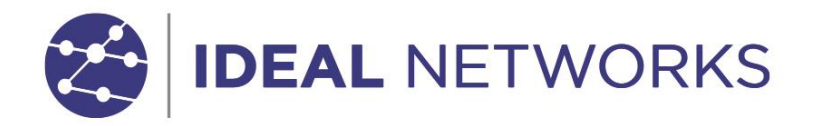

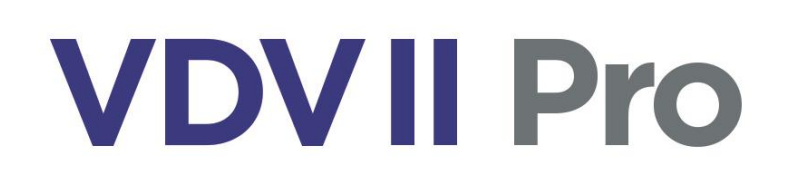

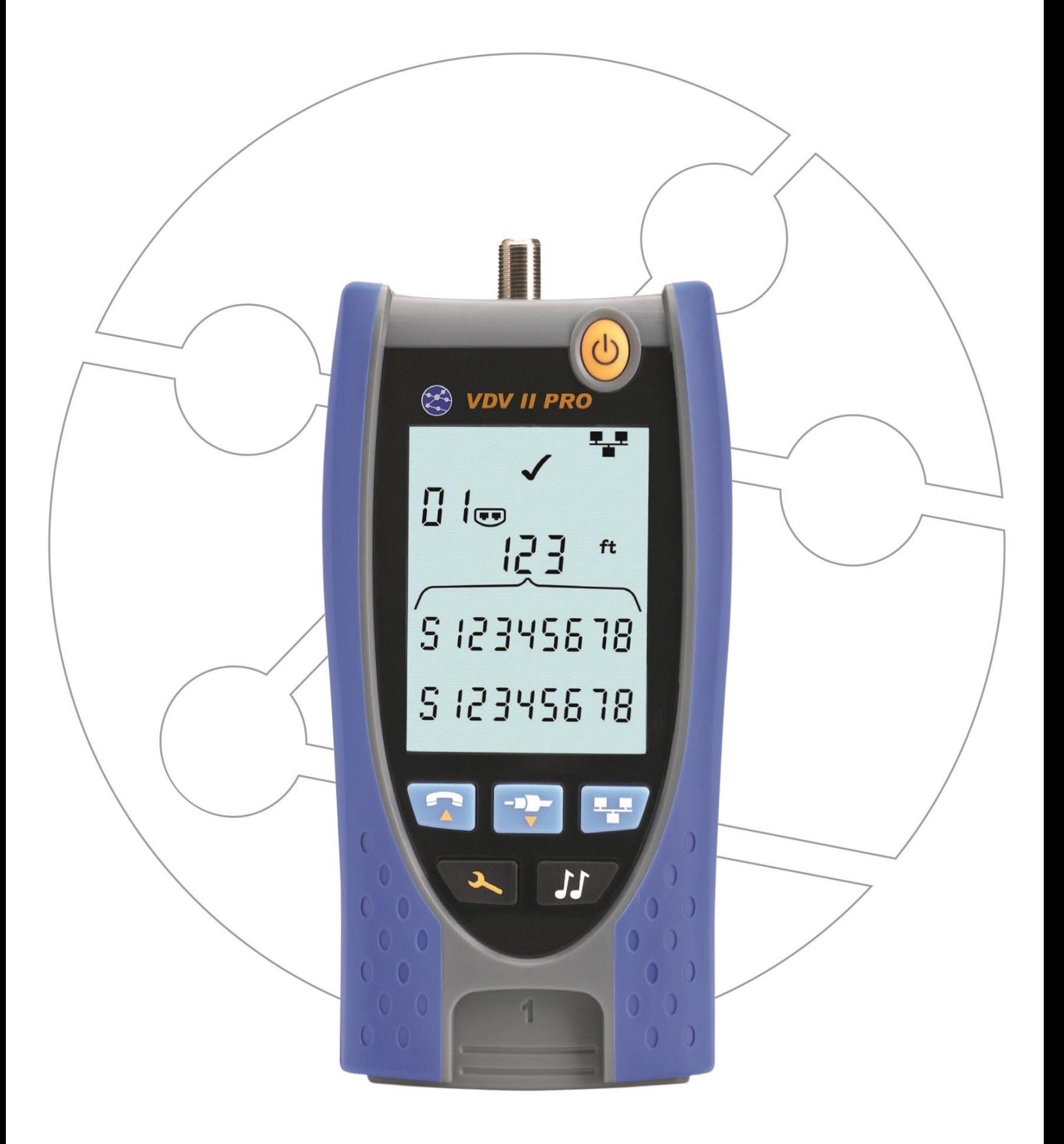

**VDV II Pro** 

**User Guide** 

**Guide d'utilisation** 

**Bedienungsanleitung** 

Guida utente

Manual de usuario

Guia do Usuário

用户指南

158802.01 (03/2014)

**IDEAL INDUSTRIES LTD.** Stokenchurch House Oxford Road Stokenchurch High Wycombe Buckinghamshire HP14 3SX UK www.idealnwd.com

# © IDEAL INDUSTRIES LTD. 2014

The information contained in this document is the property of IDEAL INDUSTRIES Ltd. and is supplied without liability for errors and omissions. No part of this document may be reproduced or used except as authorized by contract or other written permission from IDEAL INDUSTRIES Ltd. The copyright and all restrictions on reproduction and use apply to all media in which this information may be placed. IDEAL INDUSTRIES Ltd. pursues a policy of continual product improvement and reserves the right to alter without notice the specification, design, price or conditions of supply of any product or service. All rights reserved.

Les informations dans ce document sont la propriété de IDEAL INDUSTRIES Ltd. et elles sont fournies sans responsabilité pour les erreurs et les omissions. Aucune partie de ce document ne doit être reproduite ou utilisée, sauf en cas d'autorisation par contrat ou en cas d'autre autorisation écrite donnée par IDEAL INDUSTRIES Ltd. Le copyright et toutes les limitations concernant la reproduction et l'utilisation s'appliquent à tous les supports sur lesquels cette information peut être placée. IDEAL INDUSTRIES Ltd. améliore continuellement ses produits et se réserve le droit de modifier sans préavis la spécification, la conception, le prix ou les conditions de fourniture d'un produit ou d'un service. Tous droits réservés.

Die Informationen in diesem Dokument sind das Eigentum von IDEAL INDUSTRIES Ltd. und werden ohne Gewährleistung der Vollständigkeit oder Korrektheit gegeben. Dieses Dokument darf nur soweit vertraglich oder anderweitig schriftlich von IDEAL INDUSTRIES Ltd. Zugesichert ganz oder teilweise vervielfältigt werden. Das Urheberrecht und alle Einschränkungen zur Vervielfältigung und Nutzung gelten für alle Datenträger, auf denen diese Informationen gespeichert werden können. IDEAL INDUSTRIES Ltd. bemüht sich um ständige Produktverbesserungen und behält sich das Recht vor, die Spezifikation, das Design, den Preis oder die Lieferbedingungen jeglicher Produkte oder Dienste ohne Vorankündigung zu ändern. Alle Rechte vorbehalten.

Le informazioni contenute nel presente documento sono di proprietà di IDEAL INDUSTRIES Ltd. e sono fornite senza alcuna responsabilità relativa a errori e omissioni. Sono vietati la riproduzione o l'uso di tutto il documento o parte di esso, salvo se autorizzati da contratto o permesso scritto di IDEAL INDUSTRIES Ltd. Il copyright e tutte le limitazioni sulla riproduzione e l'uso si applicano a tutti i supporti nei quali le presenti informazioni possono essere contenute. IDEAL INDUSTRIES Ltd. seque una politica volta al miglioramento continuo dei prodotti e si riserva il diritto di modificare senza preavviso le specifiche, il disegno, il prezzo o le condizioni di fornitura di qualsivoglia prodotto o servizio. Tutti i diritti riservati.

La información que figura en este documento es propiedad de IDEAL INDUSTRIES Ltd., quien no asume responsabilidad alguna sobre posibles errores u omisiones que puedan existir en este documento. Queda prohibida la reproducción parcial o total de este documento, así como darle un uso distinto al autorizado mediante contrato o autorización escrita por parte de IDEAL IDUSTRIES Ltd., independientemente del formato y soporte de los contenidos. IDEAL INDUSTRIES Ltd. sigue una política de mejora continua del producto y nos reservamos el derecho de modificar sin previo aviso las especificaciones, diseño, precio o condiciones de suministro de cualquier producto o servicio. Todos los derechos reservados.

As informações contidas neste documento são de propriedade de IDEAL INDUSTRIES Ltd. e são fornecidas sem responsabilidade sobre erros e omissões. Nenhuma porcão deste documento pode ser reproduzida ou usada exceto quando autorizada mediante contrato ou outra permissão por escrito da IDEAL INDUSTRIES Ltd. Os direitos de cópia e restrições de reprodução e uso são aplicáveis a todas as mídias nas quais estas informações possam ser colocadas. A IDEAL INDUSTRIES Ltd. segue uma política de melhora contínua do produto e se reserva ao direito de alterar sem aviso prévio as especificações, design, preço ou condições de fornecimento de qualquer produto ou serviço. Todos os Direitos Reservados.

本文档所包含的信息是美国理想工业公司 (IDEAL INDUSTRIES Ltd.) 的财产, 对于本文档中出现的错误或 遗漏,提供方概不负责。除非得到美国理想工业公司的合同授权或其他书面许可,否则,本文档的任何部 分均不得复制或使用。版权和对复制和使用的所有限制都适用于本信息发布的一切媒介。美国理想工业公 司奉行持续改进产品的政策,并保留在不事先通知的情况下变更任何产品或服务的规格、设计、价格或供 货条件的权利。保留所有权利。

# **English**

# **Français**

# **Deutsch**

# **Italiano**

**Español** 

# **Português**

中文

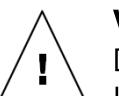

# **WARNING!**

Do not attach to AC power or telecoms cables carrying >60 volts. The VDV II Pro Tester may be damaged and cause a safety hazard to the user.

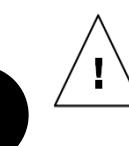

En

# **CAUTION!**

Improperly crimped, damaged or un-crimped plugs can damage the ports on the VDV II Pro Tester. Inspect plugs for proper termination and crimping before inserting into the tester. Contacts should always be recessed into the plastic grooves of the plug. Only use 8-Position plugs with the 8-Pin (DATA) port and 6-Position plugs with the 6-Pin (VOICE) port.

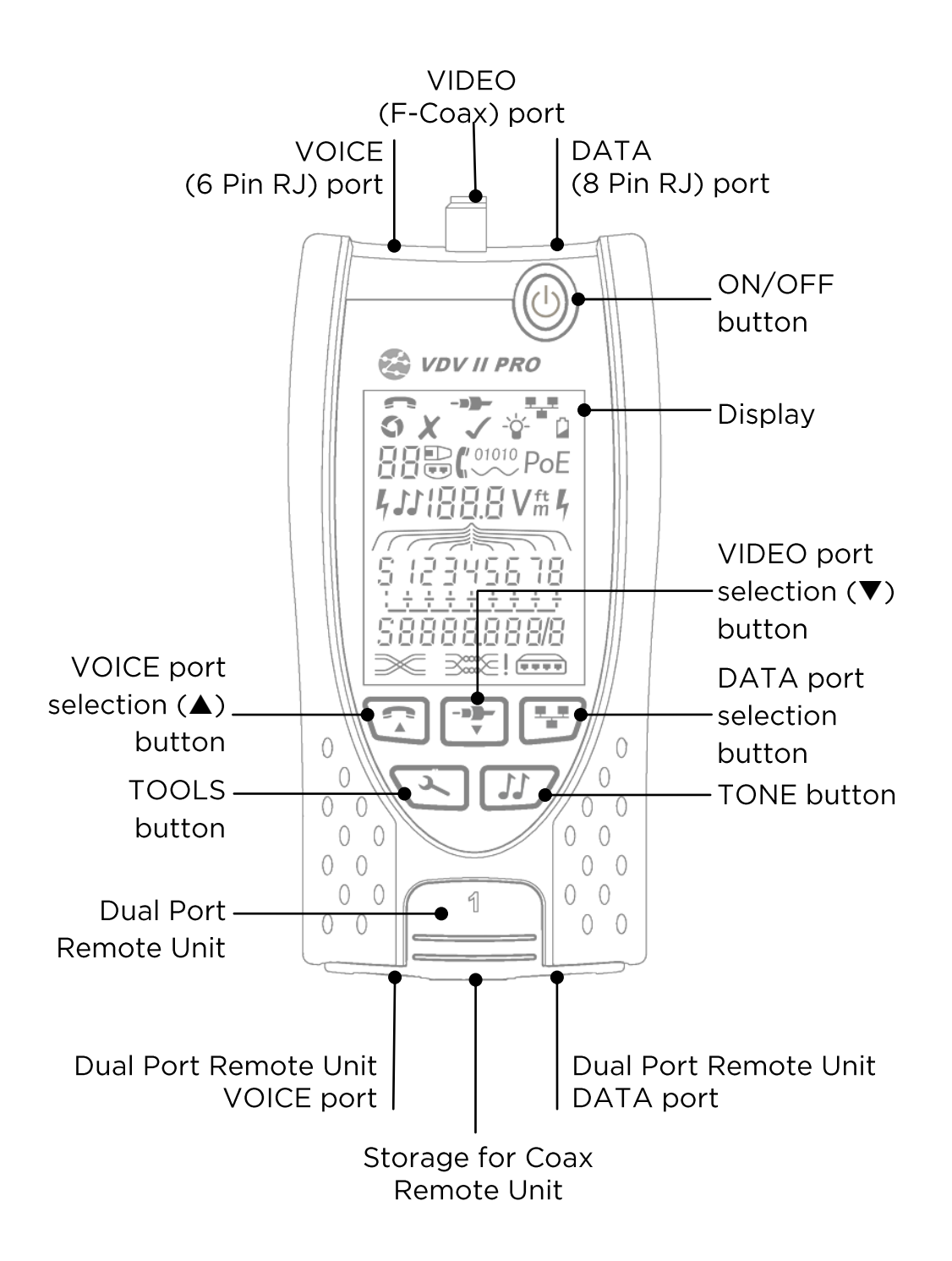

# **POWER**

To remove / insert the battery:

- Remove the battery cover screw and the battery cover from the back of the tester.
- Remove / insert the battery, taking care to connect correctly and not to trap the cable.
- Replace the battery cover and screw.

# To switch the tester ON:

- Press the ON/OFF button.
	- o The display shows the selected port (VOICE, VIDEO or DATA).
	- o If the Battery Low Indicator is shown. the battery should be replaced with a new 9V battery.

# To control the backlight:

- Press the TOOLS button repeatedly until the Backlight Indicator flashes and the backlight timeout (seconds) is shown.
- Press  $\blacktriangledown$  or  $\blacktriangle$  to adjust the backlight timeout.
	- o If zero, the display shows  $\frac{\text{L}}{\text{L}}$ . The backlight will not come on.
	- o If non-zero, the display shows  $\checkmark$ . The backlight will come on whenever any button is pressed and after the timeout will first be dimmed and then go off to maximise battery life.

Battery cover

Battery cover

**VOICE port** 

selected

Setting

Indicator

screw

Press the TOOLS button repeatedly until the Setting Indicator disappears.

# To switch the tester OFF:

• Press the ON/OFF button.

# **TERMINATIONS**

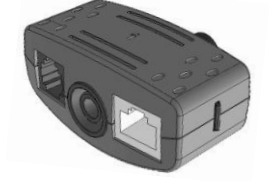

**Dual Port Remote Unit** #1(Standard)

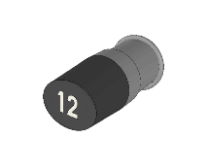

**Coax Remote Unit** #1(Standard) #1 to 12 (Optional -158053)

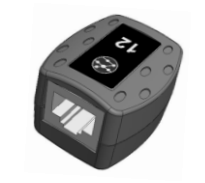

**RJ45 Remote Unit** #1 to 12 (Optional -158050)

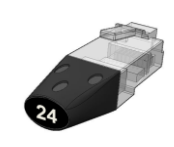

VIDEO port DATA port

selected

Battery L

Indicator

selected

Backlight

Indicatorl

**RJ45 Identifier** #1to 24 (Optional -158051)

The Dual Port Remote Unit can be stored in the bottom end of the Tester, with the jacks either inside for protection or outside for testing patch cables without removing it from the Tester, and provides internal storage for the Coax Remote Unit.

# **CONNECTIONS**

To connect to a cable and to confirm correct connection:

- Use the correct port (VOICE, VIDEO or DATA) according to the cable connector type. (Use VOICE for RJ11, RJ12, RJ14 or RJ25 cables, VIDEO for F 75 Ω Coax or DATA for RJ45).
- Press the corresponding port button (VOICE, VIDEO or DATA). o The display shows the selected port.
- Connect one end of the cable to the selected port on the tester and the other end to a Remote Unit for cable identification and testing or to an Identifier for cable identification only.
	- o The display shows the type of termination (Remote Unit or Identifier) and its Number to assist identification when a number of different terminations are in use.

Termination Number

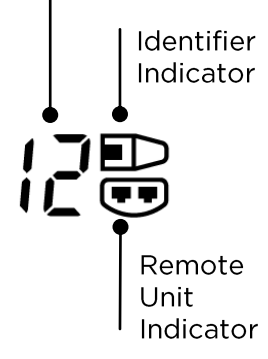

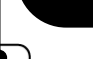

En

# **CABLE TESTING**

To test a cable:

- Connect the cable to the tester and to a suitable Remote Unit as described above.  $\bullet$ 
	- o Cable testing runs continuously (except when in TOOLS mode or if voltage is detected). There is no need to start or stop the cable test.

En

Cable test results are shown using the two rows of numbers in the lower half of the display. The top row of numbers refers to the pins at the near end. The numbers displayed, and S (Shield), depend on the port in use...

VOICE - Pins 1, 2, 3, 4, 5 and 6 are shown VIDEO - S and Pin 1 are shown DATA - Pins 1, 2, 3, 4, 5, 6, 7 and 8 are shown. S is shown if the shield is connected.

The lower row of numbers refers to the pins at the far end. The numbers displayed show which pin at the far end is connected to which pin at the near end. Open circuits and short circuits are shown. Multiple short circuits are shown in sequence.

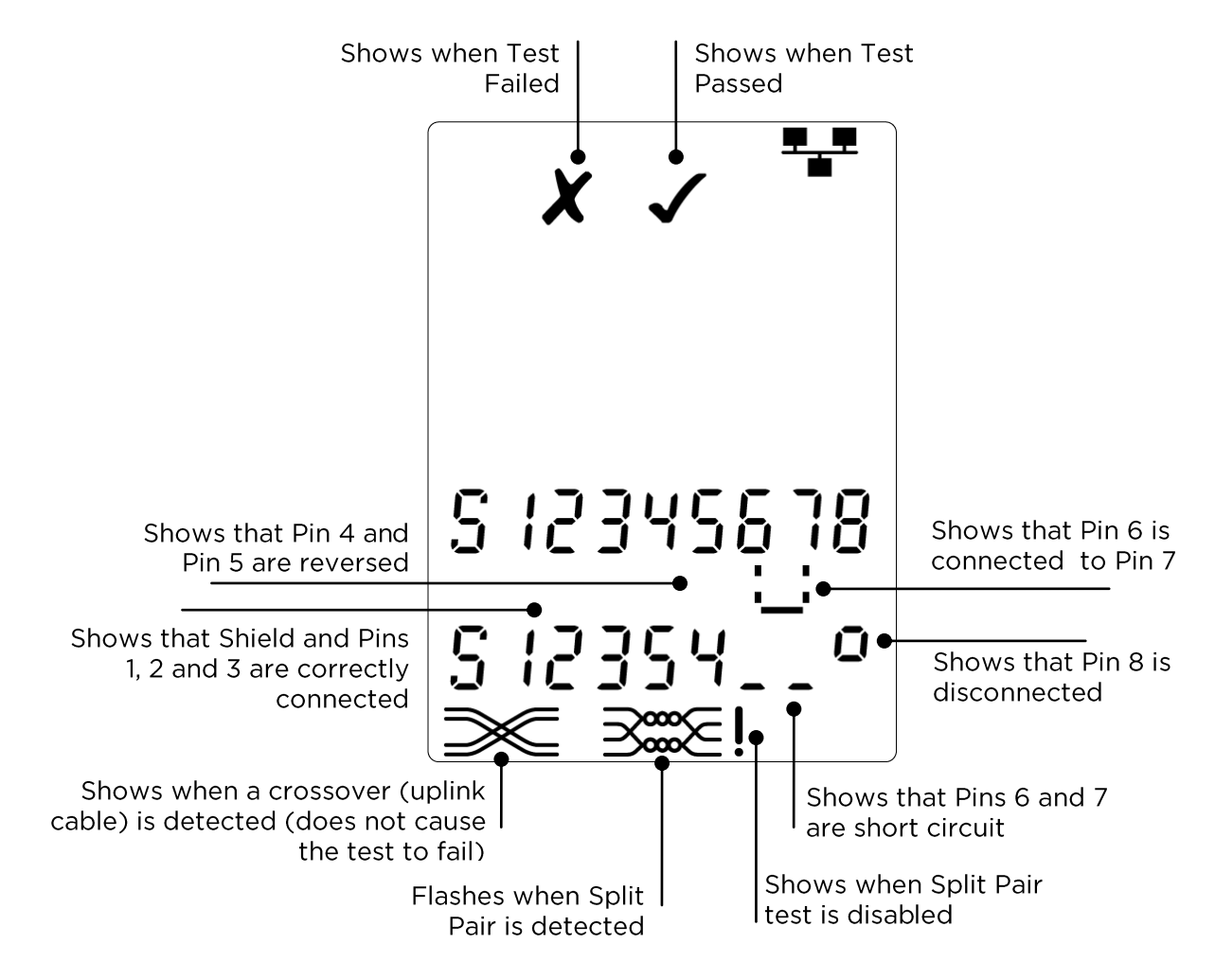

Split Pair test:

! next to the Split Pair symbol shows when the test is disabled.

- o When the Split Pair test is enabled, split pairs will cause the test to fail.
- o When the Split Pair test is disabled, split pairs will not cause the test to fail. To disable / enable the Split Pair test:
	- Press and hold the port selection button of the currently selected port for 2 seconds to change the setting.
		- o The Split Pair test is disabled or enabled.

158802.01

#### **LENGTH MEASUREMENT**

Cable length can be measured using the built-in Time Domain Reflectometer (TDR) with either an open circuit or short circuit or a Remote Unit or Identifier at the far end. Any TDR can only be used to measure the length of cables with uniform Characteristic Impedance. The TDR may not give reliable results on cables that are not correctly twisted or using crocodile clips to connect to the cable.

Length can be shown in units of either meters or feet.

#### To set the length measurement units:

- Press the TOOLS button repeatedly until either the m or ft symbol flashes.
- Press  $\nabla$  or  $\blacktriangle$ 
	- o The length units change between meters and feet.
- Press the TOOLS button repeatedly until the Setting Indicator disappears.

Accurate length measurement relies on correct setting of the Nominal Velocity of Propagation (NVP) for the cable to be tested. This can be determined either from the cable manufacturer's data or by testing a known length of cable of the same type as the cable to be tested.

To set the NVP:

- Connect a known length (>15m / 50ft) of cable to the tester (if available).
- Press the TOOLS button repeatedly until the NVP setting flashes.
- Press  $\nabla$  or  $\triangle$  until either the required NVP or the known cable length is displayed.
- Press the TOOLS button repeatedly until the Setting Indicator disappears.

#### To measure the cable length:

- Connect the cable to the tester.
	- o The display shows the cable length.
- Press the port selection button of the currently selected port.
	- o The display changes to show the overall cable length or the length of an individual pair inside the cable.
- Repeat to show the length of each pair or the overall length in turn.
	- By investigating the individual pair lengths,  $\circ$ cable faults and distance to fault can be found.
	- o The individual pairs are often different lengths and may be longer than the overall cable because of the internal twisted construction.

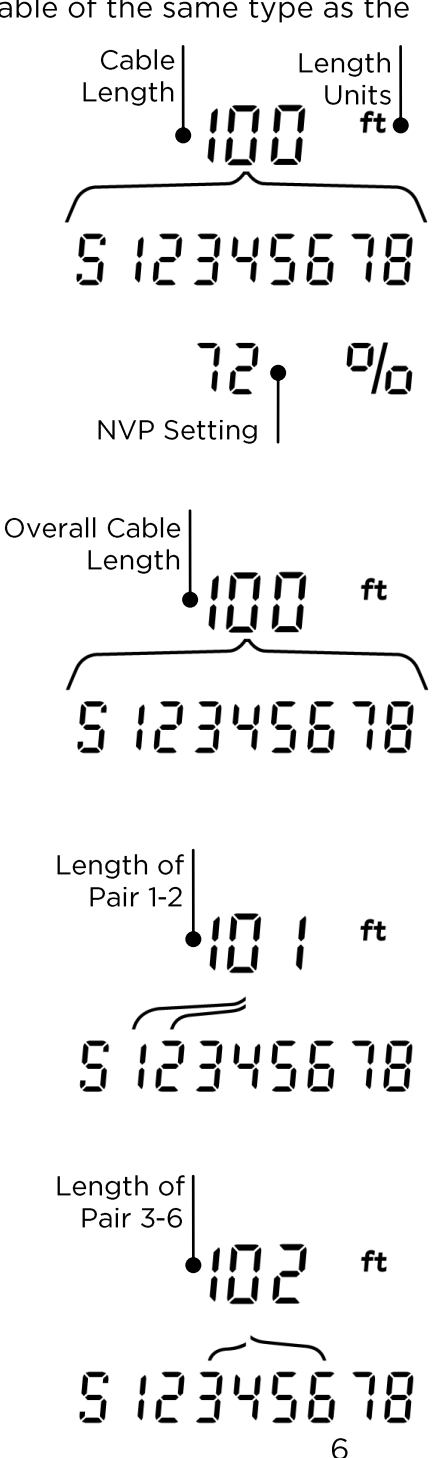

#### **VOLTAGE MEASUREMENT**

If a voltage greater than approximately 2 volts is detected on any pin(s), cable testing and length measurement are not possible. Instead, VDV II Pro displays information about the voltage(s) present and the type of service that those voltages indicate, where applicable.

The display shows the detected voltage and the pins on which it is present, together with polarity. Depending on the port and the voltages on the pins, the display also shows the type of service detected on the cable...

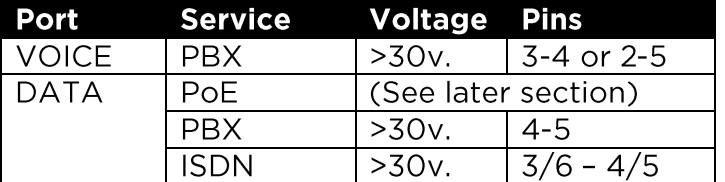

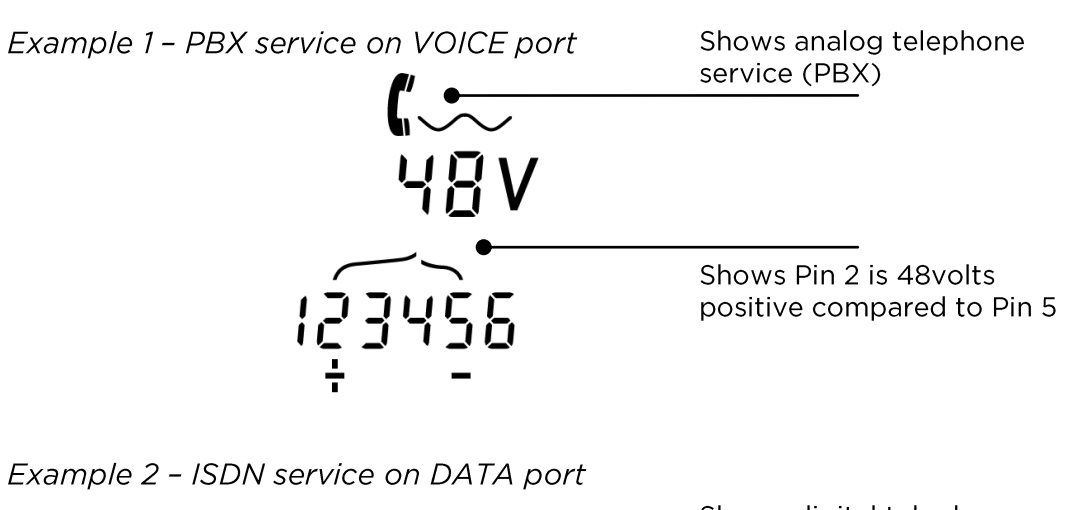

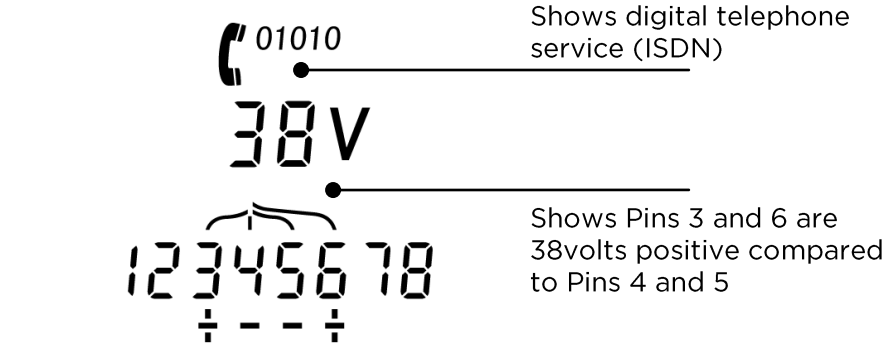

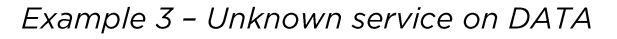

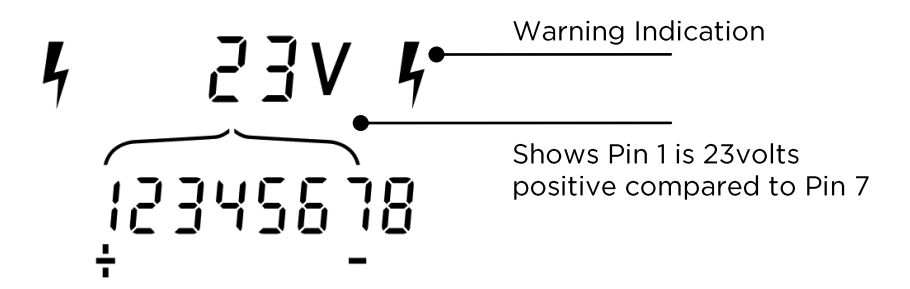

#### **TONE GENERATION**

VDV II Pro can be used together with a compatible tone probe (available from IDEAL) to identify and trace cables. VDV II Pro can generate various types of tone on various combinations of pins. Choice of tone type and pin connection is best determined by experiment, to achieve the best results with a particular probe type and in a particular cable situation.

# To switch on the tone generation:

- Press the TONE button.
	- $\circ$  The currently selected tone type is generated on the currently selected pins of the currently selected port.
	- o Tone generation continues until switched off or for a maximum of 144 minutes.

To change the port that the tone is applied to:

- Press the relevant port selection button.
	- o The tone is applied to the selected port using the tone type and pin settings that were last used for that port.

To change the pins that the tone is applied to:

- Press the port selection button of the currently selected port.
	- o The pins that the tone is applied to change each time the button is pressed.

#### To change the tone type:

- Press the TONE button.
	- o The tone type changes each time the TONE button is pressed.

The tone generation can be controlled from the far end of the cable, to assist in confirming that the correct cable has been traced.

To control the tone generation from the far end:

- Briefly apply a short circuit between any two wires of the cable.
	- o The sound of the tone changes.

To switch off the tone generation:

- Press and hold the TONE button.
	- o The tone generation stops and normal cable testing is resumed.
- Release the TONE button.

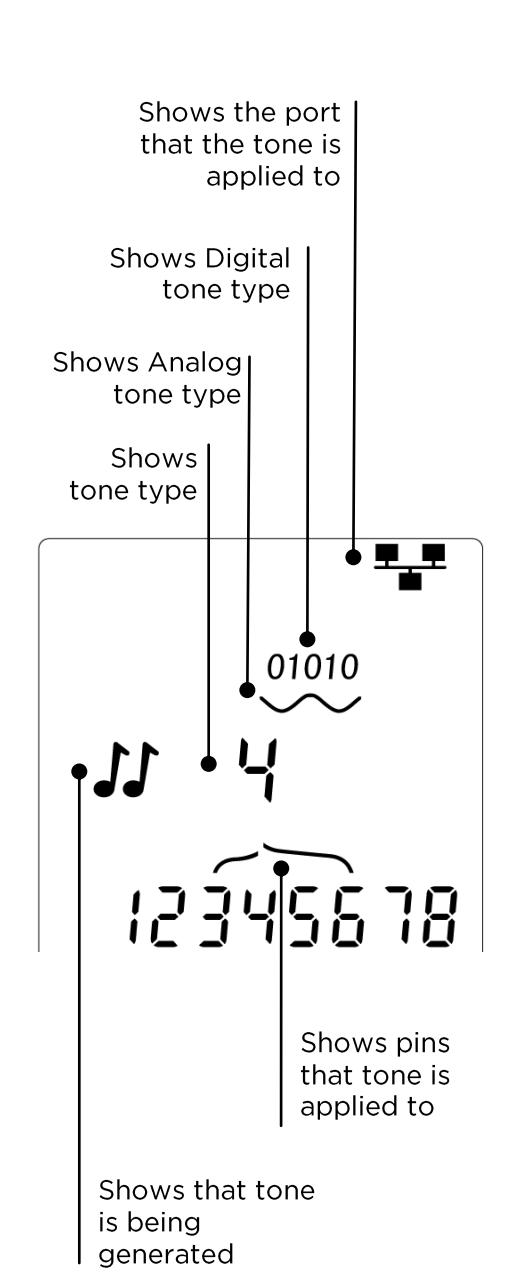

#### **HUB (PORT) BLINK**

To assist in confirming correct cabling of Ethernet installations, VDV II Pro can generate Ethernet signalling on one end of a cable which causes the port LED of the device connected to the other end to flash.

Hub (port) Blink is only available when the DATA port is selected.

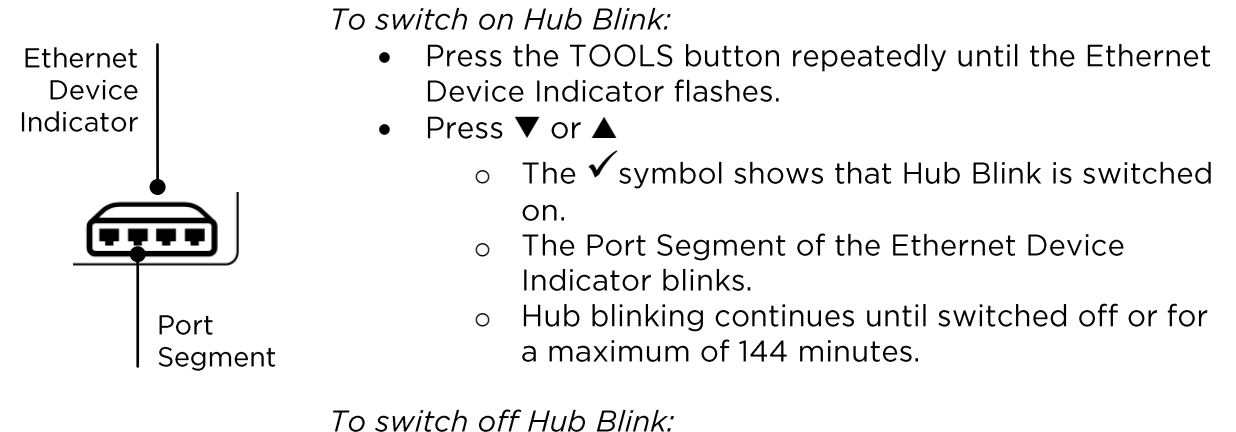

- Press the TOOLS button
	- o The Ethernet Device Indicator Port Segment stops flashing.
	- o Hub Blink stops.

#### **POWER OVER ETHERNET (PoE)**

Power over Ethernet (PoE) is a method of supplying power to network devices such as WiFi access points, IP cameras and Voice over IP (VoIP) phones using the Ethernet wiring. Power is supplied by a PoE enabled switch port in response to a request from the device requiring power.

When the DATA port is selected, and a PoE source is detected, VDV II Pro solicits PoE from the source. If voltage is detected on the correct pins, PoE is indicated.

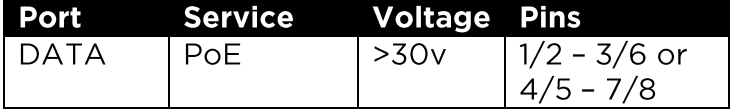

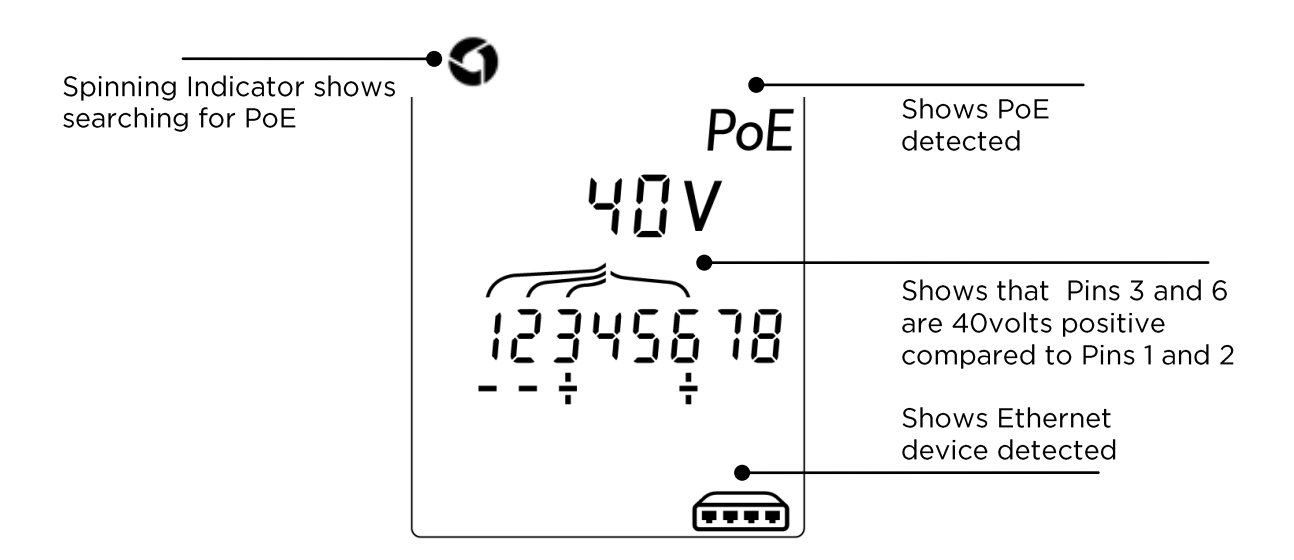

# En

# **ETHERNET SERVICE DETECTION**

When the DATA port is selected. VDV II Pro can detect the presence of an Ethernet device connected to the DATA port and report information about its configuration such as advertised Line Rates and Duplex.

If PoE is present, it is indicated in the display:

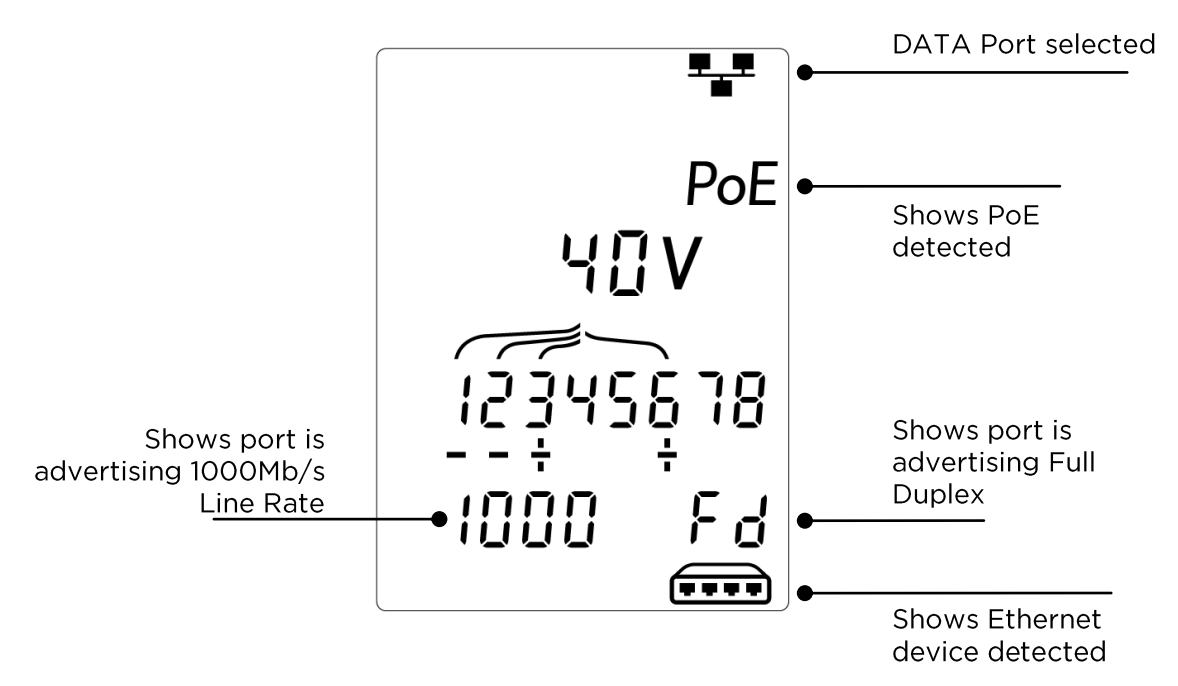

If PoE is not present, the pattern of short circuits created by the Ethernet transformers of the connected port is shown:

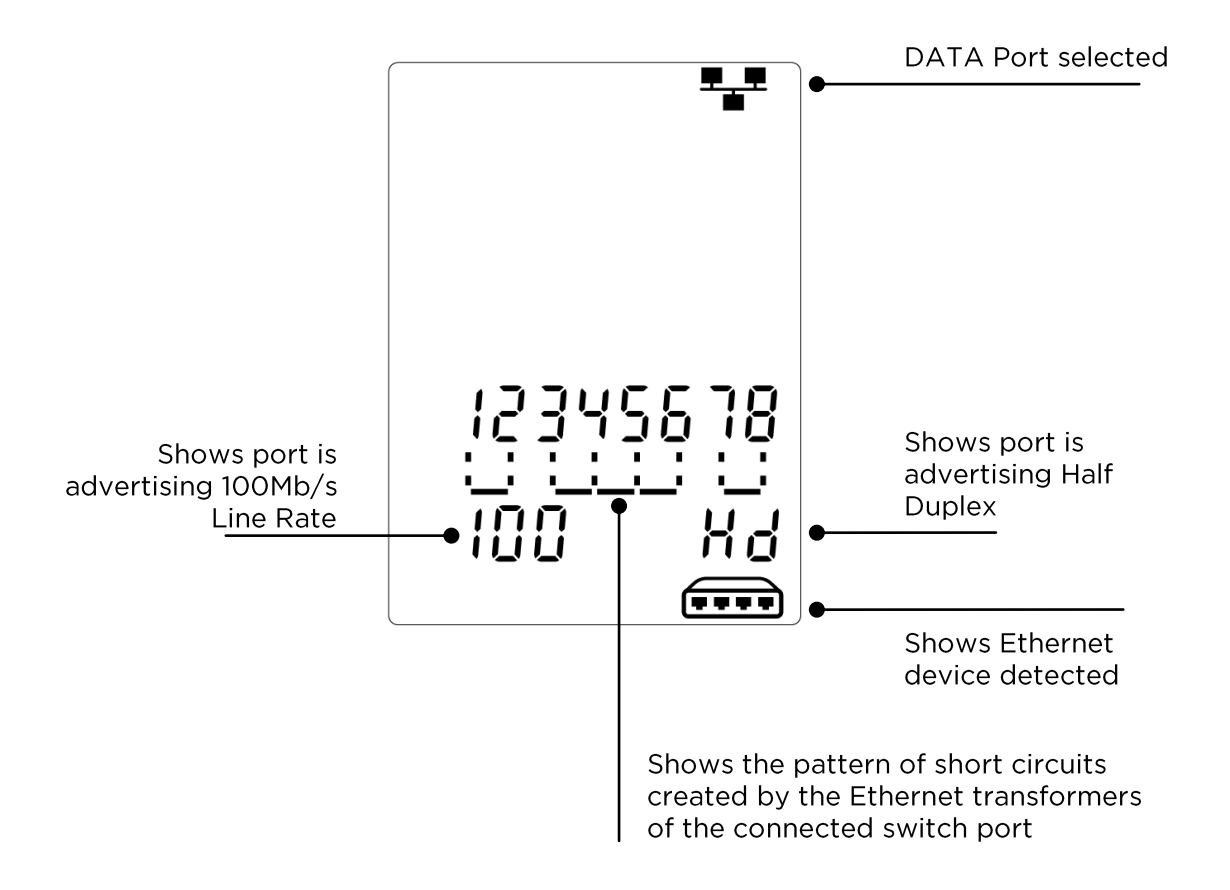

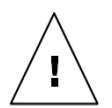

# **AVERTISSEMENT!**

Ne pas raccorder l'appareil à des câbles d'alimentation ou à des câbles téléphoniques sur lesquels est appliquée une tension supérieure à 60 volts. Le testeur VDV II Pro pourrait être endommagé et entraîner un risque pour la sécurité de l'utilisateur.

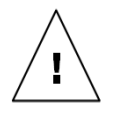

# **ATTENTION!**

Des connecteurs mal sertis, non-sertis ou abîmés peuvent endommager les ports du testeur VDV II Pro. Vérifiez que les connecteurs sont des connecteurs adaptés (du bon type) et qu'ils sont bien sertis avant de les raccorder au testeur. Les contacts électriques doivent toujours être enfoncés dans les gorges en plastique du connecteur. Utilisez uniquement des connecteurs à 8 contacts pour le port à 8 broches (DONNÉES) et des connecteurs à 6 contacts pour le port à 6 broches (VOIX).

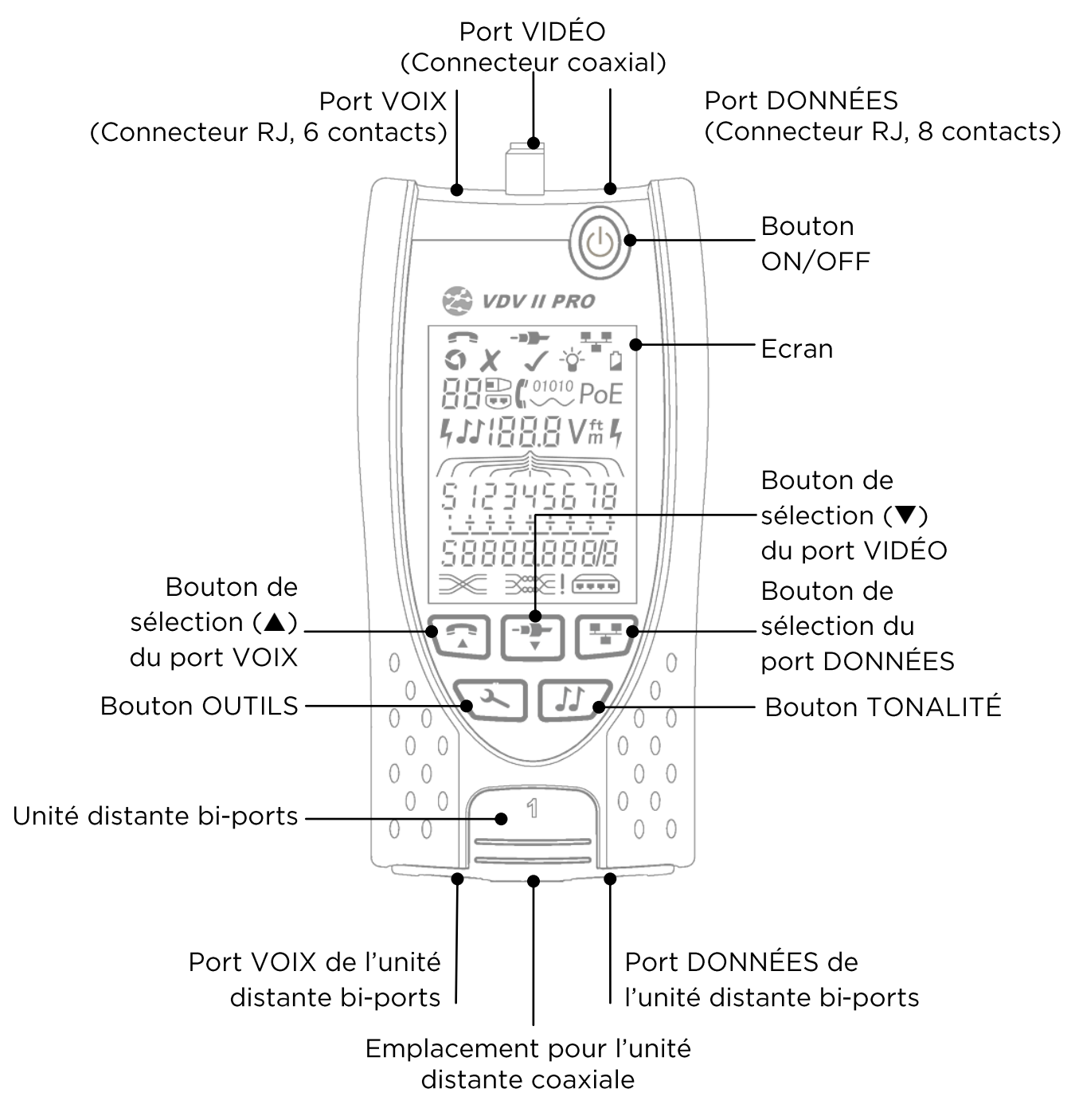

# **ALIMENTATION**

Pour retirer / insérer la pile:

- Sur la face arrière du testeur, dévissez la vis du compartiment à pile puis retirez le.
- Retirez / insérez la pile et raccordez-la en respectant les polarités et en faisant attention à ne pas coincer le câble.
- Remettez le cache du compartiment à pile et revissez-le.

Pour allumer le testeur:

- Appuyez sur le bouton ON/OFF.
	- o L'afficheur indique le port qui a été sélectionné (VOIX, VIDÉO ou DONNÉES).
	- o Si le voyant « Batterie faible » s'allume, remplacez la batterie par une batterie 9 V neuve.

Pour commander le rétroéclairage:

- Appuyez plusieurs fois sur le bouton OUTILS jusqu'à ce que le voyant du rétroéclairage clignote et la temporisation du rétroéclairage (en secondes) est représenté.
- Appuyez sur ▼ ou sur ▲ pour régler la temporisation du rétroéclairage.
	- o S'il est nul, l'afficheur indique \*. L'écran ne sera pas rétroéclairé.
	- o S'il est non-nul, l'afficheur indique √. Le rétroéclairage s'activera à chaque fois qu'un bouton est pressé, puis il diminuera progressivement avant de s'éteindre complètement (temporisation) pour optimiser la durée de vie de la batterie.
- Appuyez plusieurs fois sur le bouton OUTILS jusqu'à ce que le voyant de paramétrage disparaisse de l'écran.

Pour éteindre le testeur:

• Appuyez sur le bouton ON/OFF.

# **TERMINASIONS**

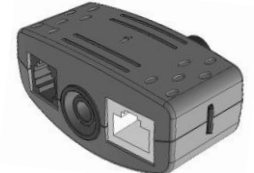

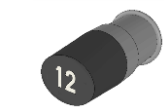

Unité distante bi-ports Num. 1 (standard)

Unité distante coaxiale Num. 1 (standard) Num. de 1 à 12 (en option -158053)

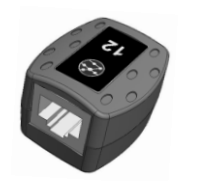

**Unité distante RJ45** Num. de 1 à 12 (en option  $-158050$ 

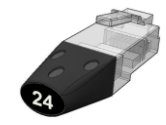

**Identificateur RJ45** Num. de 1 à 24 (en option -158051)

Numéro de la Terminaison

Voyant

présence

d'un

Voyant

Iprésence

lďunité

distante

indiquant la

门口

 $\overline{ }$ 

indiquant la

d Identificateur

L'unité distante bi-portspeut être rangée dans le compartiment situé au bas du testeur avec les connecteurs orientés vers l'intérieur pour les protéger, ou vers l'extérieur pour y raccorder des cordons à tester sans avoir à sortir la terminaison du testeur. L'unité distante coaxiale peut aussi être logée dans le compartiment adapté.

# **CONNEXIONS**

Pour raccorder un câble et confirmer que la connexion est correcte:

- Utilisez le port adapté (VOIX, VIDÉO ou DONNÉES) correspondant au type de  $\bullet$ connecteur présent sur le câble. (Utilisez VOIX pour des câbles RJ11, RJ12, RJ14 ou RJ25, VIDÉO pour des câbles coaxiaux F 75  $\Omega$  ou DONNÉES pour des câbles RJ45).
- Appuyez sur le bouton du port correspondant (VOIX, VIDÉO ou DONNÉES).  $\bullet$ o L'afficheur indique le port sélectionné.
- Raccordez l'une des extrémités du câble au port choisi sur le testeur et l'autre ! extrémité à une terminaison pour procéder à l'identification et au test du lien  $\blacksquare$ ou bien raccordez le câble à un identificateur pour procéder uniquement à une identification.
	- L'afficheur indique le type de terminaison (unité distante ou Identificateur)  $\circ$ et son numéro, pour aider à son repérage lorsque plusieurs types de terminaisons différents sont présents.

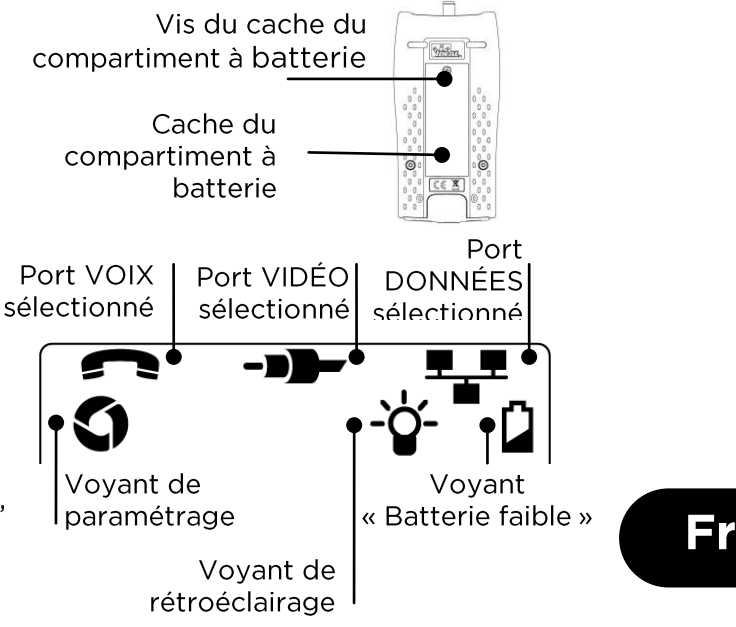

# **TEST DU CÂBLE**

Pour tester un cable:

- Raccordez le câble au testeur et à la Terminaison appropriée comme décrit cidessus.
	- o Le test du câble s'effectue en continu (sauf lorsque l'appareil est en Mode OUTILS ou si une tension est détectée). Il n'est pas nécessaire d'initier ou d'arrêter le test du câble.

Les résultats du test du câble sont donnés à l'aide de deux lignes de chiffres qui apparaissent dans la partie inférieure de l'afficheur. La ligne supérieure correspond aux broches des connecteurs du testeur. Les nombres affichés, ainsi que le « S » (Blindage), dépendent du port en cours d'utilisation...

VOIX - Les broches 1, 2, 3, 4, 5 et 6 sont affichées VIDÉO - La broche 1 et « S » sont affichés DONNÉES - Les broches 1, 2, 3, 4, 5, 6, 7 et 8 sont affichées. « S » s'affiche lorsque le blindage est raccordé.

La ligne inférieure correspond aux broches de la terminaison. Les nombres affichés indiquent à quelles broches de la terminaison sont raccordées les broches du testeur. Les circuits ouverts et les courts-circuits sont également indiqués. Les courts-circuits multiples sont affichés séquentiellement.

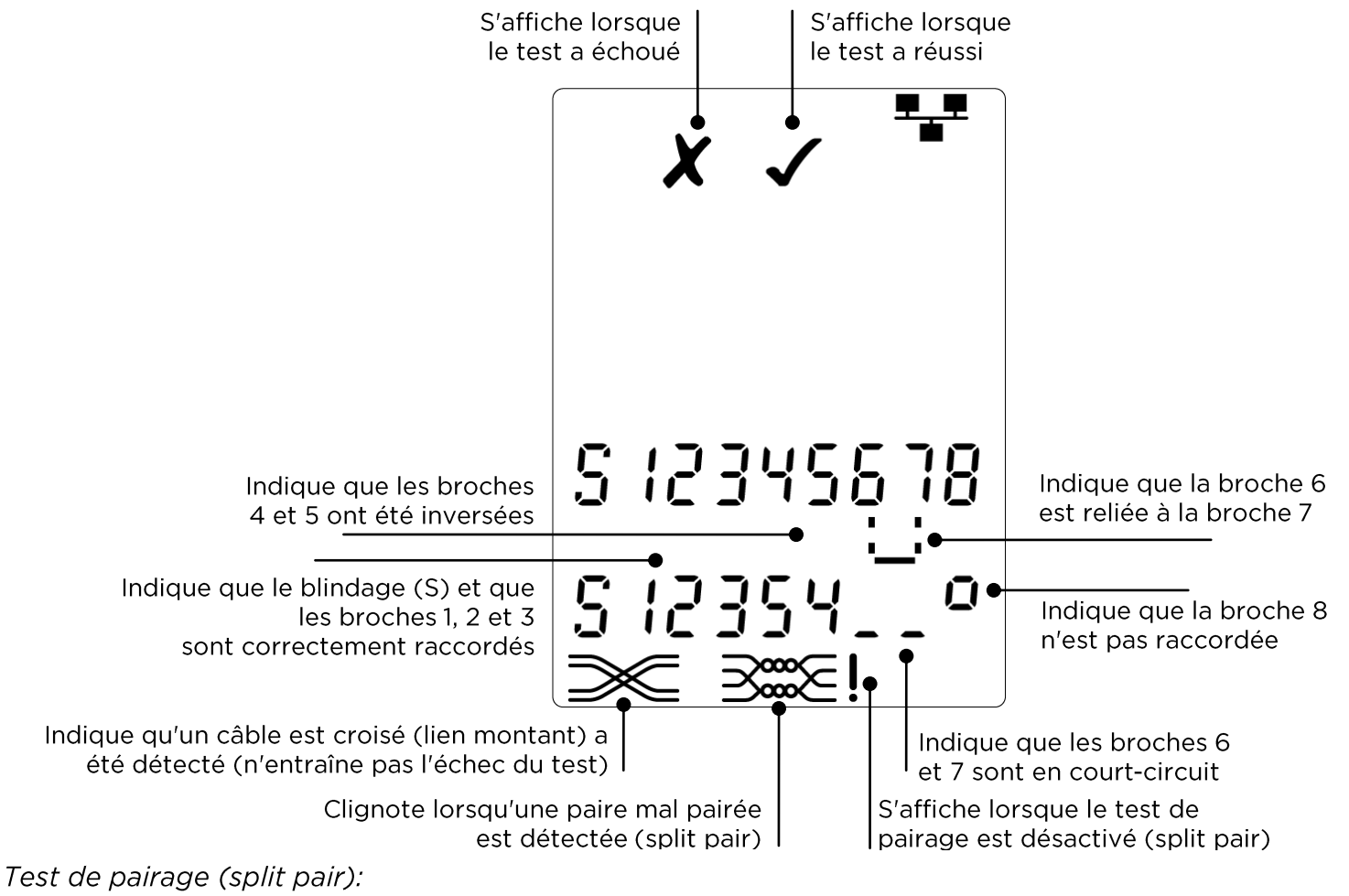

! affiché à côté du symbole dépairage indique que ce test est désactivé.

- o Lorsque le test de pairage est activé, des paires mal pairées entraînent l'échec du test.
- o Lorsque le test de pairage est désactivé, les paires mal pairées n'entraînent pas l'échec du test.

#### Pour activer / désactiver le test de pairage:

- Appuyez et maintenez enfoncé le bouton de sélection du port en cours d'utilisation pendant 2 secondes pour modifier les paramètres.
	- z secondes pour moduler :<br>o Le test de pairage est activé ou désactivé.

158802.01

#### **MESURE DE LONGUEUR**

La longueur du câble peut être mesurée à l'aide du Réflectomètre Temporel (TDR) intégré, sur un lien ouvert, sur un court-circuit et avec la Terminaison ou un Identificateur raccordé(e) à l'extrémité distante. Toute TDR ne peut être utilisé pour mesurer la longueur des câbles avec une impédance caractéristique uniforme. Le TDR juin pas donné de résultats fiables sur les câbles ne sont pas correctement torsadés ou à l'aide de pinces crocodiles pour se connecter au câble.

Les résultats des mesures de longueurs sont donnés soit en mètres soit en pieds.

#### Pour paramétrer les unités de mesure de longueur:

- Appuyez plusieurs fois sur le bouton OUTILS jusqu'à ce que le symbole « m » ou « ft » clignote.
- Appuyez sur  $\blacktriangledown$  ou sur  $\blacktriangle$ 
	- o Les unités de longueur alternent entre mètres et pieds.
- Appuyez plusieurs fois sur le bouton OUTILS jusqu'à ce que le voyant de paramétrage disparaisse de l'écran.

Une mesure de longueur précise repose sur le réglage correct de la Vitesse Nominale de Propagation (NVP) du câble sous test. Celle-ci peut être déterminée soit à partir des données constructeur relatives au câble soit en effectuant un test sur un lien de longueur connue de câble du même type que celui qui doit être testé ensuite.

Pour paramétrer le NVP:

- Raccordez une longueur connue de câble (> 15 m / 50 ft) au  $\bullet$ testeur (s'il est disponible).
- Appuyez plusieurs fois  $s \in 75$   $\Omega$  ur le bouton OUTILS jusqu'à ce que « paramétrage NVP » clignote.
- Appuyez sur ▼ ou ▲ jusqu'à ce que l'écran affiche soit NVP soit la longueur connue de câble.
- Appuyez plusieurs fois sur le bouton OUTILS jusqu'à ce que le voyant de paramétrage disparaisse de l'écran.

Pour mesurer la longueur du cable:

- Raccordez le câble au testeur.  $\bullet$ 
	- o L'afficheur indique la longueur du câble.
- Appuyez sur le bouton de sélection du port en cours  $\bullet$ d'utilisation.
	- o L'affichage change pour donner la longueur hors-tout du câble ou la longueur d'une paire donnée à l'intérieur du câble.
- Répétez l'opération pour afficher alternativement la  $\bullet$ longueur de chaque paire ou la longueur hors-tout du câble.
	- o En déterminant les longueurs des différentes paires, les types de défauts et les distances aux erreurs peuvent ainsi être déterminés.
	- o Les paires individuelles sont souvent de longueurs différentes et peuvent avoir une longueur supérieure à la longueur hors-tout du câble, du fait de leur conception torsadée.

Unités de l Longueur longueur du câble ft 5 123456 ים *ב* Paramétrage NVP Longueur horstout du câble  $\overline{\Pi}$  $ft$ ப்ப 5 12345638 Longueur de la paire 1-2  $\mathbf{I}$ ft 12345638

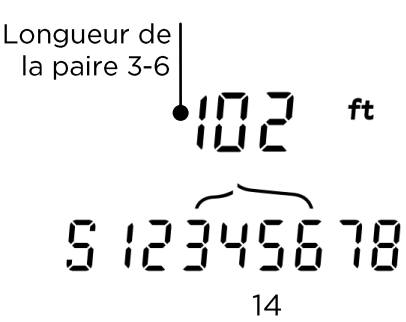

Fκ

#### **MESURE DE TENSION**

Si une tension supérieure à environ 2 V est détectée sur une ou plusieurs broches, le test du câble et la mesure de la longueur du câble ne sont pas possibles. A la place, VDV II Pro affiche des informations sur la/les tension(s) présente(s) et le type de service correspondant à ces tensions le cas échéant.

L'afficheur indique les tensions détectées ainsi que la polarité et les broches sur lesquelles elles sont présentes. Suivant le port et les tensions détectées sur les broches, l'afficheur donne également le type de service disponible sur le cable:

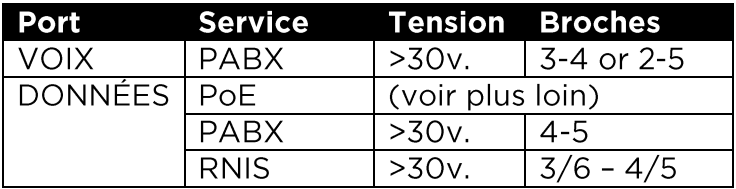

Indique un service de téléphonie Exemple 1 - Service PABX sur port VOIX analogique (PABX) Indique que la broche 2 est à 48 V (positif) par rapport à la broche 5 Exemple 2 - Service RNIS sur port DONNÉES

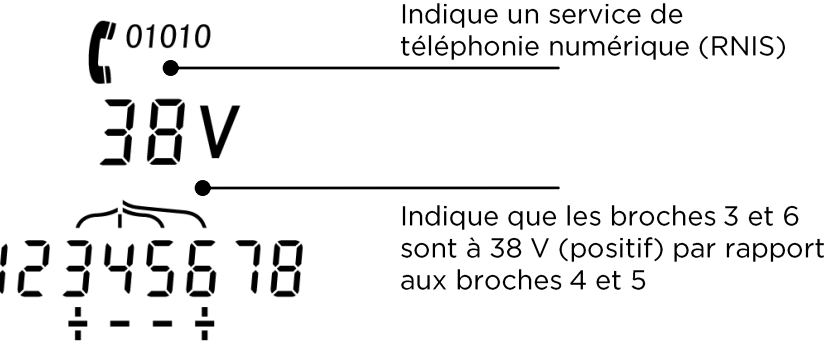

Exemple 3 - Service inconnu sur port DONNÉES

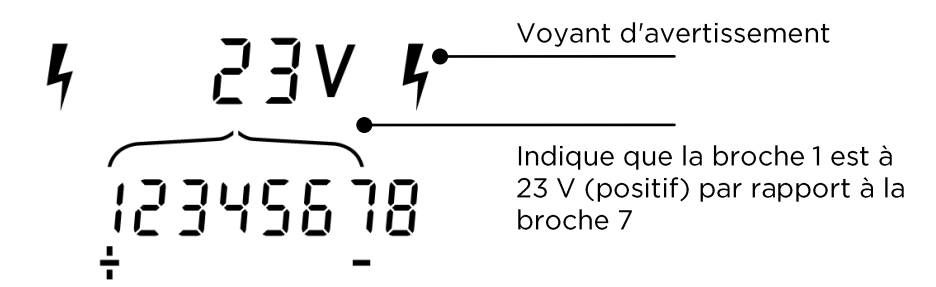

# **ÉMISSION D'UNE TONALITÉ**

VDV II Pro peut être utilisé conjointement avec une sonde amplificatrice (disponible chez IDEAL en option) pour identifier et tracer des câbles. VDV II Pro peut émettre différentes tonalités en fonction de différentes combinaisons de broches. Le choix de la tonalité et de la broche est guidé par l'expérience, de façon à obtenir les meilleurs résultats pour un type de sonde donné et pour une situation particulière liée au câble.

# Pour activer l'émission d'une tonalité:

- Appuyez sur le bouton TONALITÉ.
	- o Le type de tonalité choisi est émis sur les broches sélectionnées du port en cours d'utilisation.
	- o L'émission de la tonalité dure jusqu'à son extinction ou au maximum pendant 144 minutes.

Pour modifier le port auguel s'applique la tonalité:

- Appuyez sur le bouton de sélection du port approprié.
	- o La tonalité est activée pour le port désiré, le type de tonalité et la séléction des broches sont ceux qui avaient été utilisés en dernier pour ce port.

Pour modifier les broches sur lesquelles s'applique la tonalité<sup>.</sup>

- Appuyez sur le bouton de sélection du port en cours d'utilisation.
	- o Les broches auxquelles la tonalité est appliquée changent à chaque appui sur le bouton.

#### Pour modifier le type de tonalité:

- Appuyez sur le bouton TONALITÉ.
	- o Le type de tonalité change à chaque appui sur le bouton TONALITÉ.

La tonalité peut être détectée à l'extrémité distante du câble pour confirmer que que le câble repéré est le bon.

#### Pour contrôler l'émission de la tonalité à partir de l'extrémité distante:

Mettez brièvement en court-circuit deux conducteurs quelconques du câble. o La mélodie de la tonalité change.

#### Pour désactiver l'émission d'une tonalité:

- Appuyez et maintenez enfoncé le bouton TONALITÉ.
	- o L'émission de la tonalité s'interrompt et le test normal du câble reprend.
- Relâchez le bouton TONALITÉ.

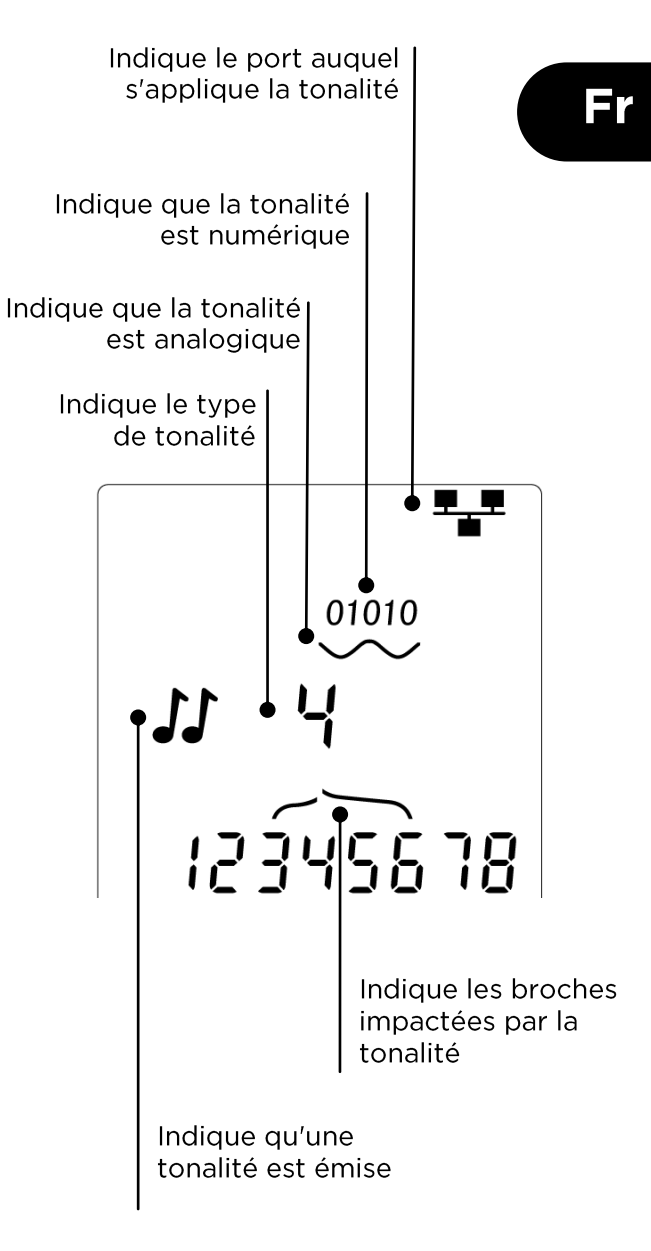

# **FONCTION « HUB BLINK »**

Dans le cadre de la confirmation d'un bon câblage des installations Ethernet, VDV II PRO peut générer un signal qui va lancer le clignotement de la DEL du port du périphérique raccordé à son autre extrémité.

La fonction « Hub Blink » est disponible uniquement lorsque le port DONNÉES est sélectionné.

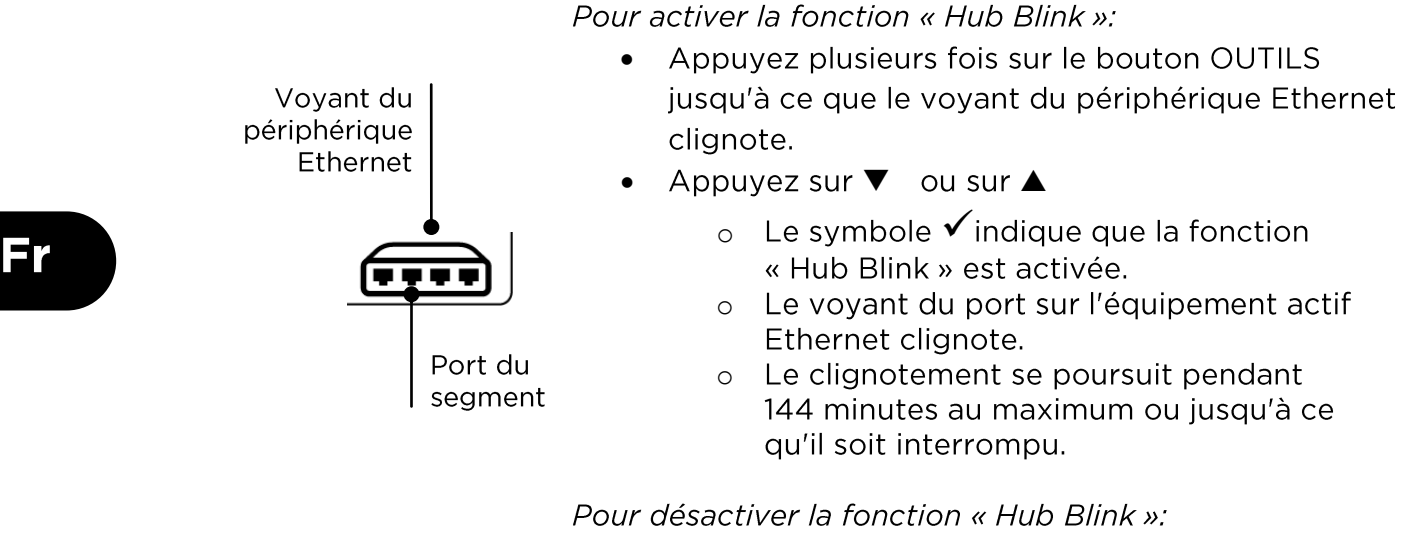

- Appuvez sur le bouton OUTILS.
	- o Le voyant du port sur l'équipement actif Ethernet cesse de clignoter.
	- o La fonction « Hub Blink » s'interrompt.

# PUISSANCE ÉLECTRIQUE SUR ETHERNET (POE)

La puissance électrique sur Ethernet (PoE) est une méthode pour fournir de l'énergie aux périphériques d'un réseau, comme les points d'accès Wi-Fi, les caméras sur IP et les téléphones de type voix sur IP (VoIP) qui utilisent le câblage Ethernet. Suite à la requête émise par le périphérique nécessitant d'être alimenté, la puissance est acheminée via le port d'un switch alimenté par PoE.

Lorsque le port DONNÉES est sélectionné et qu'une source PoE est détectée, VDV II PRO la sollicite. Si une tension est détectée sur les bonnes broches, l'afficheur indique « PoE ».

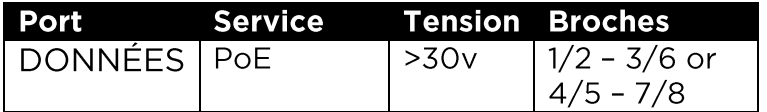

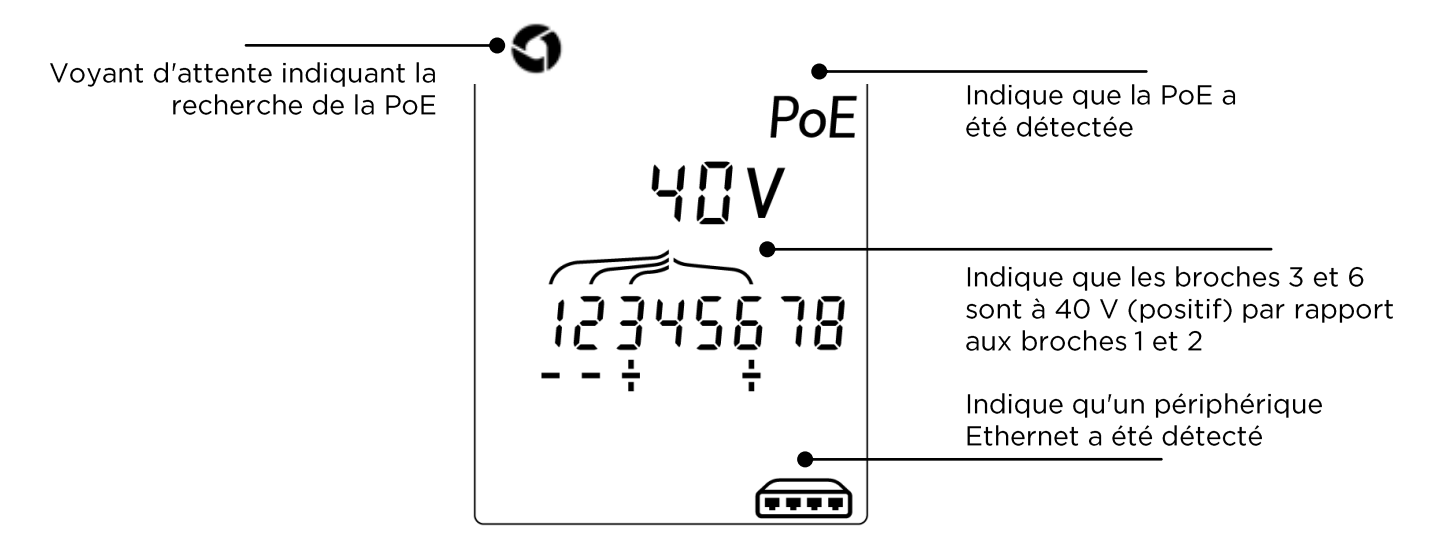

# DÉTECTION DU SERVICE ETHERNET

Lorsque le port DONNÉES est sélectionné, VDV II PRO peut détecter la présence d'un périphérique Ethernet raccordé au port DONNÉES et remonter les informations relatives à sa configuration, notamment les débits prévus des lignes et la transmission en Duplex.

Lorsque la PoE est disponible, l'afficheur donne cette information à l'écran:

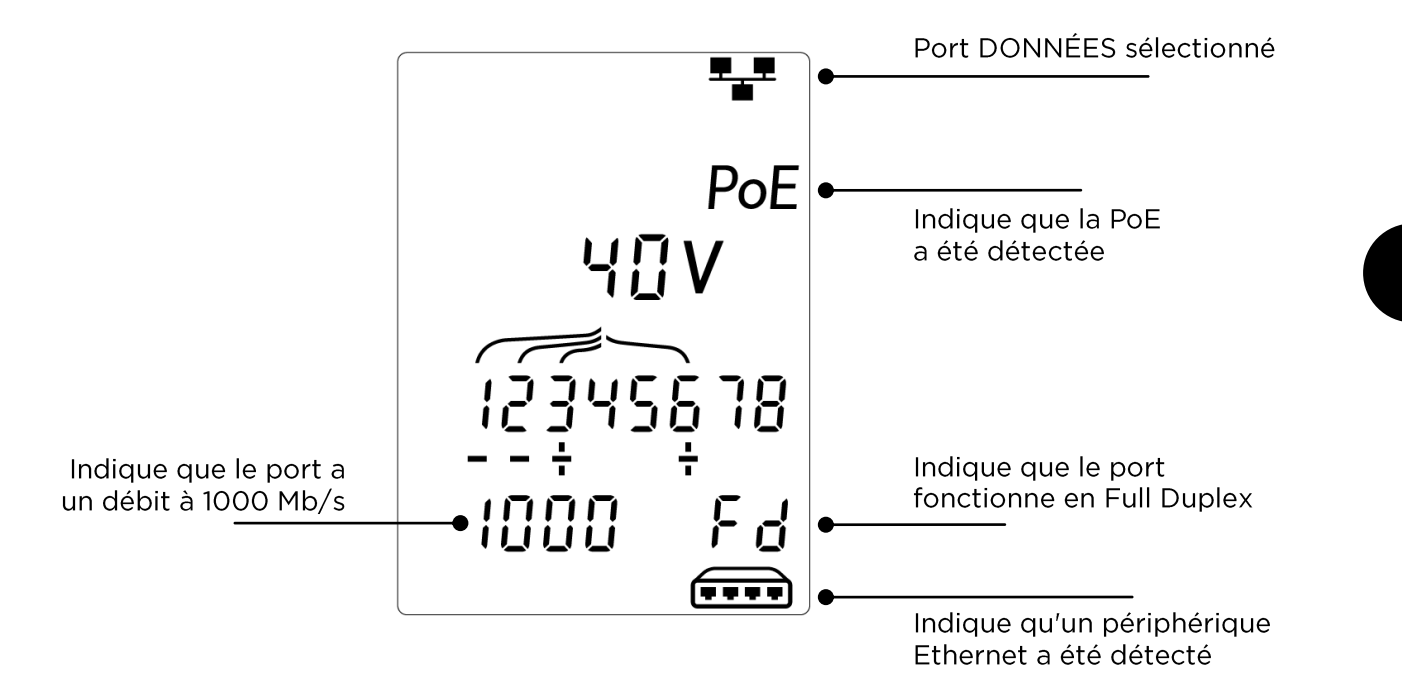

Si la PoE n'est pas disponible, l'écran affiche le schéma des courts-circuits créés par les transformateurs Ethernet du port raccordé:

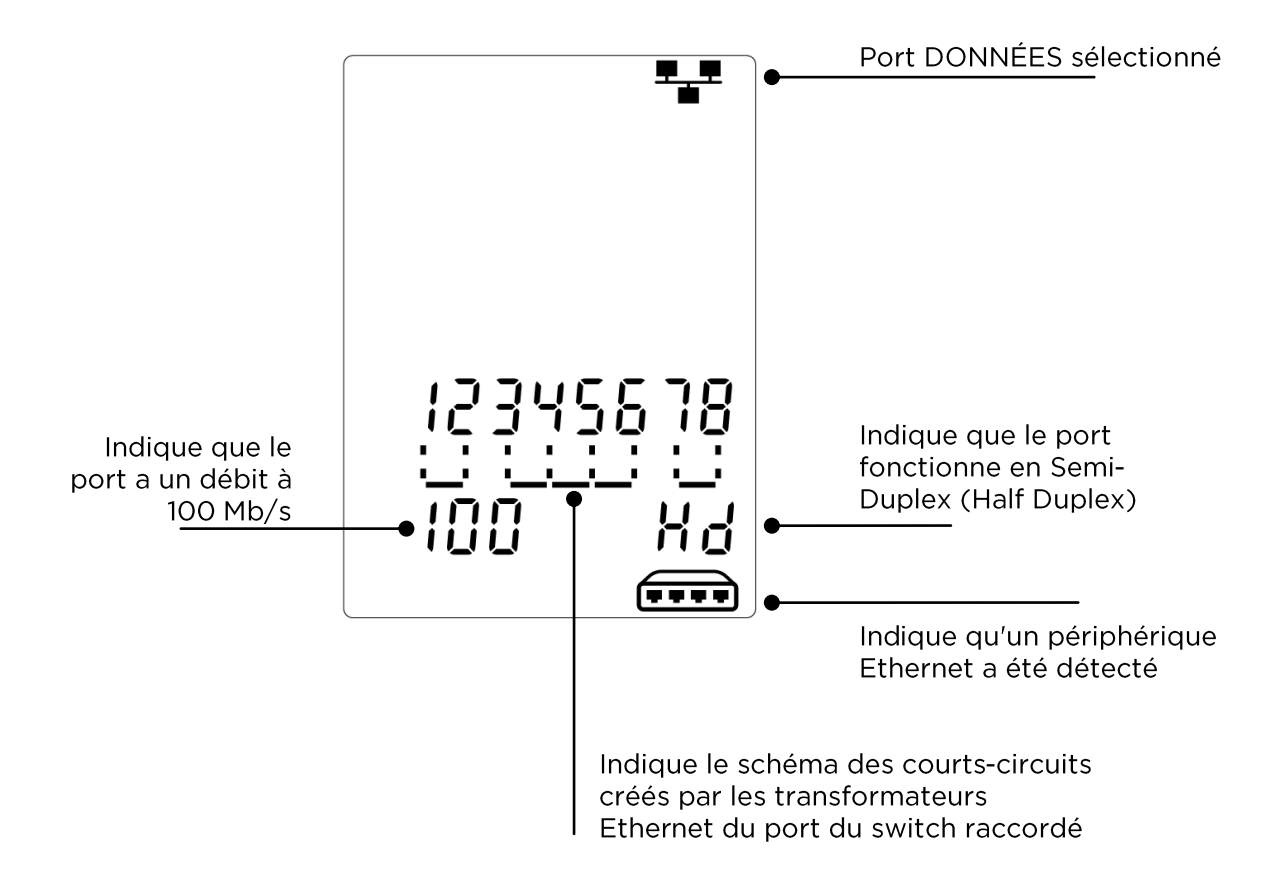

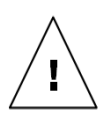

# **ACHTUNG!**

Schließen Sie keine AC-Netzspannungskabel oder Telekommunikationskabel mit einer Spannung von mehr als 60 Volt an. Der Tester VDV II Pro könnte beschädigt und die Sicherheit des Anwenders gefährdet werden.

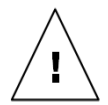

# **VORSICHT:**

Nicht korrekt gecrimpte, beschädigte oder überhaupt nicht gecrimpte Stecker können die Anschlüsse des Testers VDV II Pro beschädigen. Prüfen Sie die Stecker auf korrekte Anschlüsse und Befestigung, bevor Sie diese in den Tester einstecken. Die Kontakte sollten immer in die Kunststoffnuten des Steckers eingelassen sein. Verwenden Sie ausschließlich 8-polige Stecker für den 8poligen DATEN-Anschluss und 6-polige Stecker für den 6-poligen TELEFON-Anschluss.

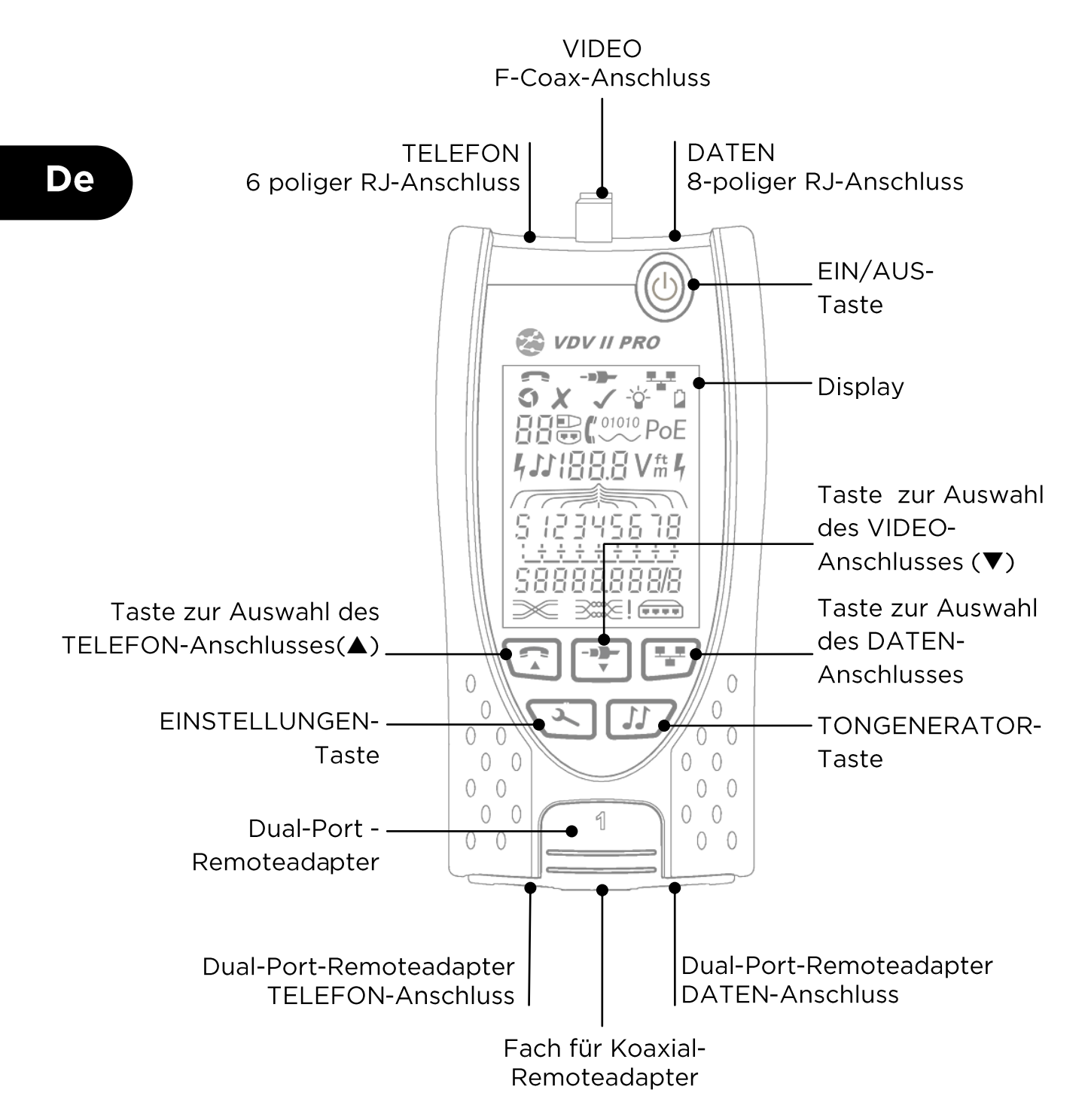

# SPANNUNGSVERSORGUNG

Zum Entnehmen/Einsetzen der Batterie:

- lösen Sie die Schraube der Batteriefachabdeckung  $\bullet$ und heben die Abdeckung von der Rückseite des Testers ab.
- entnehmen / setzen Sie die Batterie ein, wobei darauf  $\bullet$ zu achten ist, dass die Anschlüsse korrekt sitzen und kein Kabel eingeklemmt wird.
- setzen Sie die Batteriefachabdeckung wieder auf und ziehen Sie die Befestigungsschraube wieder an.

Zum Einschalten des Testers:

- drücken Sie die ON/OFF-Taste.
	- o Im Display wir der ausgewählte Anschluss angezeigt (TELEFON, VIDEO oder DATEN).
	- Wenn die Batteriewarnung eingeblendet wird,  $\Omega$ sollten Sie eine neue 9-V-Batterie einsetzen.

Zum Einstellen der Hintergrundbeleuchtung:

- drücken Sie die EINSTELLUNGEN-Taste so oft, bis das Symbol für die Hintergrundbeleuchtung blinkt und die Hintergrundbeleuchtung-Timeout (Sekunden) angezeigt.
- drücken Sie ▼ oder ▲ die Hintergrundbeleuchtung-Timeout einstellen.
	- o wenn Null, die ausgeschaltete Hintergrundbeleuchtung wird durch ein  $\star$  im Display angezeigt.
	- wenn nicht Null die eingeschaltete Hintergrundbeleuchtung wird durch ein√im Display  $\cap$ angezeigt. Die Hintergrundbeleuchtung wird bei jedem Tastendruck eingeschaltet, dann abgeblendet und schließlich nach einem bestimmten Zeitraum ausgeschaltet, um die Batterie zu schonen
- drücken Sie die EINSTELLUNGEN-Taste so oft, bis das Einstellungen-Symbol ausgeblendet wird.

Zum Ausschalten des Testers:

· drücken Sie die ON/OFF-Taste.

# **ABSCHLÜSSE**

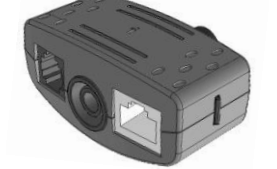

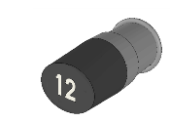

**Dual-Port-Remoteadapter** Nr. 1 (Standard)

**Koaxial-Remoteadapter** Nr. 1 (Standard) Nr. 1 bis 12 (optional -158053)

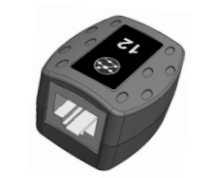

RJ45-Remoteadapter Nr. 1 bis 12 (optional -158050)

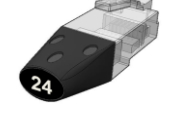

RJ45-Identifier Nr. 1 bis 24 (optional -158051)

Nummer des

Identifier-

Symbol

Abschlüsse

Der Dual-Port-Remoteadapter lässt sich an der Unterseite des Testers einstecken. Die Buchsen können zum Schutz nach innen oder zum Testen von Patchcords nach außen zeigen. Im letzteren Fall muss der Remoteadapter zum Testen nicht aus dem Tester genommen werden. Außerdem ermöglicht er die Aufnahme des Koaxial-Remoteadapters.

# **KABEL ANSCHLIESSEN**

Zum Anschließen eines Kabels und Bestätigen der korrekten Verbindung:

- wählen Sie den richtigen Anschluss (TELEFON, VIDEO, DATEN) entsprechend dem Kabelanschluss aus. (TELEFON: RJ11, RJ12, RJ14, RJ25 / VIDEO: F 75 Ω Koaxialkabel / DATEN: RJ45).
- drücken Sie die Taste des gewünschten Anschlusses (TELEFON, VIDEO, DATEN).
	- o Der gewählte Anschluss wird im Display angezeigt.
- Verbinden Sie ein Ende des Kabels mit dem ausgewählten Anschluss am Tester und das andere Ende mit einem Remoteadapter zur Kabelidentifikation und zum Testen oder mit einem Identifier nur zum Identifizieren des Kabels.
	- o Auf dem Display werden die Art des Abschlusses (Remoteadapter oder Identifier) sowie dessen Nummer angezeigt, um die Erkennung zu erleichtern, falls mehrere Abschlüsse verwendet werden.

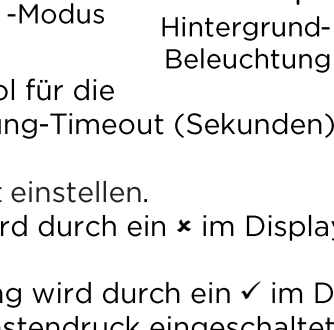

VIDEO-

ausgewählt ausgewählt

Anschluss

DATEN-

**Batterie** 

Warnung

De

Anschluss

Schraube der

Batteriefach-

Batteriefach-

**TELEFON-**

ausgewählt

**Anschluss** 

Einstellungs

Abdeckung

Abdeckung

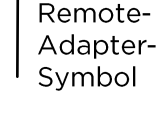

# **KABELTESTS**

Zum Testen eines Kabels:

- schließen Sie das Kabel an den Tester und an einen geeigneten Remoteadapter an (siehe oben).
- o Der Kabeltest wird kontinuierlich ausgeführt (außer im Einstellungsmodus oder wenn eine Spannung erkannt wird). Es ist nicht nötig, den Kabeltest zu starten oder zu stoppen.

Die Ergebnisse des Kabeltests werden in der unteren Display-Hälfte in zwei Ziffernreihen angezeigt. Die obere Zeile beschreibt die Pins am nahen Kabelende. Welche Nummern und ob eine Schirmung (S) angezeigt werden, ist vom verwendeten Anschluss abhängig.

TELEFON: Pins 1, 2, 3, 4, 5 und 6 werden dargestellt.

VIDEO: "S" und Pin 1 werden dargestellt.

DATEN: Pins 1, 2, 3, 4, 5, 6, 7 und 8 werden dargestellt. "S" wird nur angegeben, wenn eine Schirmung angeschlossen ist.

Die untere Zeile beschreibt die Pins am fernen Kabelende. Die angezeigten Nummern informieren über die Zuordnung der Pins am fernen Ende zu den Pins am nahen Ende. Unterbrechungen und Kurzschlüsse werden gekennzeichnet. Mehrere Kurzschlüsse werden nacheinander angezeigt.

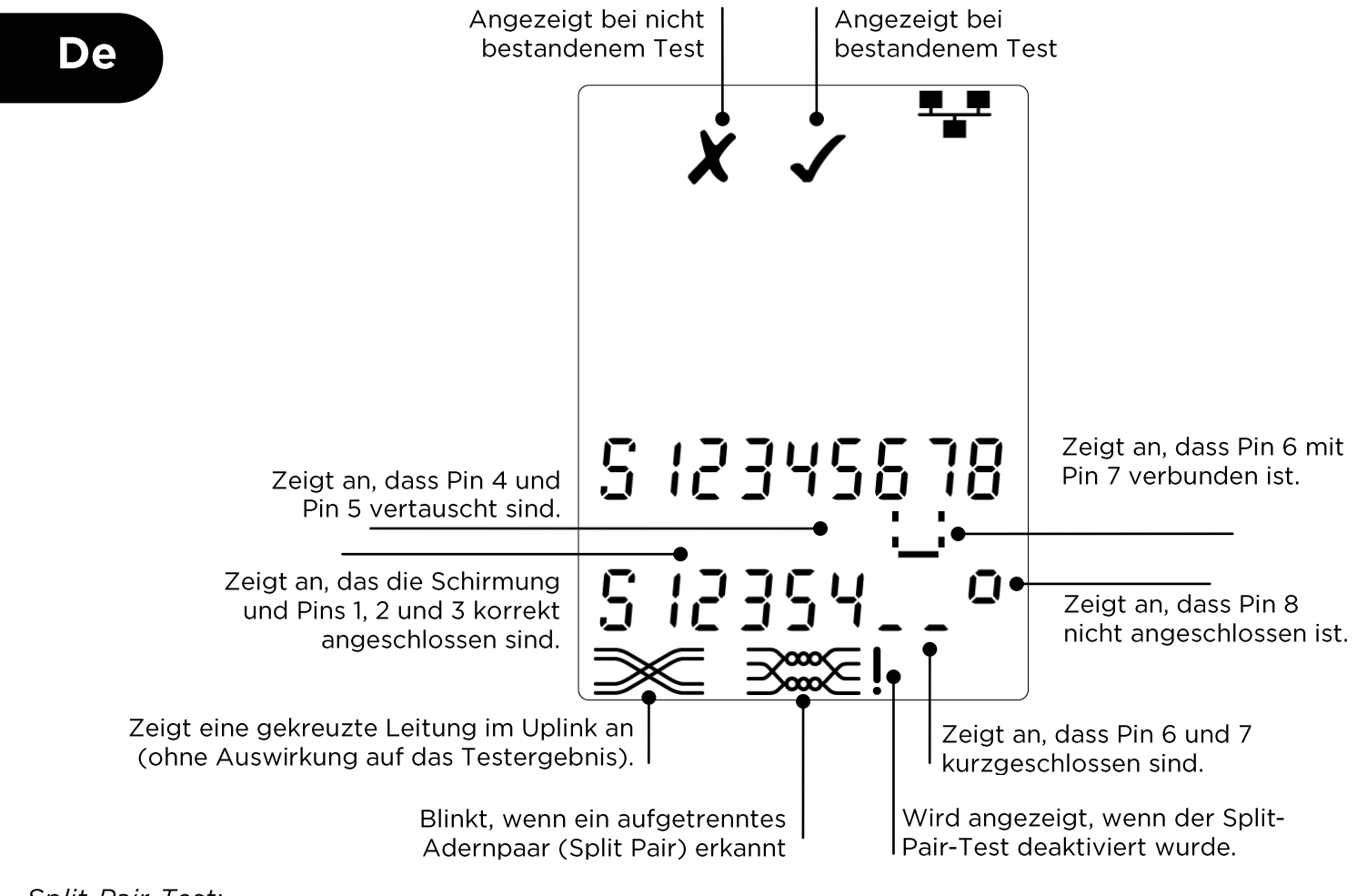

#### Split-Pair-Test:

- o Ein Ausrufezeichen (!) neben dem Split-Pair-Symbol weist darauf hin, dass der Test deaktiviert wurde.
- o Bei aktiviertem Split-Pair-Test führen aufgetrennte Adern dazu, dass der Test als Fehler ausgegeben wird.
- o Bei deaktiviertem Split-Pair-Test haben aufgetrennte Adern keine Auswirkungen auf das Testergebnis.

Zum Aktivieren/Deaktivieren des Split-Pair-Tests:

- halten Sie die Anschlussauswahl-Taste des aktuell gewählten Anschlusses 2 Sekunden lang gedrückt, um zwischen den Einstellungen zu wechseln.
	- Der Split-Pair-Test wird aktiviert bzw. deaktiviert.  $\circ$

# LÄNGENMESSUNG

Die Kabellänge kann mit dem integrierten Reflektometer (TDR) an einer Unterbrechung oder einem Kurzschluss oder mit einem Remoteadapter oder Identifier am fernen Ende gemessen werden. Jede TDR kann nur verwendet werden, um die Länge der Kabel mit gleichmäßigen Wellenwiderstand zu messen. Die TDR Kann keine zuverlässigen Ergebnisse auf Kabel, die nicht korrekt sind verdreht Gold mit Krokodilklemmen an die Kabel anschließen.

Die Länge wird in Meter oder Fuß angezeigt.

Zum Einstellen der Längeneinheit:

- · drücken Sie die EINSTELLUNGEN-Taste so oft, bis "m" oder "ft" blinkt.
- $\bullet$  drücken Sie  $M$  oder  $M$ .
	- o Jetzt wird die Längeneinheit zwischen Meter und Fuß gewechselt.
- drücken Sie die EINSTELLUNGEN-Taste so oft, bis das Einstellungen-Symbol ausgeblendet wird.

Eine präzise Längenmessung ist von der richtigen Auswahl der nominellen Ausbreitungsgeschwindigkeit (NVP) für das zu testende Kabel abhängig. Den NVP-Wert können Sie den Angaben des Herstellers entnehmen oder Sie testen ein Kabel bekannter Länge des gleichen zu testenden Kabeltyps. Längeneinheiten

Zur Ermittlung des NVP-Wertes:

- · schließen Sie ein Kabel bekannter Länge (>15 m) an den Tester an.
- · drücken Sie die EINSTELLUNGEN-Taste so oft, bis die NVP-Einstellung blinkt.
- drücken Sie ▼ oder ▲ so oft, bis entweder der  $\bullet$ benötigte NVP-Wert oder die bekannte Kabellänge angezeigt wird.
- drücken Sie die EINSTELLUNGEN-Taste so oft, bis das Einstellungen-Symbol ausgeblendet wird.

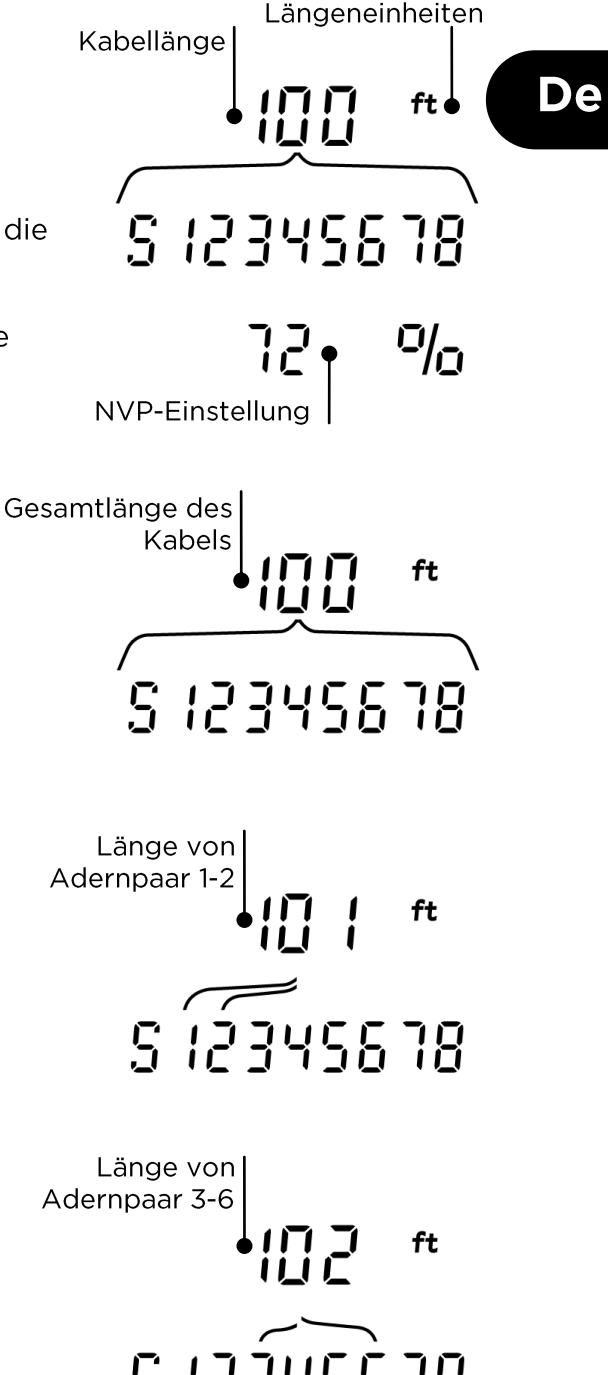

Zum Messen der Kabellänge:

- schließen Sie das Kabel an den Tester an. o Das Display zeigt die Länge des Kabels an.
- drücken Sie die Anschlussauswahl-Taste des  $\bullet$ aktuell ausgewählten Anschlusses.
	- Das Display wechselt zur Anzeige der  $\circ$ Gesamtlänge des Kabels oder der Länge eines einzelnen Adernpaares im Kabel.
- Wiederholen Sie den Vorgang, um abwechselnd  $\bullet$ die Länge der einzelnen Adernpaare und die Gesamtlänge des Kabels anzuzeigen.
	- o Mit Hilfe der Angabe der Länge einzelner Adernpaare ist es möglich, Kabelfehler sowie die Entfernung zur Fehlerstelle zu ermitteln.
	- o Häufig weisen die einzelnen Adernpaare eine unterschiedliche Länge auf und können aufgrund der Verdrillung auch länger sein als das Gesamtkabel.

#### SPANNUNGSMESSUNG

De

Wenn an einem Pin eine Spannung von mehr als etwa 2 Volt erkannt wird, sind keine Kabeltests oder Längenmessungen möglich. Stattdessen informiert der VDV II Pro im Display über die anliegende(n) Spannung(en) und gegebenenfalls über den Dienst, der durch diese Spannung angezeigt wird.

Angezeigt werden die erkannte Spannung sowie die Pins, an denen sie anliegt, zusammen mit der Polarität. In Abhängigkeit vom gewählten Anschluss und von den Spannungen an den Pins gibt der Tester ebenfalls die Art des auf dem Kabel erkannten Dienstes an.

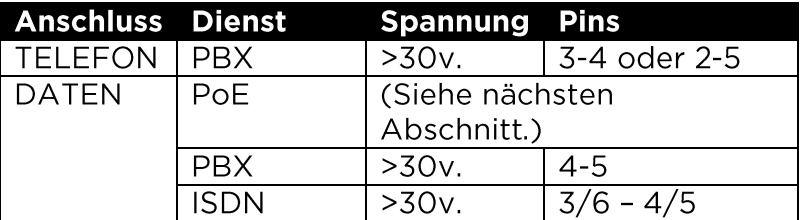

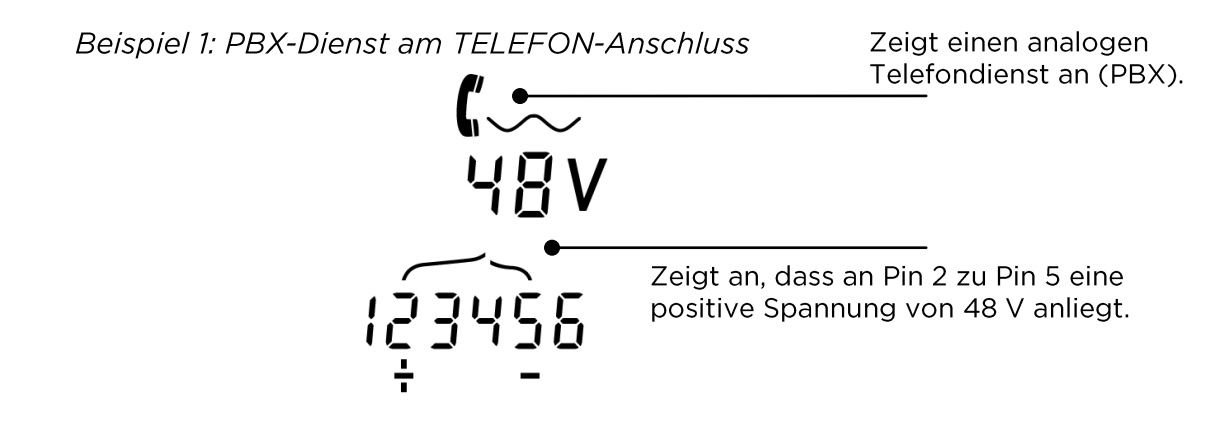

Beispiel 2: ISDN-Dienst am DATEN-Anschluss

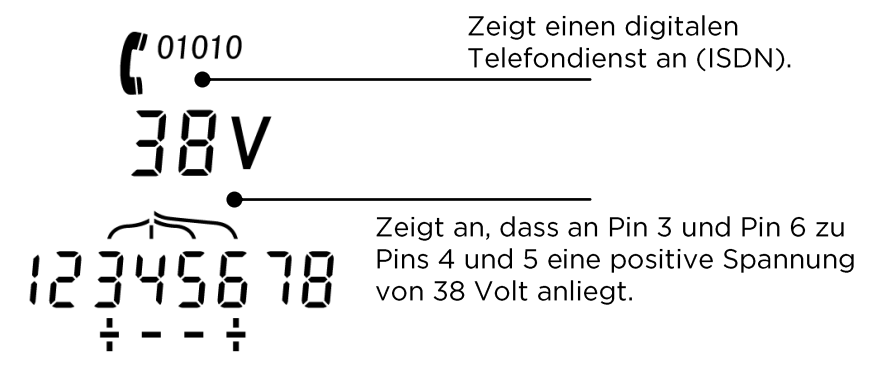

Beispiel 3: Unbekannter Dienst am DATEN-

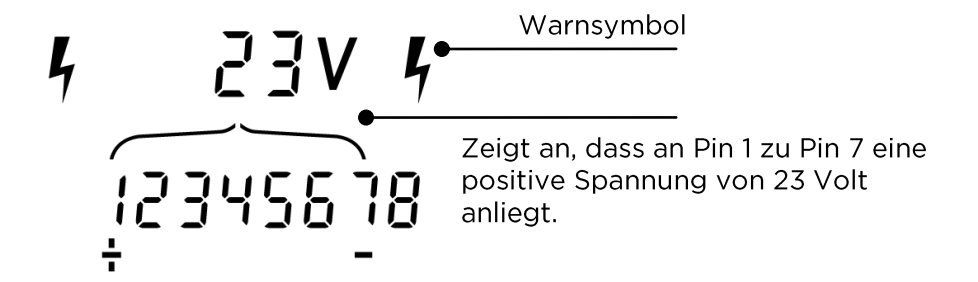

#### **TONGENERATOR**

In Verbindung mit einem unterstützten induktiven Empfänger (erhältlich bei IDEAL) kann der VDV II Pro eingesetzt werden, um Kabel zu lokalisieren und zu identifizieren. Der VDV II Pro kann an unterschiedlichen Pin-Kombinationen verschiedene Töne erzeugen. Die genaue Zuordnung der einzelnen Töne zu den Pins erfolgt am besten durch einfaches Ausprobieren, um die jeweils genauesten Ergebnisse für die aktuell eingesetzte Kombination aus induktivem Empfänger und Kabel herauszufinden.

#### Zum Einschalten des Tongenerators:

- drücken Sie die TONGENERATOR-Taste.
	- o Der aktuell ausgewählte Ton wird an den aktuell ausgewählten Pins des aktuell ausgewählten Kabels erzeugt.
	- o Der Tongenerator erzeugt die Töne bis zum Abschalten der Funktion bzw. längstens 144 Minuten.

Zum Ändern des Anschlusses für den Tongenerator:

- drücken Sie die Anschlussauswahl-Taste des gewünschten Anschlusses.
	- o Das Tonsignal wird an den ausgewählten Anschluss angelegt. Es werden die Tonart und die Pins verwendet, die für diesen Anschluss beim letzten Mal aktiviert worden waren.

Zum Ändern der Pin-Zuweisung für den Tongerator:

- drücken Sie die Anschlussauswahl-Taste des aktuell ausgewählten Anschlusses.
	- o Mit jedem Tastendruck wird die Pin-Zuordnung für den Tongenerator geändert.

#### Zum Ändern des Tonsignals:

- drücken Sie die TONGENERATOR-Taste.
	- o Mit jeder Betätigung der TONGENERATOR-Taste wird das Tonsignal geändert..

Der Tongenerator kann vom fernen Ende des Kabels gesteuert werden, um sich anhand des Tonsignals davon zu überzeugen, dass das richtige Kabel gefunden wurde. Zur Steuerung des Tongenerators vom fernen Ende des Kabels:

- schließen Sie kurz zwei beliebige Aderns des  $\bullet$ Kabels kurz.
	- o Das Tonsignal des Tongenerators ändert sich.

#### Zum Ausschalten des Tongenerators:

- · halten Sie die TONGENERATOR-Taste gedrückt.
	- o Der Tongenerator wird ausgeschaltet und der normale Kabeltestmodus wieder aktiviert.
- Lassen Sie TONGENERATOR-Taste wieder los.

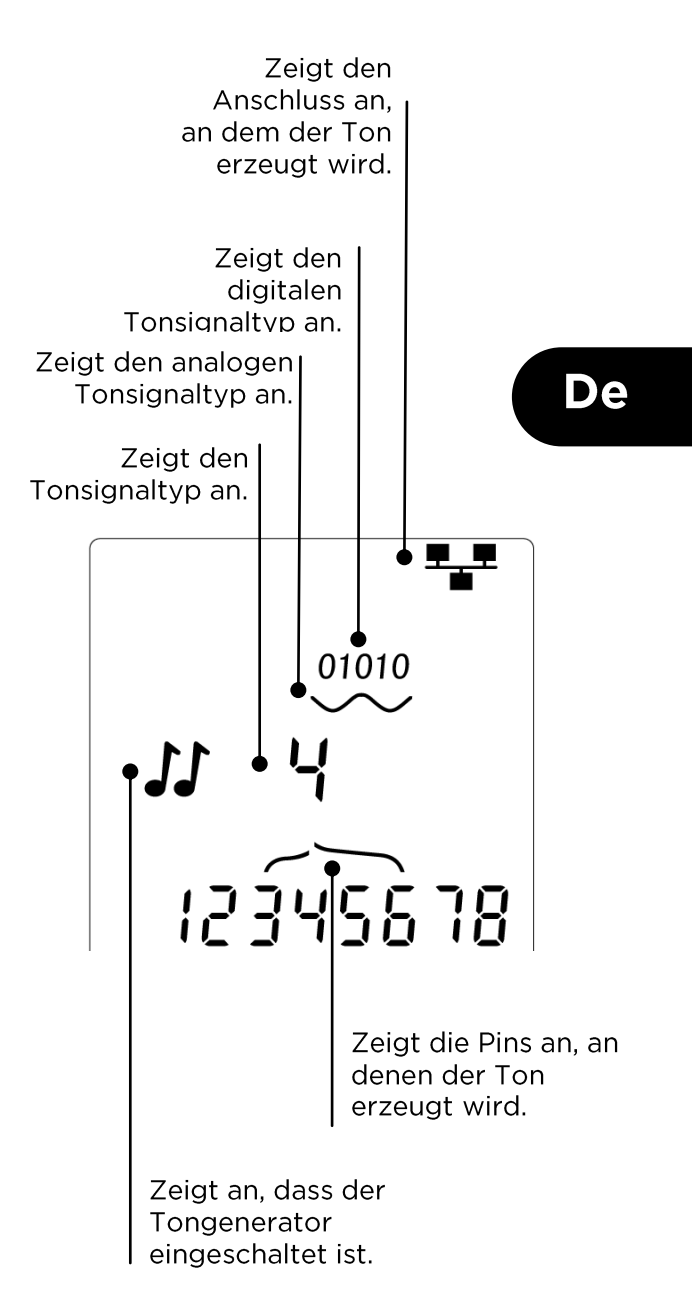

### **HUB-Blink-Funktion**

De

Um die korrekte Verkabelung von Ethernet-Installationen zu unterstützen kann der VDV II Pro an einem Ende des Kabels eine Ethernet-Signalisierung erzeugen, die dazu führt, dass die LED des Gerätes, das am anderen Ende angeschlossen ist, blinkt.

Die HUB-Blink-Funktion steht nur bei Auswahl des DATEN-Anschlusses zur Verfügung.

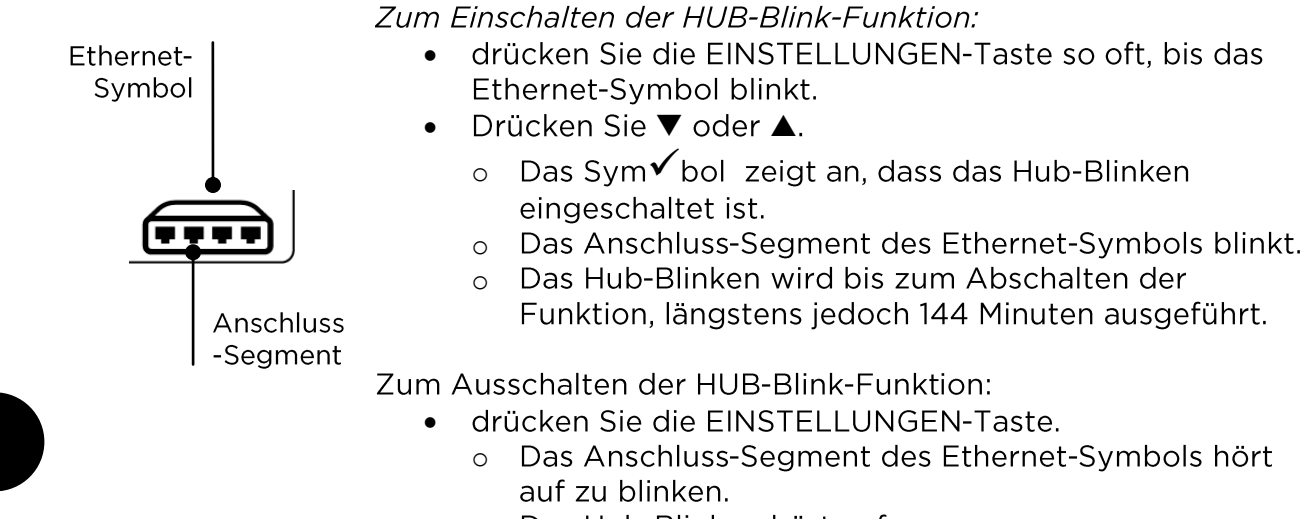

Das Hub-Blinken hört auf.

#### **POWER OVER ETHERNET (PoE)**

Power-over-Ethernet (PoE) ist eine Methode, um Netzwerkgeräte, wie WLAN-Zugangspunkte, IP-Kameras und VoIP-Telefone über die Ethernet-Verkabelung mit Spannung zu versorgen. Die Spannung wird von einem PoE-aktivierten Switch-Port nach Eingang einer entsprechenden Anforderung des zu versorgenden Geräts bereitgestellt.

Wenn bei ausgewähltem DATEN-Anschluss eine PoE-Spannungsquelle erkannt wird, fordert der VDV II Pro von dieser Quelle die PoE-Spannungsversorgung an. Bei Erkennen einer Spannung an den richtigen Pins wird PoE angezeigt.

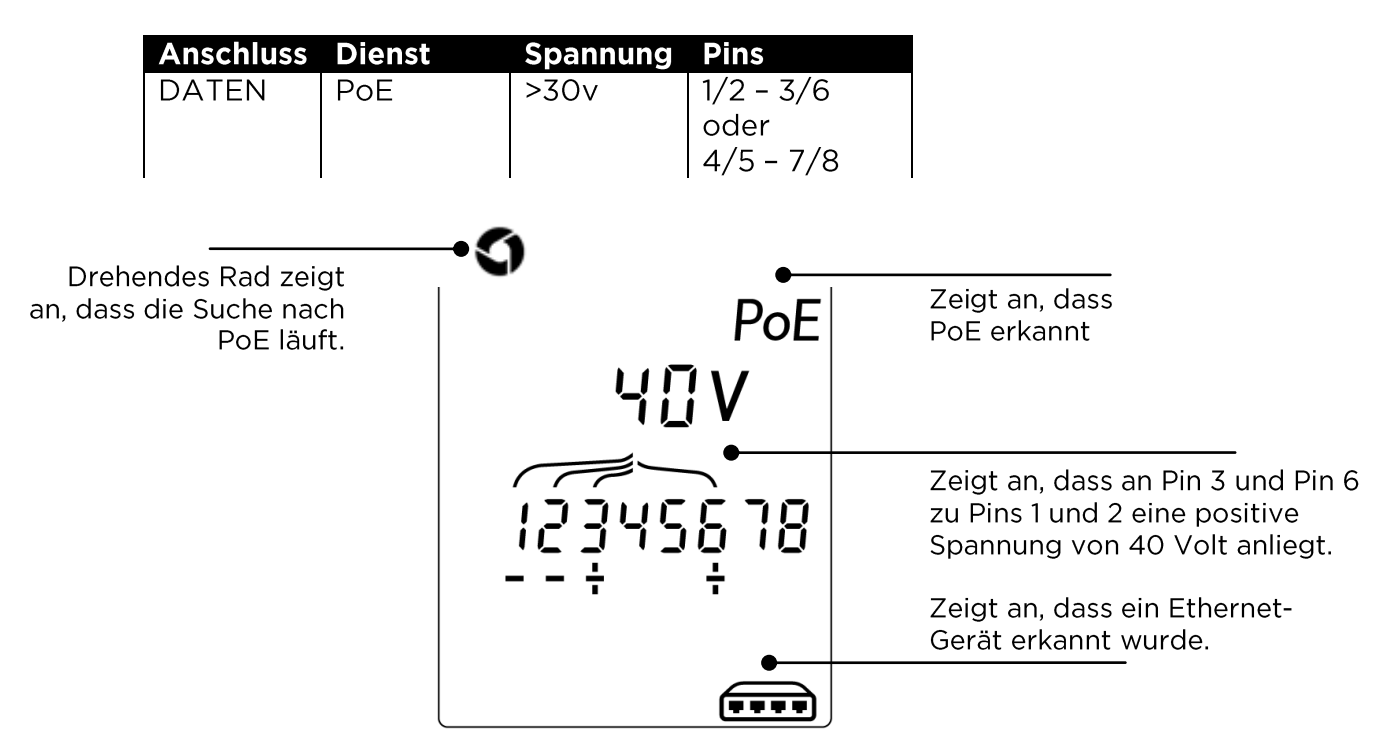

# **ERKENNEN VON ETHERNET-DIENSTEN**

Bei ausgewähltem DATEN-Anschluss erkennt der VDV II Pro das Vorhandensein eines Ethernet-Gerätes, das mit dem DATEN-Anschluss verbunden ist, und zeigt dessen Konfiguration, wie die angegebenen Leitungsraten und das Duplex-Verfahren, an.

DATEN-Anschluss ausgewählt PoE Zeigt an, dass PoE erkannt wurde. Zeigt an, dass der Anschluss eine Leitungsrate von Zeigt an, dass der 1000 Mbit/s Anschluss das Vollduplexangibt. Verfahren unterstützt. fitti Zeigt an, dass ein Ethernet-Gerät erkannt wurde.

Wenn PoE vorhanden ist, wird es ebenfalls im Display angezeigt.

Falls kein PoE vorhanden ist, wird das Muster der von den Ethernet-Übertragern des verbundenen Anschlusses verursachten Kurzschlüsse angezeigt.

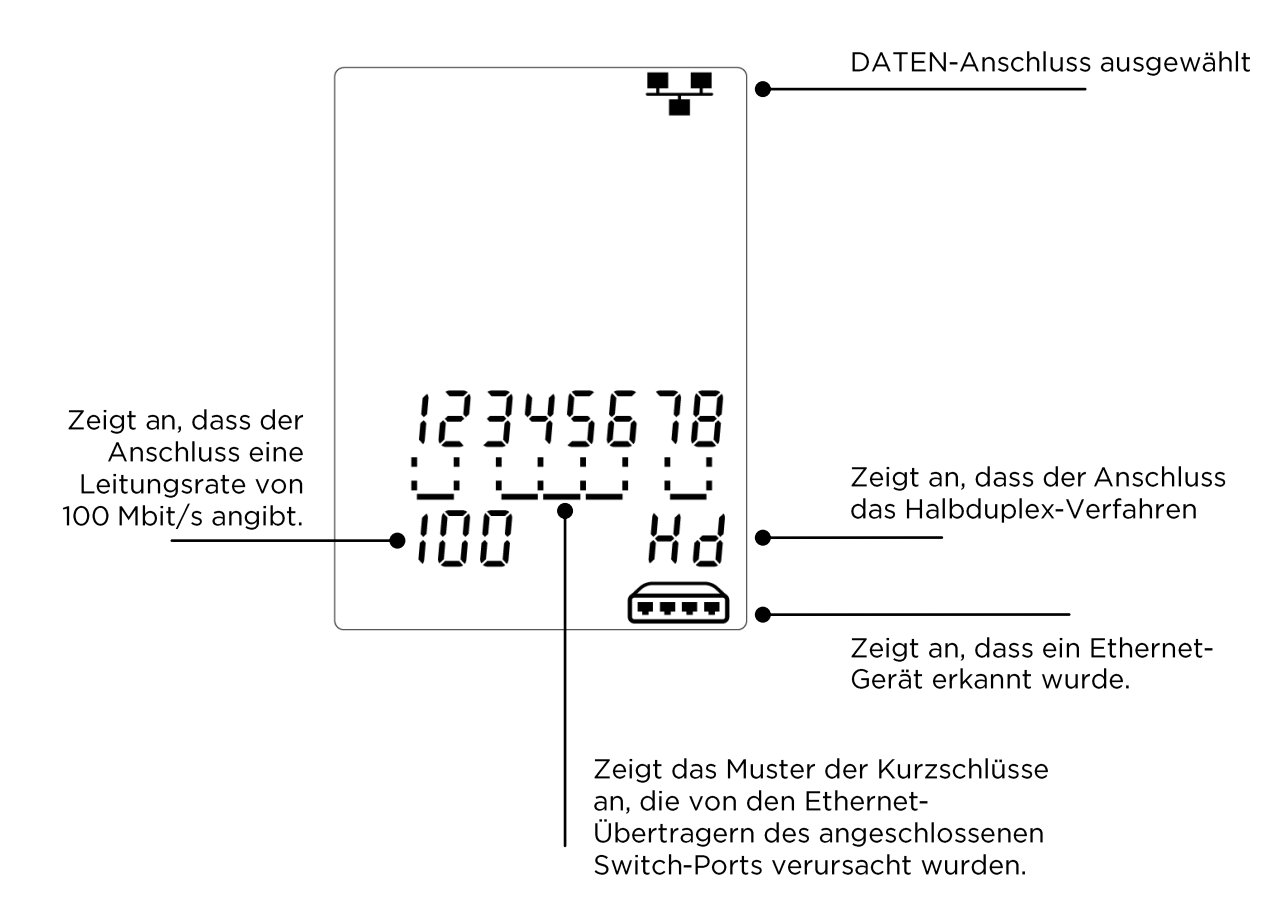

De

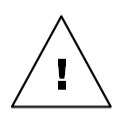

# **AVVERTENZA**

Non collegare a cavi di alimentazione CA o da telecomunicazioni con una tensione superiore a 60 volt. Il tester VDV Il Pro potrebbe danneggiarsi e causare un rischio per la sicurezza dell'utente.

# **ATTENZIONE**

Spinotti crimpati scorrettamente, danneggiati o non crimpati possono causare il guasto delle porte del tester VDV II Pro. Prima dell'inserimento nel tester, controllare che gli spinotti presentino terminazioni e crimpaggio corretti. I contatti devono sempre essere incassati nelle scanalature in plastica degli spinotti. Utilizzare esclusivamente spinotti a 8 posizioni nella porta a 8 poli (DATI) e a 6 posizioni nella porta a 6 poli (VOCE).

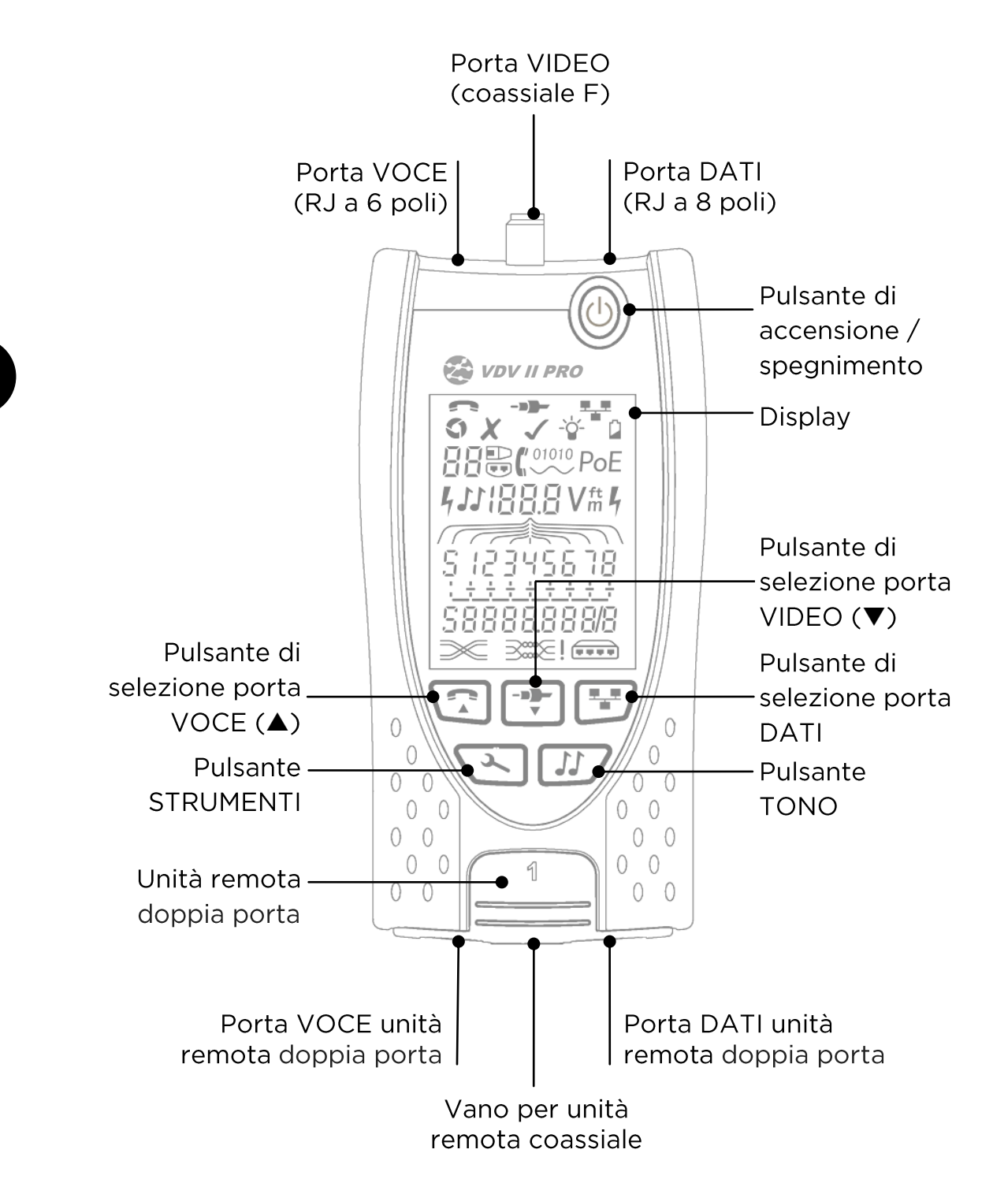

# **ALIMENTAZIONE**

Per rimuovere / inserire la batteria:

- Rimuovere la vite del coperchio del vano batterie e il coperchio stesso dalla parte posteriore del tester.
- Rimuovere / inserire la batteria, facendo attenzione a collegarla correttamente, senza intrappolare il cavo.
- Riposizionare il coperchio del vano batterie e la  $\bullet$ relativa vite.

#### Per accendere il tester:

- Premere il pulsante di accensione/spegnimento.
- o Il display mostra la porta selezionata (VOCE, VIDEO o DATI).
- Se l'indicatore Batteria scarica è attivo, occorre  $\circ$ sostituire la batteria con una nuova da 9 V.

#### Per controllare la retroilluminazione:

- Premere ripetutamente il pulsante STRUMENTI finché l'indicatore Retroilluminazione non lampeggia e la durata della retroilluminazione (secondi) viene.
	- Premere ▼ o ▲ per regolare la durata della retroilluminazione.
		- Se è zero, il display mostra  $\star$  e la retroilluminazione non si attiva.
		- Se è non zero, il display mostra ✓ La retroilluminazione si attiva ogni volta che viene premuto un pulsante. Quindi viene inzialmente ridotta e infine, dopo un intervallo di tempo, disattivata per massimizzare l'autonomia della batteria.
- Premere ripetutamente il pulsante STRUMENTI finché l'indicatore Impostazione non viene attivato.

#### Per spegnere il tester:

• Premere il pulsante di accensione/spegnimento.

#### **TERMINAZIONI**

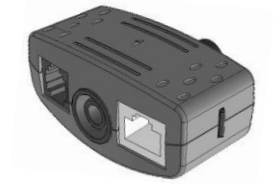

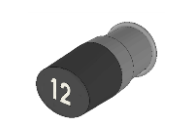

Unità remota RJ45 N. 1-12 (opzionale -

**Identificatore RJ45** N. 1-24 (opzionale -158051)

Unità remota doppia porta N. 1 (standard)

Unità remota coassiale N. 1 (standard) N. 1-12 (opzionale -158053)

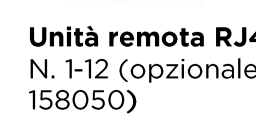

L'unità remota doppia porta può essere riposta alla base del tester, lasciando i connettori all'interno a scopo di protezione oppure all'esterno per consentire il test dei cavi patch senza rimuoverli dal tester, e fornisce un vano interno per l'unità remota coassiale.

# **COLLEGAMENTI**

Per collegare un cavo e verificare la correttezza del collegamento:

- Utilizzare la porta corretta (VOCE, VIDEO o DATI) in base al tipo di connettore per cavi (utilizzare VOCE per cavi RJ11, RJ12, RJ14 o RJ25, VIDEO per cavi coassiali F 75 Ω o DATI per cavi RJ45).
- Premere il pulsante della porta corrispondente (VOCE, VIDEO o DATI).
	- o Il display mostra la porta selezionata.
- Collegare un'estremità del cavo alla porta selezionata sul tester e l'altra estremità a un'unità remota per l'identificazione e il test dei cavi oppure a un identificatore esclusivamente per l'identificazione dei cavi.
	- o Il display mostra il tipo di terminazione (unità remota o identificatore) e il relativo numero per assistere nell'identificazione quando si utilizzano diverse terminazioni allo stesso tempo.

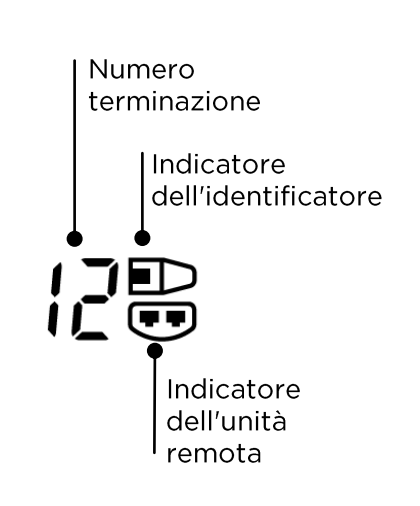

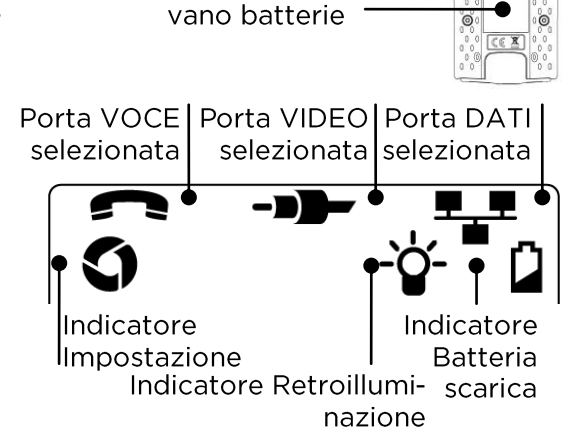

Vite del

coperchio del vano batterie

Coperchio del

It

# **TEST DEI CAVI**

#### Per testare un cavo:

- Collegare il cavo al tester e a un'unità remota idonea come descritto in precedenza.
- o Il test dei cavi viene eseguito in continuo (tranne in modalità STRUMENTI o se si rileva tensione). Non occorre avviare o arrestare il test dei cavi.

I risultati del test dei cavi vengono visualizzati utilizzando le due righe di numeri nella metà inferiore del display. I numeri della riga in alto si riferiscono ai poli all'estremità vicina. I numeri visualizzati e "S" (Schermatura) dipendono dalla porta utilizzata...

VOCE - Vengono visualizzati i poli 1, 2, 3, 4, 5 e 6 VIDEO - Vengono visualizzati S e il polo 1 DATI - Vengono visualizzati i poli 1, 2, 3, 4, 5, 6, 7 e 8. S viene visualizzato se è collegata la schermatura.

I numeri della riga in basso si riferiscono ai poli all'estremità lontana. I numeri visualizzati indicano le coppie di poli collegate alle due estremità. Vengono mostrati i circuiti aperti e i corto circuiti. Se sono presenti più corto circuiti, vengono mostrati in sequenza.

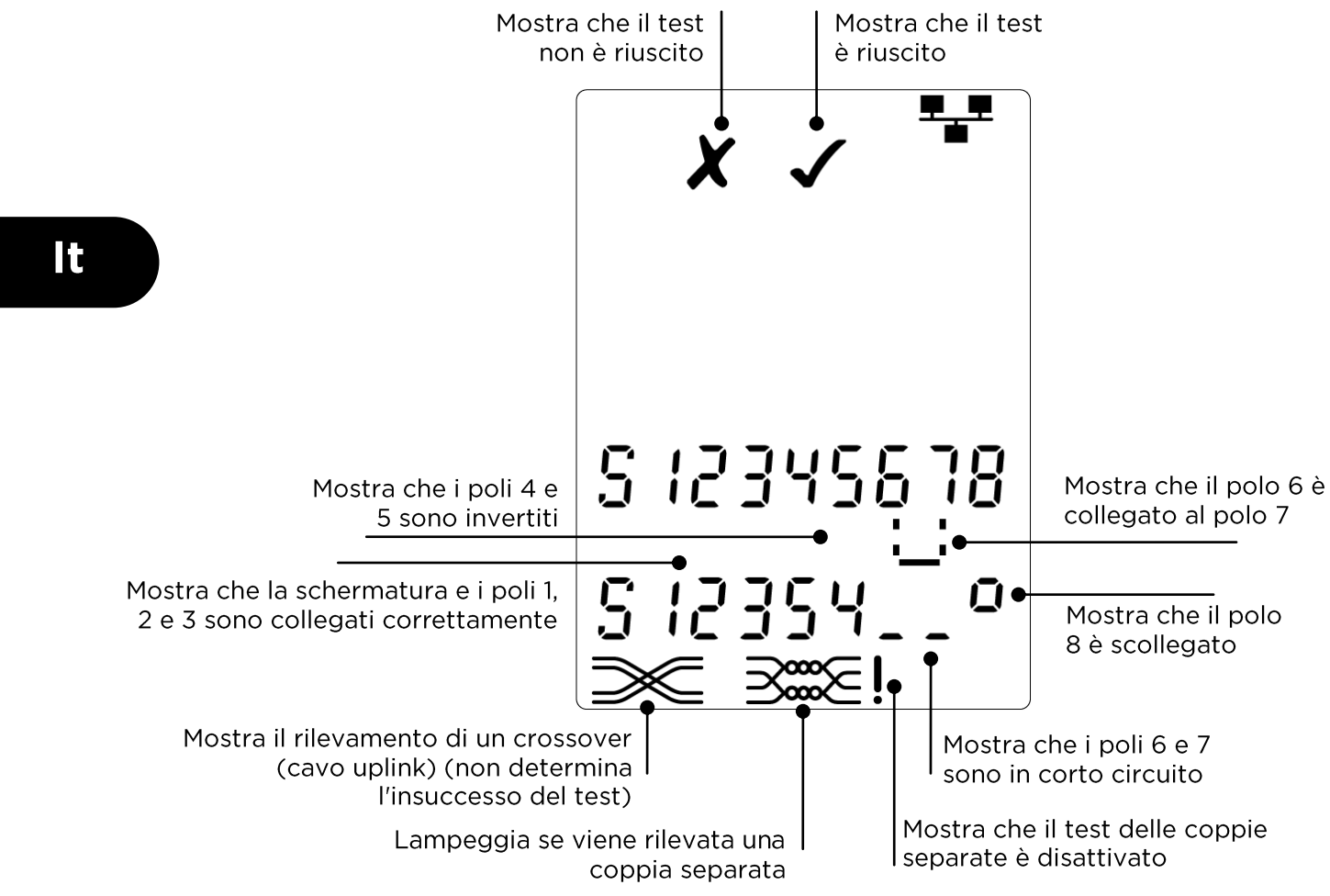

Test delle coppie separate:

! accanto al simbolo della coppia separata mostra che il test è disattivato.

- Quando il test delle coppie separate è attivo, le coppie separate determinano l'insuccesso del test.
- o Quando il test delle coppie separate è disattivato, le coppie separate non determinano l'insuccesso del test.

Per disattivare / attivare il test delle coppie separate:

- Premere e tenere premuto per 2 secondi il pulsante di selezione della porta scelta  $\bullet$ attualmente, in modo da cambiare l'impostazione.
	- o Il test delle coppie separate viene disattivato o attivato.

# **MISURAZIONE DELLA LUNGHEZZA**

È possibile misurare la lunghezza dei cavi utilizzando il riflettometro nel dominio del tempo (TDR, Time Domain Reflectometer) con un circuito aperto o un corto circuito oppure un'unità remota o un identificatore all'estremità lontana. Qualsiasi TDR può essere utilizzato solo per misurare la lunghezza dei cavi con impedenza caratteristica uniforme. Il TDR non possono dare risultati attendibili sui cavi che non sono correttamente intrecciati oro con pinze per il collegamento al cavo.

La lunghezza può essere mostrata in metri o piedi.

- · Per impostare le unità di misura della lunghezza...
- Premere ripetutamente il pulsante STRUMENTI, finché il simbolo m o ft non lampeggia.
- Premere  $\nabla \circ \blacktriangle$ 
	- o L'unità di misura della lunghezza alterna fra metri e piedi.
- Premere ripetutamente il pulsante STRUMENTI finché l'indicatore Impostazione non viene disattivato.

La misurazione precisa della lunghezza si basa sull'impostazione corretta della Velocità nominale di propagazione (NVP, Nominal Velocity of Propagation) per il cavo da testare. Ciò può essere stabilito in riferimento ai dati del produttore del cavo o testando una lunghezza nota di un cavo dello stesso tipo di quello da testare.

Per impostare la NVP:

- Collegare al tester una lunghezza nota (>15 m / 50 piedi) di cavo (se disponibile).
- Premere ripetutamente il pulsante STRUMENTI finché l'indicatore NVP non lampeggia.
- Premere  $\nabla \circ \blacktriangle$  finché non viene visualizzata la NVP richiesta o la lunghezza nota del cavo.
- Premere ripetutamente il pulsante STRUMENTI finché l'indicatore Impostazione non viene disattivato.

Per misurare la lunghezza del cavo:

- Collegare il cavo al tester. o II display mostra la lunghezza del cavo.
- Premere il pulsante di selezione della porta per la porta scelta attualmente.
	- o Il display cambia visualizzazione per mostrare la lunghezza complessiva del cavo o la lunghezza di una coppia singola all'interno del cavo stesso.
- Ripetere per mostrare la lunghezza di ogni  $\bullet$ coppia o la lunghezza complessiva alternate.
	- o Esaminando le lunghezze delle coppie singole è possibile individuare i guasti dei cavi e la distanza di ciascun guasto.
	- o Spesso le coppie singole presentano lunghezze diverse e potrebbero essere più lunghe del cavo complessivo, a causa della struttura interna intrecciata.

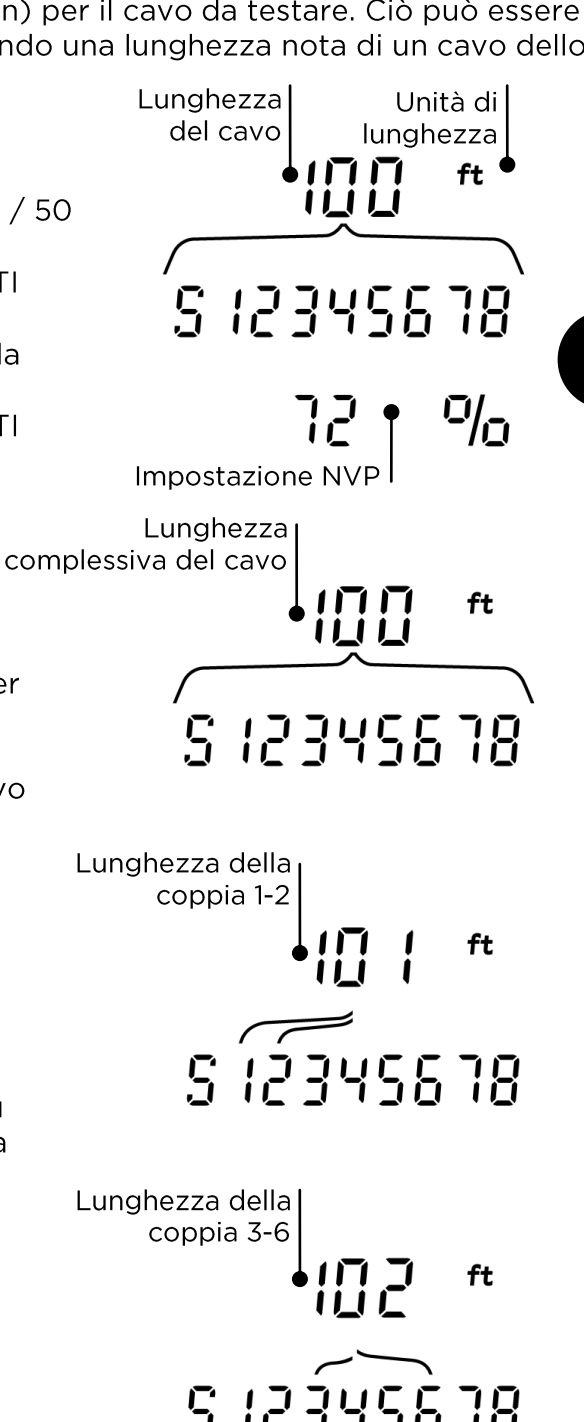

It

# **MISURAZIONE DELLA TENSIONE**

Se si rileva su qualsiasi polo una tensione superiore a circa 2 volt, il test e la misurazione della lunghezza dei cavi non sono possibili. Al contrario, VDV II Pro visualizza informazioni sulle tensioni presenti e sul tipo di servizio indicato da queste ultime, dove applicabile.

Il display mostra la tensione rilevata e i poli su cui è presente, insieme alla polarità. In base alla porta e alle tensioni sui poli, il display mostra anche il tipo di servizio rilevato sul cavo...

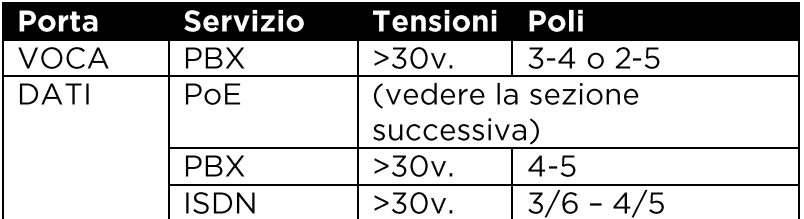

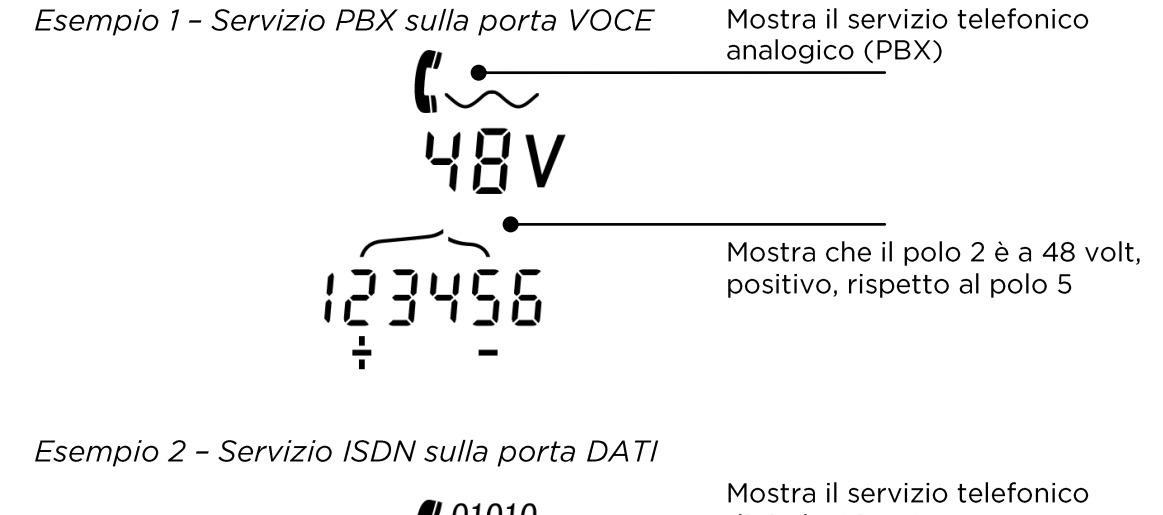

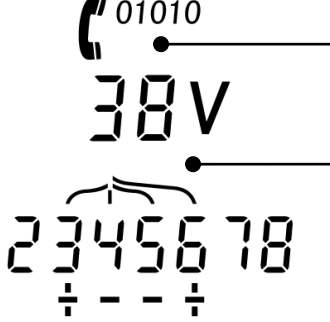

digitale (ISDN)

Mostra che i poli 3 e 6 sono a 38 volt, positivi, rispetto ai poli 4 e 5

Esempio 3 - Servizio sconosciuto sulla porta DATI

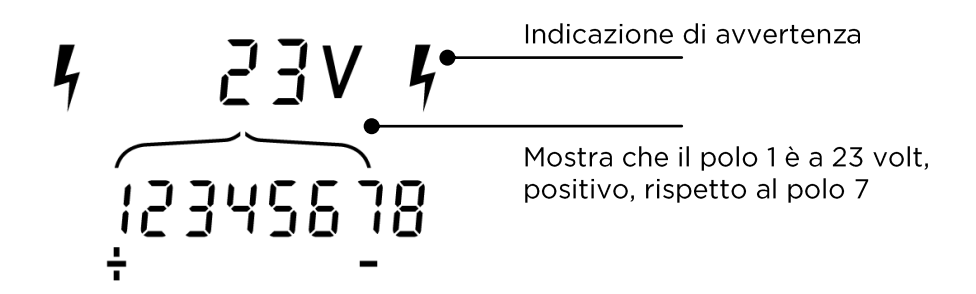

# **GENERAZIONE DI TONI**

VDV II Pro è utilizzabile insieme a una sonda a toni compatibile (disponibile da IDEAL) per identificare e tenere traccia dei cavi. VDV Il Pro può generare vari tipi di toni su diverse combinazioni di poli. Per scegliere il tipo di tono e il collegamento dei poli il metodo migliore è procedere per tentativi, fino a ottenere risultati ottimali con un tipo specifico di sonda in una particolare situazione di cablaggio.

#### Per attivare la generazione di toni:

- Premere il pulsante TONO.
	- o Il tipo di tono attualmente selezionato viene generato sui poli e la porta scelti al momento.
	- o La generazione dei toni continua finché non viene disattivata o al massimo per 144 minuti.

Per cambiare la porta alla quale viene applicato il tono:

- $\bullet$ Premere il pulsante di selezione della porta pertinente.
	- o Il tono viene applicato alla porta selezionata utilizzando le impostazioni del tipo di tono e dei poli adottate l'ultima volta per tale porta.

Per cambiare i poli ai quali viene applicato il tono:

- Premere il pulsante di selezione della porta per la porta scelta attualmente.
	- I poli ai quali viene applicato il tono  $\cap$ cambiano ogni volta che si preme il pulsante.

Per cambiare il tipo di tono:

- Premere il pulsante TONO.
	- o Il tipo di tono cambia ogni volta che si preme il pulsante TONO.

È possibile controllare la generazione di toni dall'estremità lontana del cavo, in modo da verificare più facilmente che sia stato tracciato il cavo corretto.

Per controllare la generazione di toni dall'estremità lontana...

- Applicare rapidamente un corto circuito tra due fili qualsiasi del cavo.
	- o Il suono del tono cambia.

Per disattivare la generazione di toni:

- Premere e tenere premuto il pulsante TONO.
	- o La generazione di toni si arresta e viene ripreso il normale test dei cavi.
- Rilasciare il pulsante TONO.

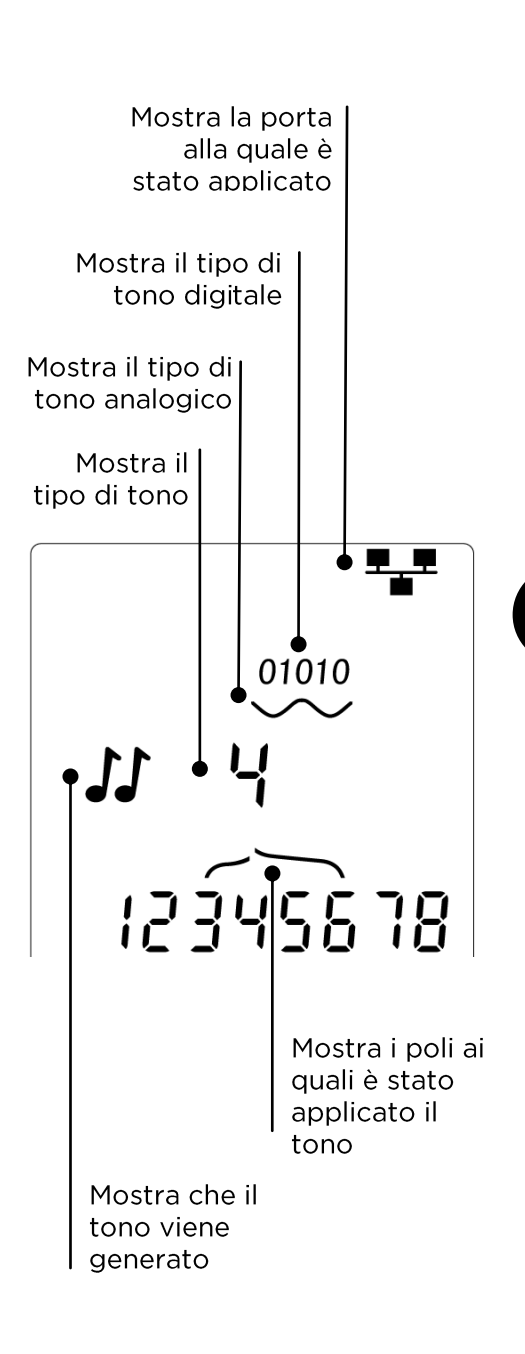

#### **HUB (PORT) BLINK**

Indicatore del

dispositivo

Per agevolare la verifica del cablaggio corretto nelle installazioni Ethernet, VDV Il Pro può generare una segnalazione Ethernet a un'estremità di un cavo, in modo da far lampeggiare il LED della porta del dispositivo collegato all'altra estremità.

Hub (Port) Blink è disponibile solo se è selezionata la porta DATI.

Per attivare Hub Blink:

- Premere ripetutamente il pulsante STRUMENTI finché l'indicatore del dispositivo Ethernet non lampeggia.
- Premere ▼ or ▲
	- o Il simbolo ✔ mostra che la funzione Hub Blink è attiva.
	- Il segmento della porta dell'indicatore del dispositivo  $\circ$ Ethernet lampeggia.
	- o L'esecuzione di Hub Blink continua finché la funzione non viene disattivata o al massimo per 144 minuti.

Per disattivare Hub Blink:

- Premere il pulsante STRUMENTI.
	- o Il segmento della porta dell'indicatore del dispositivo Ethernet smette di lampeggiare.
	- Hub Blink si arresta.  $\Omega$

#### **POWER OVER ETHERNET (POE)**

Power over Ethernet (PoE) è un metodo di alimentazione per i dispositivi di rete quali gli access point WiFi, le videocamere IP e i telefoni Voice over IP (VoIP) che utilizzano cablaggi Ethernet. L'alimentazione viene fornita da una porta di commutazione abilitata PoE, in risposta a un dispositivo che richiede di essere alimentato.

Quando è selezionata la porta DATI e viene rilevata una sorgente PoE, VDV II PRO richiede l'alimentazione PoE a tale sorgente. Se sui poli corretti si rileva tensione. viene indicato PoE.

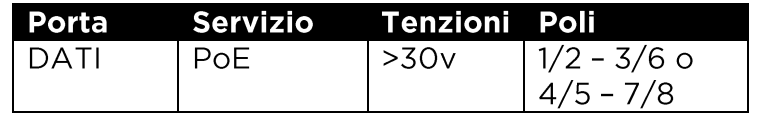

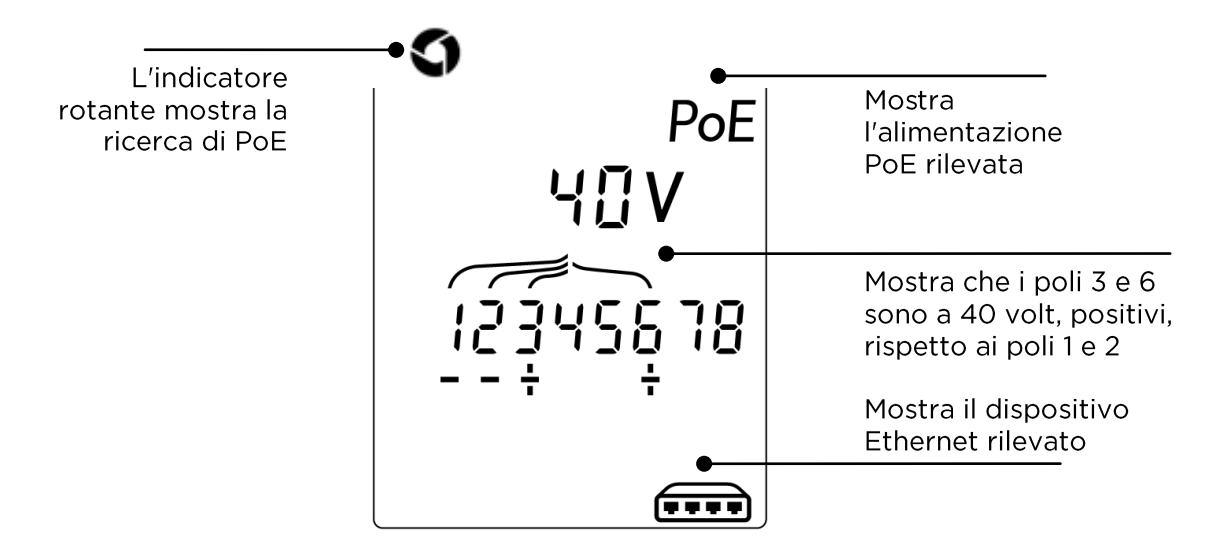

Ethernet

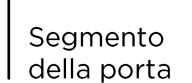

#### RILEVAMENTO DEL SERVIZIO ETHERNET

Quando la porta DATI è selezionata, VDV Il Pro può rilevare la presenza di un dispositivo Ethernet collegato a tale porta e mostrare informazioni sulla relativa configurazione, quali le velocità della linea e la modalità Full Duplex segnalate.

Se l'alimentazione PoE è disponibile, viene indicata sul display:

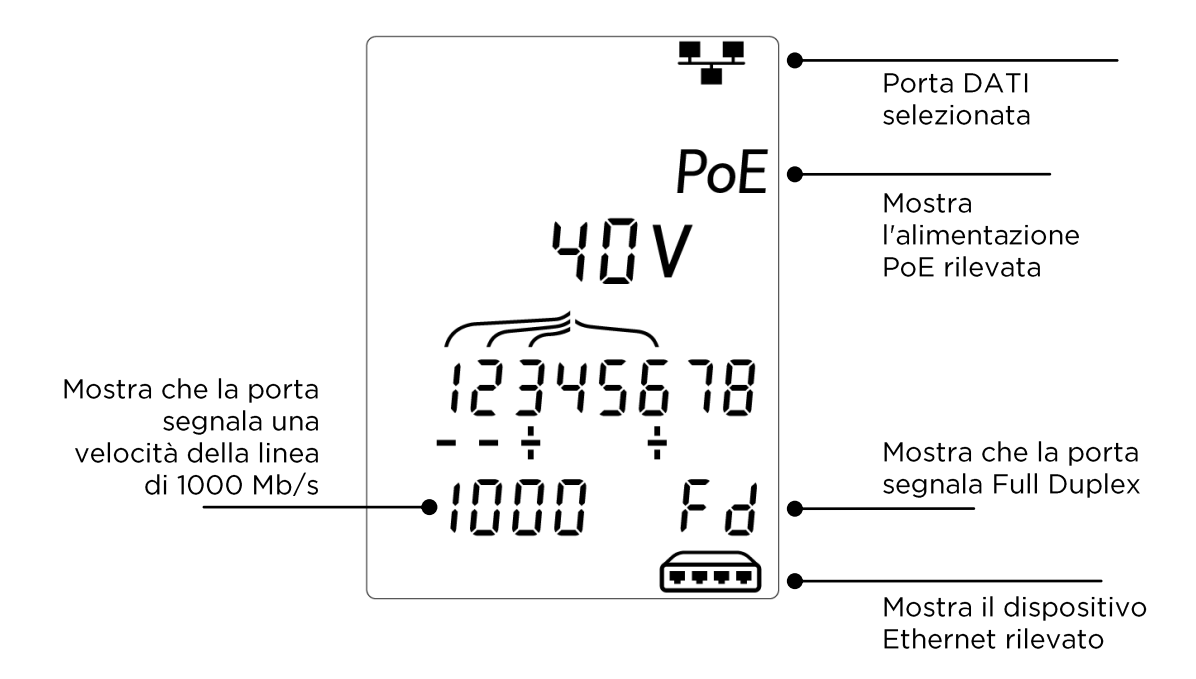

Se l'alimentazione PoE non è disponibile, viene mostrato lo schema di corto circuiti creato dai trasformatori Ethernet della porta collegata...

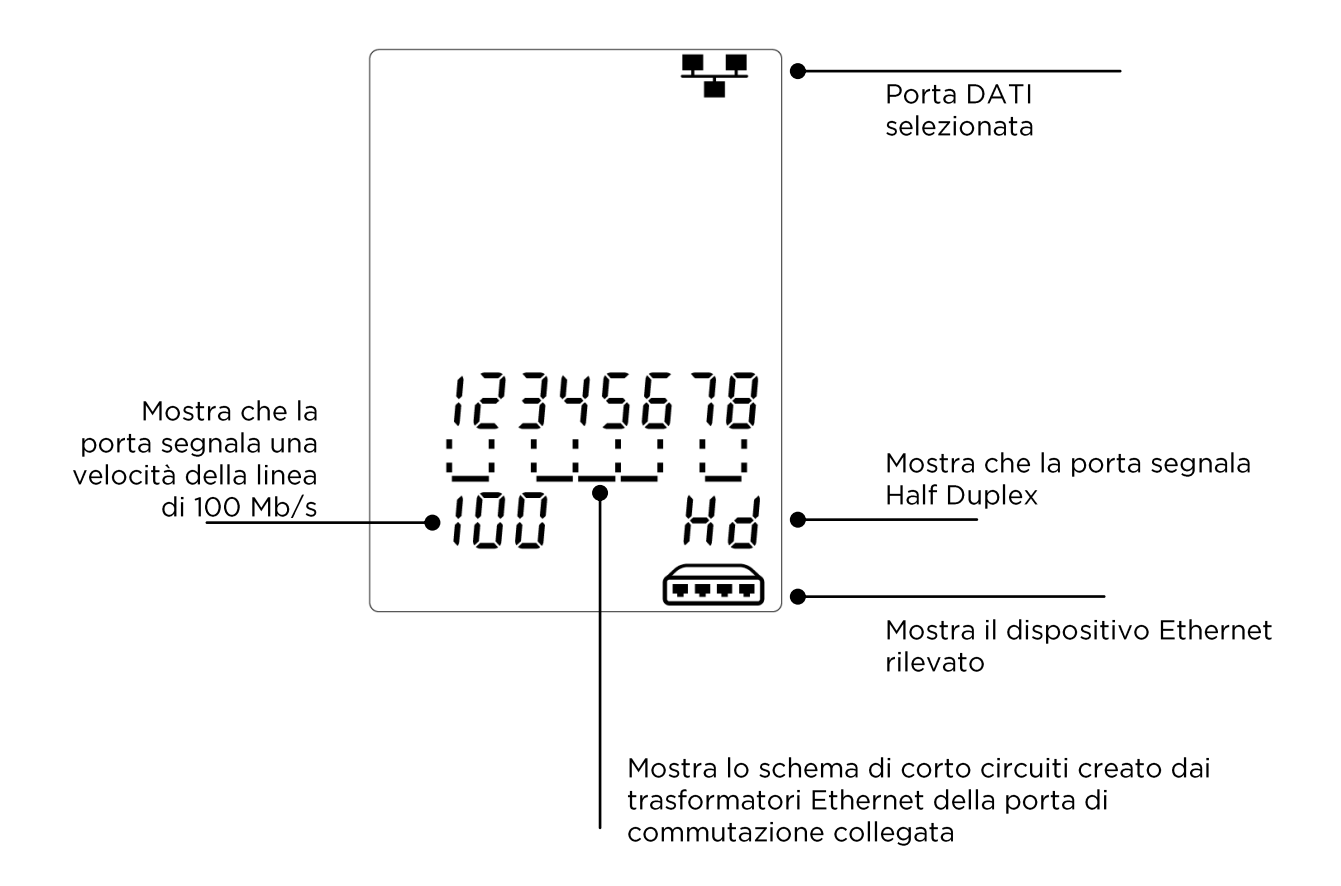

It

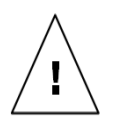

# **ADVERTENCIA**

No conecte el comprobador a cables de telecomunicaciones o alimentación CA de más de 60 voltios. Podría dañarse el comprobador VDV II Pro y suponer un peligro para la seguridad del usuario.

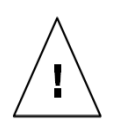

# **ATENCIÓN**

Conectores dañados, deteriorados o mal crimpados pueden dañar los puertos del comprobador VDV II Pro. Compruebe que los conectgores estén en buen estado antes de insertarlos en el comprobador. Los contactos deben quedar siempre por dentro de las ranuras de plástico de la toma. Utilice solo conectores de 8 posiciones con el puerto de 8 pines (DATOS RJ45) y conectores de 6 posiciones con el puerto de 6 pines (VOZ RJ11).

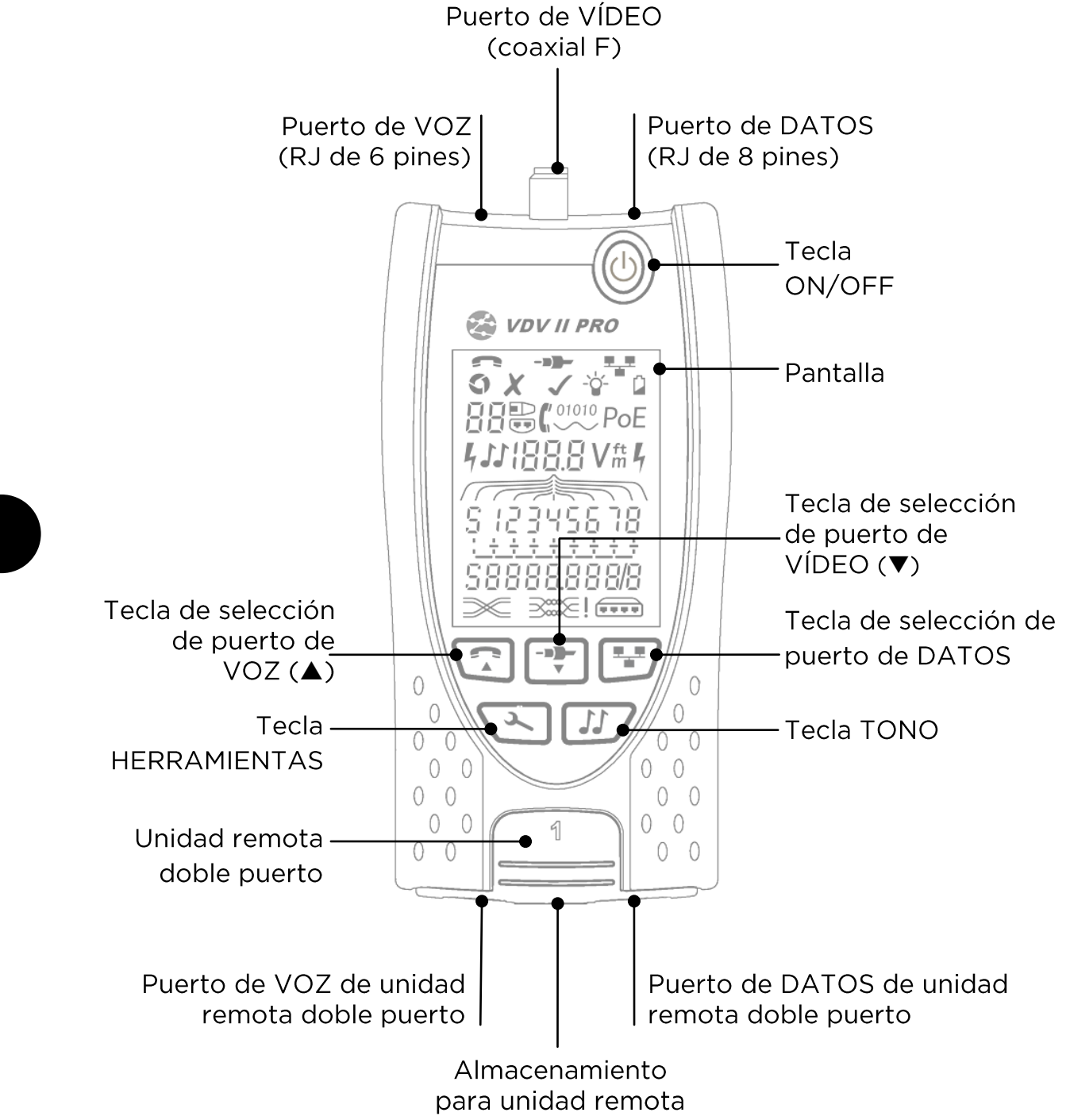

# **ALIMENTACIÓN**

Para extraer/insertar la pila:

- · Quite el tornillo de la tapa de la pila y extraiga la tapa de la parte trasera del comprobador.
- Extraiga o inserte la pila con cuidado de conectarla correctamente y de que el cable no quede enganchado.
- Vuelva a colocar la tapa de la pila y el tornillo.

Para encender el comprobador:

- Pulse la tecla ON/OFF.
	- o Se muestra en la pantalla el puerto elegido (VOZ. VÍDEO o DATOS).
	- o Si se muestra el indicador de carga baja de la pila, debería sustituirla por otra nueva de  $9V<sub>1</sub>$

# Para controlar la retroiluminación:

- Pulse la Tecla HERRAMIENTAS varias veces hasta que parpadee el indicador de retroiluminación y la duración de la retroiluminación (segundo) se muestra.
	- Pulse Vo A para ajustar la duración de la retroiluminación
	- Si es cero, se muestra en la pantalla el símbolo  $x$  y no se pondrá en marcha la retroiluminación.
	- Si es no cero, en la pantalla se muestra el símbolo √. La retroiluminación se pondrá en marcha  $\circ$ cada vez que se pulse una tecla y se atenuará primero y luego se apagará tras agotarse el tiempo de espera a fin de aprovechar al máximo la duración de la pila.
- Pulse la Tecla HERRAMIENTAS varias veces hasta que parpadee el indicador de configuración.

#### Para apagar el comprobador:

Pulse la Tecla ON/OFF.

# **TERMINACIONES**

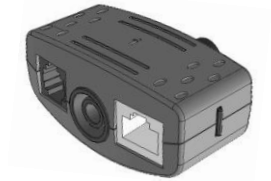

Unidad remota doble puerto N.º 1 (estándar)

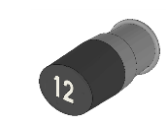

Unidad remota coaxial N.º 1 (estándar) N.º 1 a 12 (opcional -158053)

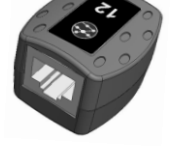

**Unidad remota RJ45**  $N.<sup>°</sup>$  1 a 12 (opcional -158050)

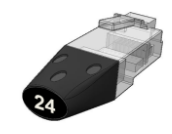

**Identificador RJ45**  $N.<sup>°</sup>$  1 a 24 (opcional -158051)

La unidad remota doble puerto se puede guardar en la parte inferior del comprobador, con las clavijas dentro para protegerlas o fuera para comprobar cables de conexión sin extraerla del comprobador y ofrece almacenamiento interno para la unidad remota coaxial.

# **CONEXIONES**

Para conectar a un cable y confirmar que la conexión es correcta:

- Utilice el tipo de puerto correcto (VOZ, VÍDEO o DATOS) según el tipo de cable de conexión. (Utilice VOZ para los cables RJ11, RJ12, RJ14 o RJ25). VÍDEO para cables F 75  $\Omega$  coaxiales o DATOS para RJ45.)
- Pulse la tecla del puerto correspondiente (VOZ, VÍDEO o DATOS). o En la pantalla se muestra el puerto seleccionado.
- Conecte un extremo del cable al puerto seleccionado del comprobador y el otro extremo a una unidad remota para la identificación y comprobación del cable o a un identificador únicamente para su identificación.
	- o En la pantalla se muestra el tipo de terminación (unidad remota o identificador) y su número para ayudar a su identificación si se están utilizando varios terminaciones diferentes.

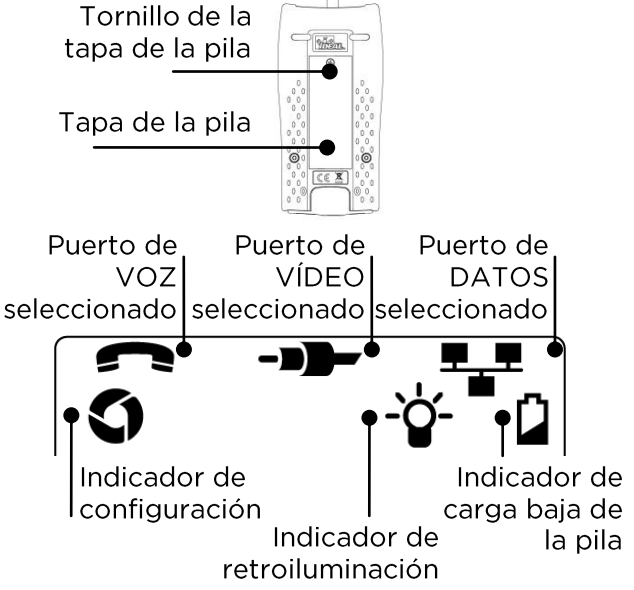

terminación Indicador de identificador Indicador de unidad remota

Número de

Es

# **COMPROBACIÓN DE CABLES**

Para comprobar un cable:

- Conecte el cable al comprobador y a una unidad remota adecuada según se describe más arriba.
	- o La comprobación de cables funciona de forma continua (excepto en el modo HERRAMIENTAS o si se detecta tensión). No es necesario iniciar o detener la comprobación de cables.

Los resultados de la comprobación se muestran en las dos filas numéricas de la mitad inferior de la pantalla. La fila numérica superior hace referencia a los pines al principio. Los números que se muestran y S (pantalla), dependen del puerto que se esté utilizando:

VOZ: se muestran los pines 1, 2, 3, 4, 5 y 6. VÍDEO: se muestra S y el pin 1. DATOS: se muestran los pines 1, 2, 3, 4, 5, 6, 7 y 8. Si la pantalla está conectada, se muestra S.

La fila numérica inferior hace referencia a los pines al final. Los números que aparecen muestran los pines del final que están conectado a los pines del principio. Se muestran los circuitos abiertos y los cortocircuitos. Se muestran varios cortocircuitos en secuencia.

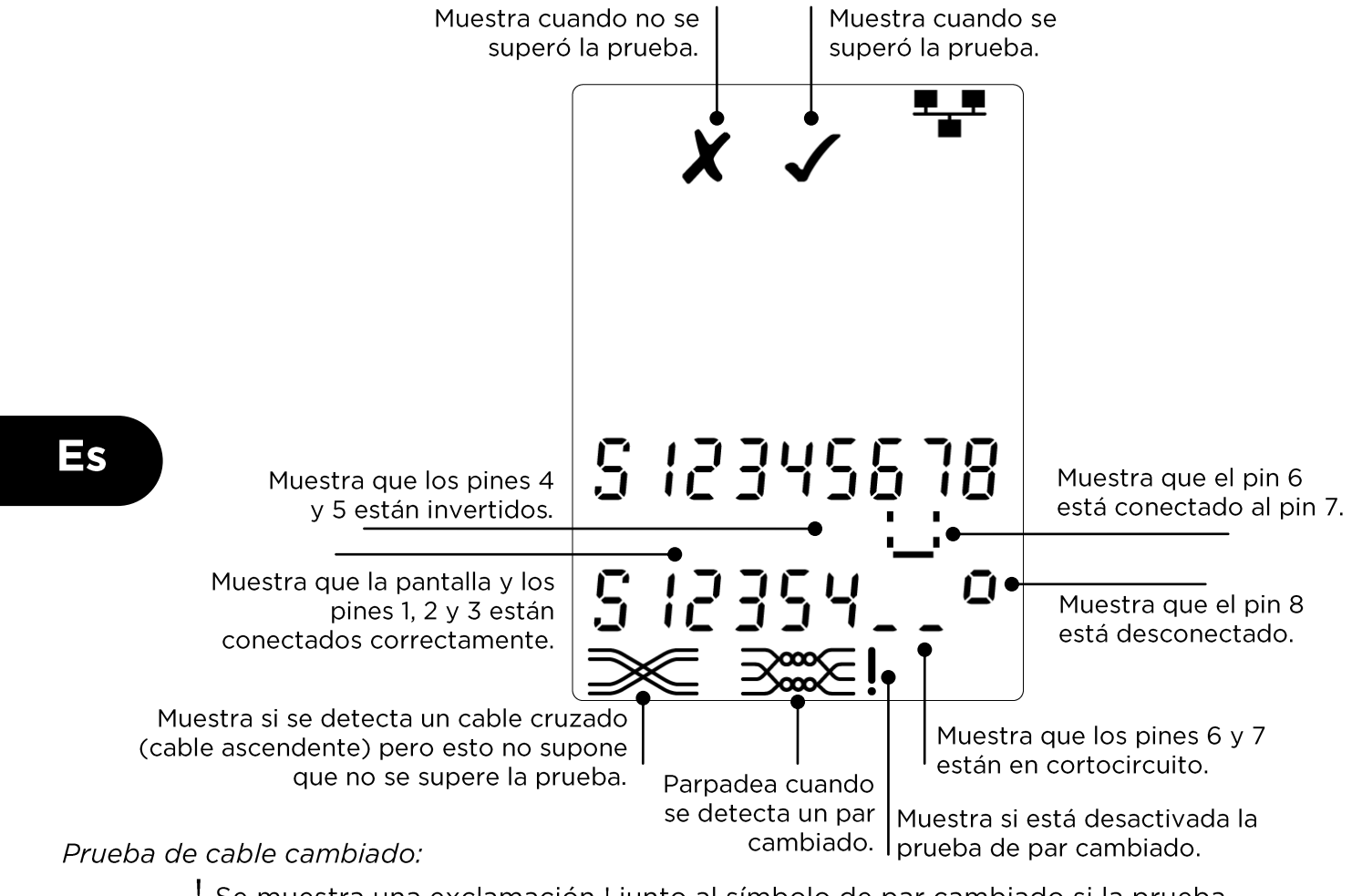

Se muestra una exclamación ! junto al símbolo de par cambiado si la prueba está desactivada.

- o Si la prueba de par cambiado está activada, los pares cambiados harán que no se supere la prueba.
- o Si la prueba de par cambiado está desactivada, los pares cambiados no harán que no se supere la prueba.

Para activar/desactivar la prueba de par cambiado:

- Pulse y mantenga pulsado el botón de selección de puerto del puerto seleccionado actualmente durante 2 segundos para cambiar el parámetro.
	- o Se activa o desactiva la prueba de par cambiado.

# **MEDICIÓN DE LA LONGITUD**

La longitud del cable se puede medir con el reflectómetro de dominio de tiempo (TDR) integrado con un circuito abierto o cortocircuito o bien una unidad remota o identificador al final. Cualquier TDR sólo se puede utilizar para medir la longitud de los cables con una impedancia característica uniforme. El TDR no pueden dar resultados fiables en los cables que no están trenzados correctamente oro con pinzas de cocodrilo para conectar con el cable.

La longitud se puede mostrar en metros o pies.

Para configurar las unidades de medición de longitud:

- Pulse la tecla HERRAMIENTAS varias veces hasta que parpadee el símbolo de metros o pies.
- Pulse  $\nabla \circ \blacktriangle$ 
	- o Cambia la unidad de longitud de metros a pies y viceversa.
- Pulse la tecla HERRAMIENTAS varias veces hasta que parpadee el indicador de Parámetro.

Obtener una medición precisa de la longitud depende del ajuste correcto de la velocidad nominal de propagación (NVP) del cable que se va a probar. Esto se puede determinar a partir de los datos del fabricante del cable o al probar una longitud de cable conocida del mismo tipo que el cable que se va a probar.

Para configurar la velocidad nominal de propagación:

- Conecte una longitud conocida (>15 m / 50 pies) de cable al comprobador (si está disponible).
- Pulse la tecla HERRAMIENTAS varias veces hasta que parpadee el parámetro NVP.
- Pulse V o ▲ hasta que se muestre el parámetro NVP necesario o la longitud del cable conocida.
- Pulse la tecla HERRAMIENTAS varias veces hasta que parpadee el indicador de Parámetro.

Para medir la longitud del cable:

- Conecte el cable al comprobador. o En la pantalla se muestra la longitud del cable.
- · Pulse la tecla de selección del puerto para el puerto seleccionado actualmente.
	- o La pantalla cambia para mostrar la longitud global del cable o la longitud de un par específico dentro del cable.
- Repita la operación para mostrar la longitud de cada par o la longitud global cada vez.
	- o Al investigar la longitud de cada par, se pueden encontrar averías de los cables y la distancia a la avería.
	- o Los pares individuales suelen tener distintas longitudes y pueden ser más largos que el cable global debido a la disposición trenzada interna.

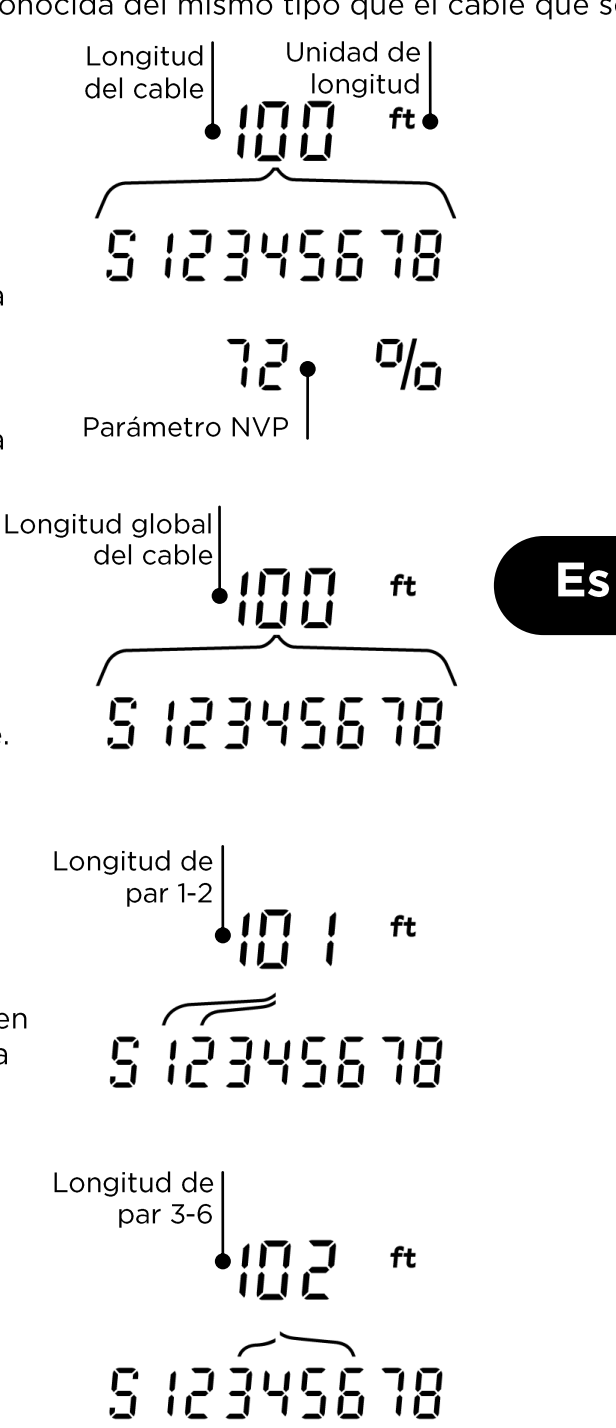

38

# **MEDICIÓN DE LA TENSIÓN**

Si se detecta una tensión mayor de aproximadamente 2 voltios en cualquier pin, no se podrá realizar la comprobación del cable y la medición de longitud. En su lugar, si procede, VDV II Pro muestra la información sobre la tensión presente y el tipo de servicio que dicha tensión indica.

La pantalla muestra la tensión detectada y los pines en los que está presente, junto con la polaridad. En función del puerto y de la tensión en los pines, la pantalla también muestra el tipo de servicio detectado en el cable:

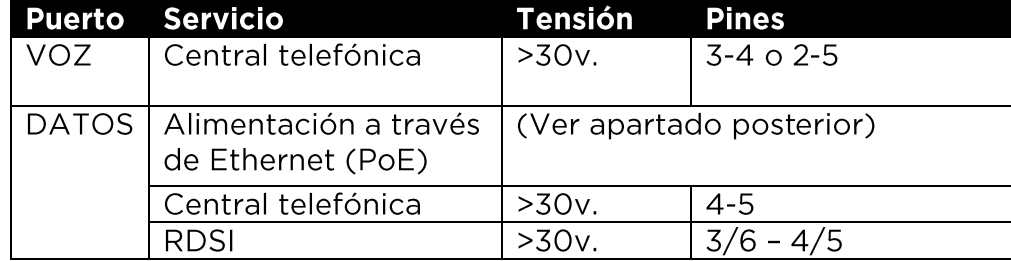

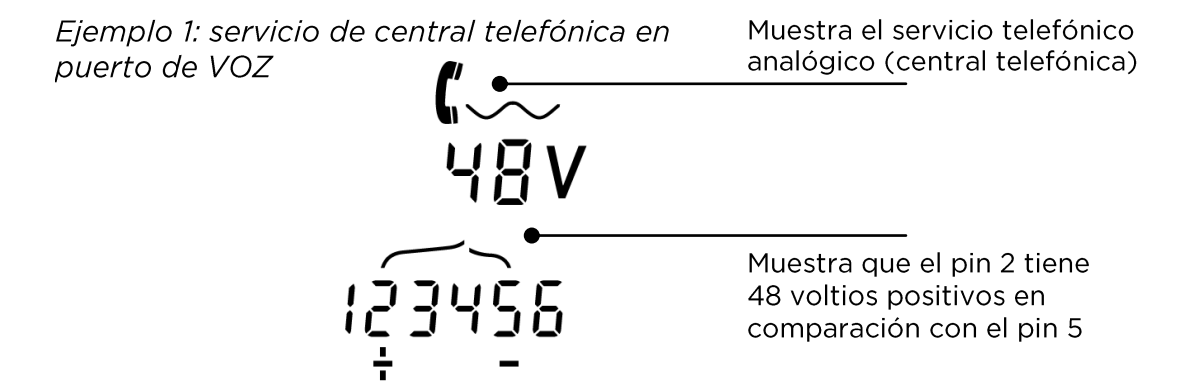

Ejemplo 2: servicio de RDSI en puerto de DATOS

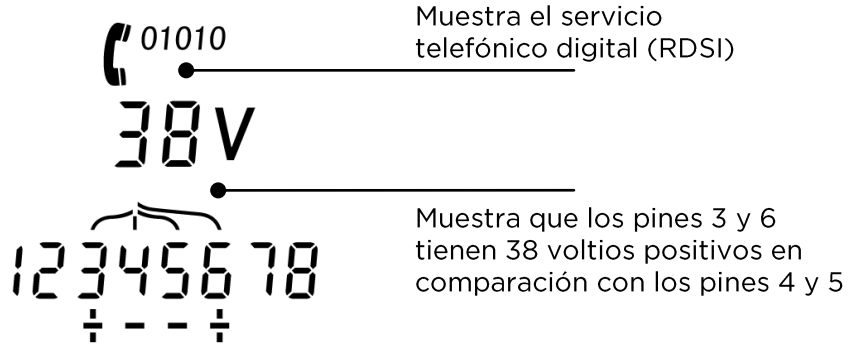

Ejemplo 3: servicio desconocido en puerto de DATOS

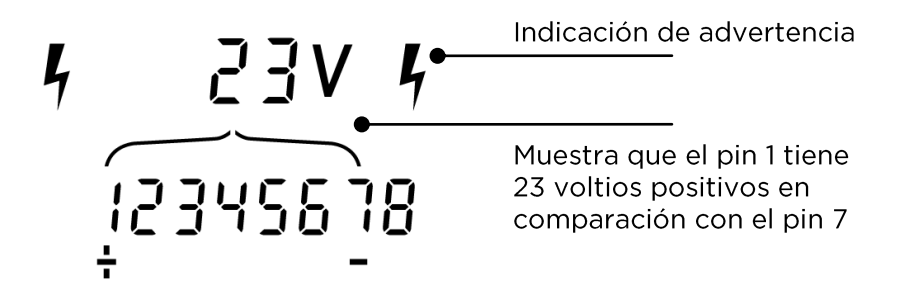

39

# **GENERACIÓN DE TONO**

VDV II Pro se puede usar junto con una sonda de tono compatible (disponible en IDEAL) para identificar y hacer un rastreo de los cables. VDV II Pro puede generar distintos tipos de tonos en varias combinaciones de pines. La mejor forma de determinar el tipo de tono y conexión de pin es mediante la experimentación a fin de conseguir los mejores resultados con un tipo de sonda específico y en una situación de cable concreta.

# Para activar la generación de tono:

- Pulse la tecla TONO.
	- o Se genera el tipo de tono actualmente seleccionado en los pines actualmente seleccionados del puerto actualmente seleccionado.
	- o La generación de tono continúa hasta que se desactiva o durante un máximo de 144 minutos.

Para cambiar el puerto al que se aplica el tono:

- Pulse la tecla correspondiente al puerto seleccionado.
	- o Se aplica el tono al puerto seleccionado con el tipo de tono y parámetros de pin que se utilizaron en dicho puerto la última vez.

#### Para cambiar los pines a los que se aplica el tono:

- · Pulse la tecla de selección del puerto del puerto seleccionado actualmente.
	- o Los pines a los que se aplica el tono cambian cada vez que se pulsa la tecla.

#### Para cambiar el tipo de tono:

- Pulse la tecla TONO.
	- o El tipo de tono cambia cada vez que se pulsa la tecla TONO.

La generación de tono se puede controlar desde el final del cable a fin de ayudar a confirmar que se ha rastreado el cable correcto.

Para controlar la generación de tono desde el final:

- Aplique un cortocircuito brevemente entre dos alambres cualquiera del cable.
	- o Cambia el sonido del tono.

# Para desactivar la generación de tono:

- Mantenga pulsada la tecla TONO.
	- o Se detiene la generación de tono y se reanuda la comprobación normal de cable.
- Deje de pulsar la tecla TONO.

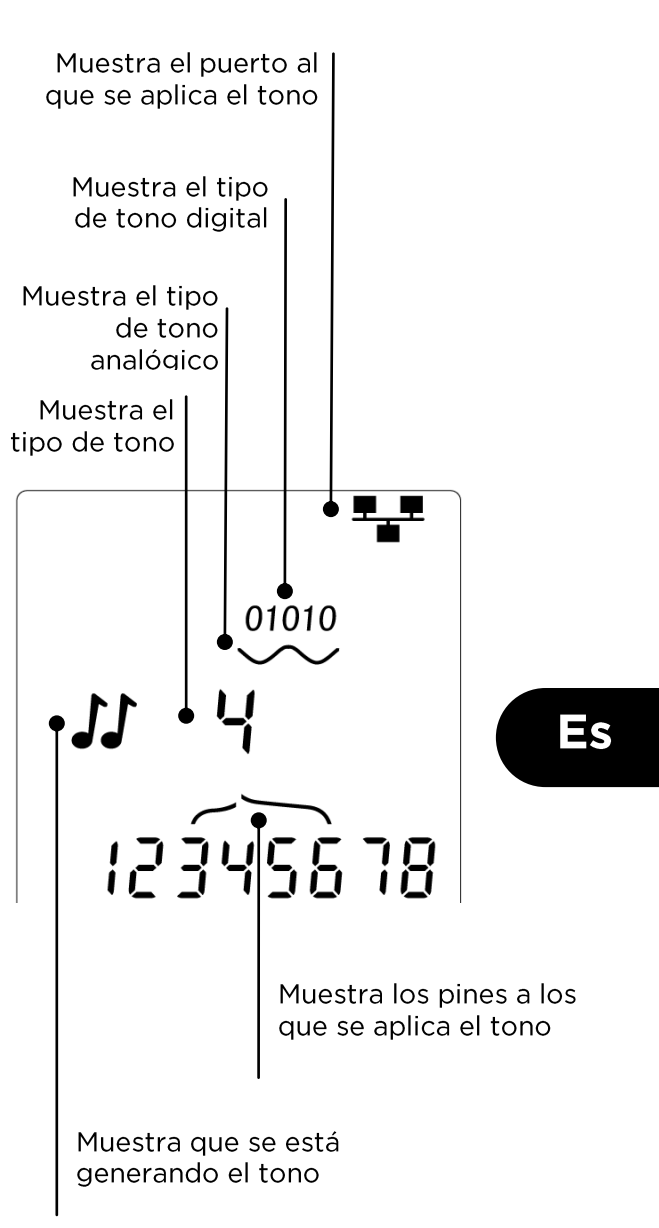

# **PARPADEO DE PUERTO**

Para avudar a confirmar el cableado correcto de las instalaciones Ethernet. VDV II Pro puede generar señales Ethernet en un extremo del cable, lo que hace que parpadee el indicador LED del puerto del dispositivo conectado al otro extremo.

La función parpadeo de puerto solo está disponible si se selecciona el puerto de DATOS.

Para activar el parpadeo de puerto:

- Pulse la tecla HERRAMIENTAS varias veces hasta que parpadee el indicador de dispositivo Ethernet.
- Pulse ▼ o ▲
	- o El símbolo √ muestra que la función Parpadeo de puerto está activada.
	- Parpadea el indicador de segmento de puerto del  $\circ$ dispositivo Ethernet.
	- El parpadeo de puerto continúa hasta que se  $\circ$ desconecta o durante un máximo de 144 minutos.

Para desactivar el parpadeo de puerto:

- Pulse la tecla HERRAMIENTAS.
	- El indicador de segmento de puerto del dispositivo  $\sim$ Ethernet deja de parpadear.
	- Se detiene el parpadeo de puerto.  $\circ$

# ALIMENTACIÓN A TRAVÉS DE ETHERNET (POE)

La alimentación a través de Ethernet (PoE) es un sistema para suministrar alimentación a los dispositivos de red como los puntos de acceso inalámbricos, cámaras IP y teléfonos de voz sobre IP que utiliza cableado Ethernet. Un puerto de switch con PoE activado suministra la alimentación en respuesta a una solicitud de alimentación del dispositivo.

Si se selecciona el puerto de DATOS y se detecta una fuente PoE, VDV II Pro solicita alimentación a través de Ethernet a la fuente. Si se detecta tensión en los pines correctos, se indica PoE.

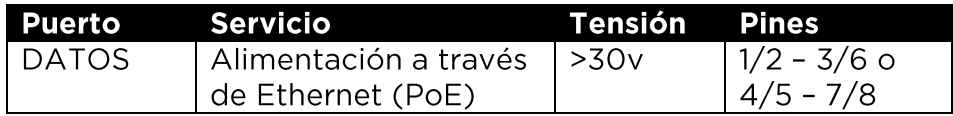

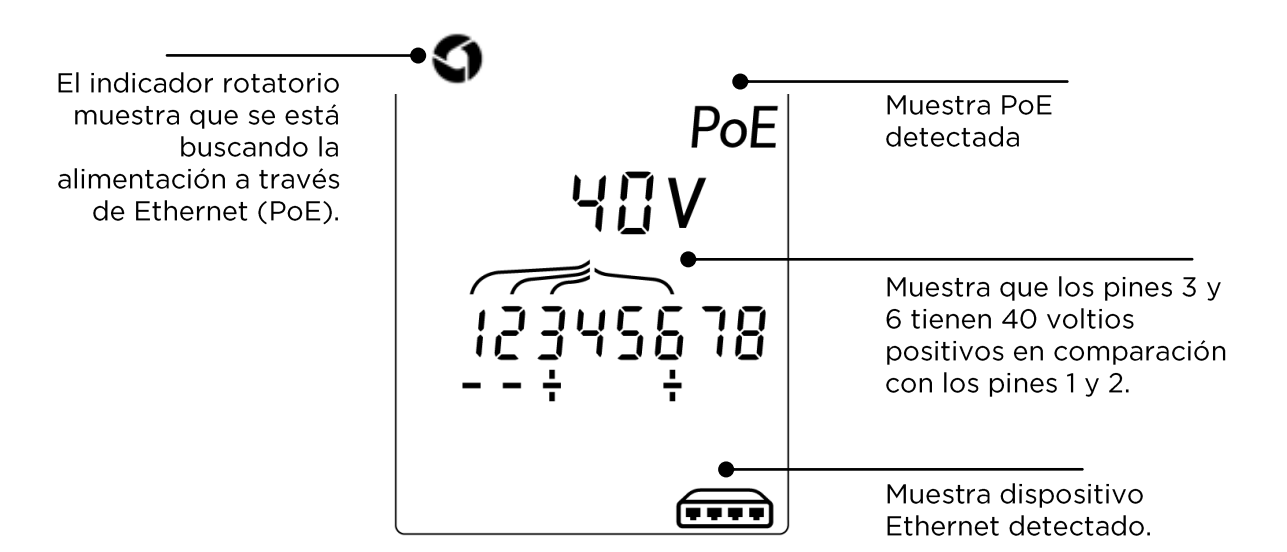

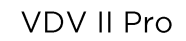

Ethernet

Indicador de

dispositivo

Segmento de puerto

 $41$ 

# DETECCIÓN DE SERVICIO ETHERNET

Si se selecciona el puerto de DATOS, VDV II Pro puede detectar la presencia de un dispositivo Ethernet conectado al puerto de DATOS y notificar la información sobre su configuración como las velocidades de línea y dúplex anunciadas.

Si hay alimentación a través de Ethernet presente, se indica en la pantalla:

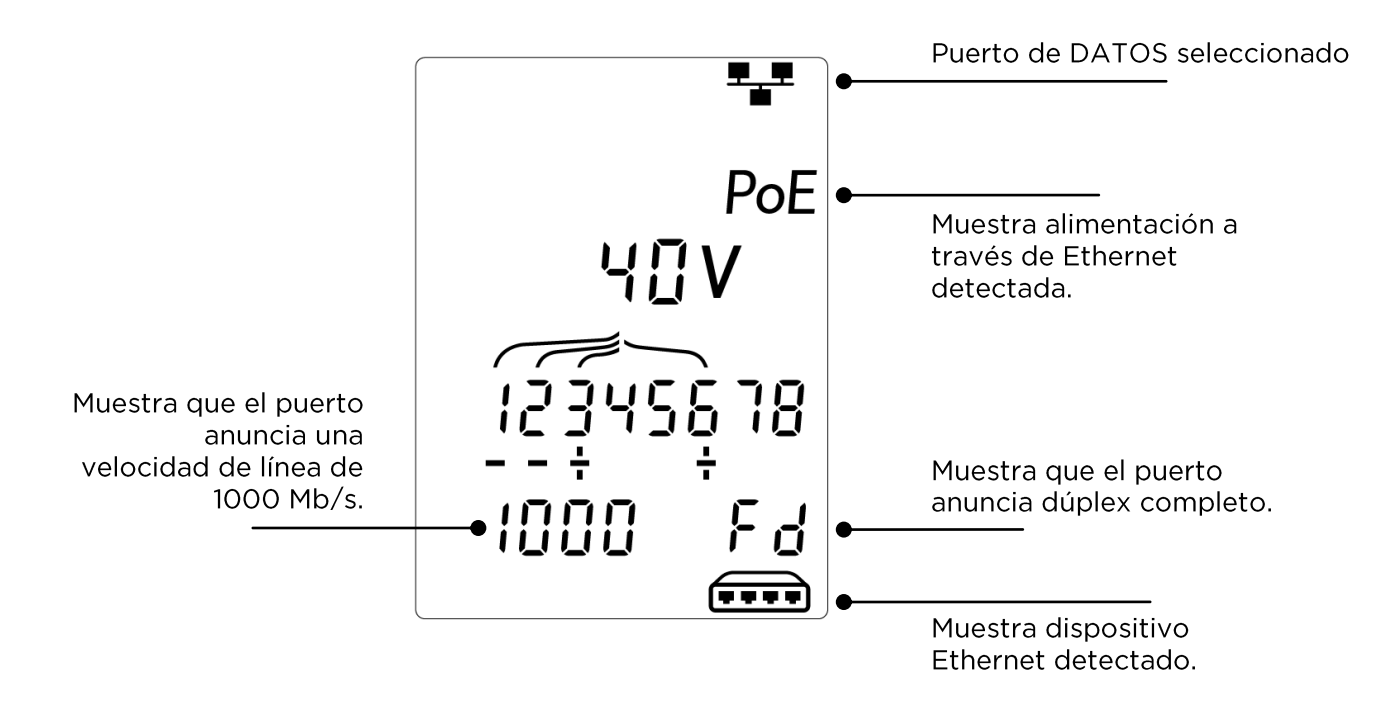

Si no hay PoE presente, se muestra el patrón de cortocircuitos creado por los transformadores Ethernet del puerto conectado:

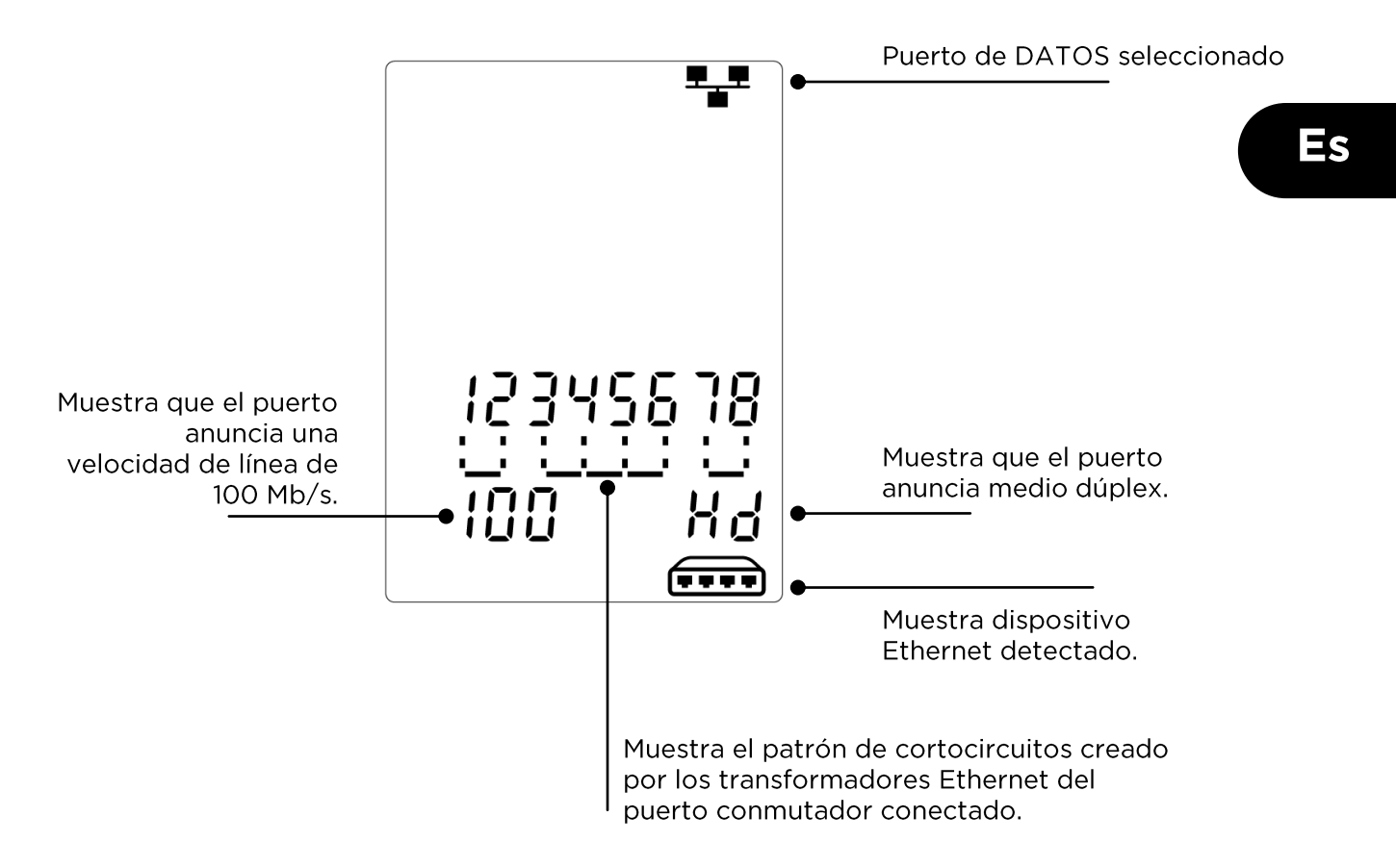

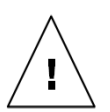

# **ADVERTÊNCIA!**

Não ligue cabos de alimentação AC ou de telecomunicações que possuam mais de 60 V. O testador VDV II Pro pode ser danificado e/ou causar um perigo de segurança ao usuário.

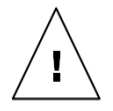

# **CUIDADO!**

Fichas com contactos inadequados, danificados ou sem contactos podem danificar os ports no testador VDV II Pro. Inspecione as fichas de terminação, verifique se são as adequadas e possuem boa cravação antes de as inserir no testador. Os contactos devem estar bem encaixados nas ranhuras da ficha. Use apenas fichas de 8 posições com o port de 8 pinos (DADOS) e fichas de 6 posições com o port de 6 pinos (VOZ). Não force as ligação caso esta ofereça resistência

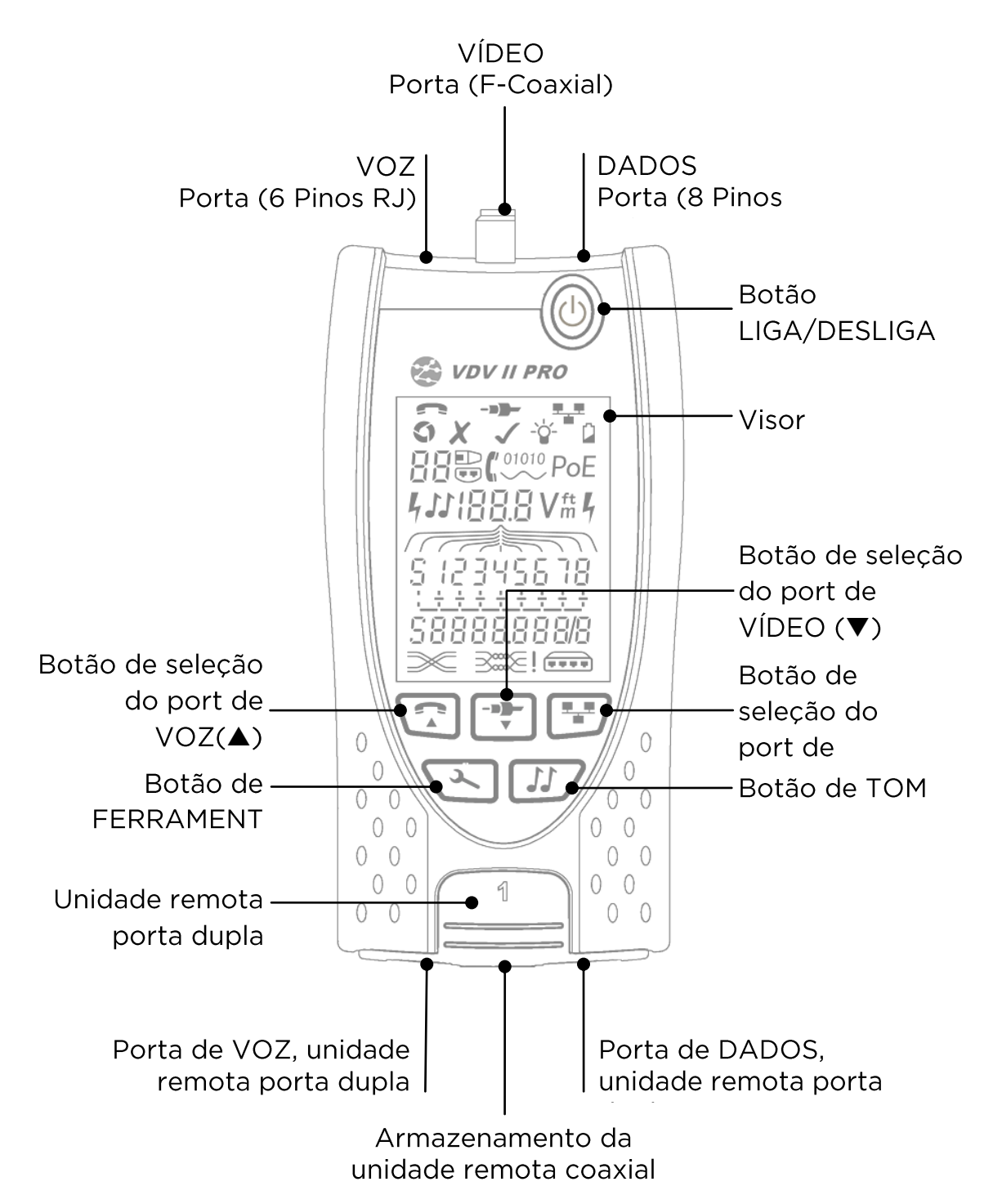

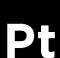

# **ALIMENTAÇÃO**

Para remover / inserir a bacteria:

- Remova o parafuso da tampa da bateria e a tampa da  $\bullet$ bateria da parte posterior do testador.
- Remova /insira a bateria, com cuidado para conectar corretamente e não prender o cabo.
- Recoloque a tampa da bateria e o parafuso.

# Para LIGAR o testador:

- Pressione o botão LIGA/DESLIGA.
	- o O visor exibe o port selecionada (VOZ, VÍDEO ou DADOS).
	- o Se o Indicador de bateria fraca estiver acionado, a bateria deve ser substituída por uma nova bateria de 9V.

Para controlar a luz de fundo:

- Pressione o botão FERRAMENTAS repetidamente até que o Indicador de luz de fundo pisque  $\bullet$ eo tempo limite da luz de fundo (segundos) é mostrado.
	- Pressione ▼ ou ▲ para aiustar o tempo da retroiluminacão.
	- o Se zero, o visor exibe  $x$  e a luz de fundo não será ativada.
	- o Se não-zero, o visor exibe √. A luz de fundo ativará sempre que qualquer botão for pressionado, depois ficará mais fraca e, em seguida, desativará após um tempo limite, para maximizar a vida da bateria.
- Pressione o botão FERRAMENTAS repetidamente até que o Indicador de configuração desapareça.

Para DESLIGAR o testador:

· Pressione o botão LIGA/DESLIGA.

#### **TERMINACOES**

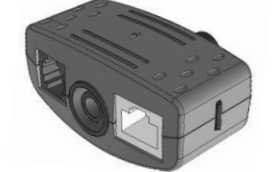

Unidade remota porta dupla #1 (Padrão)

Unidade remota coaxial #1 (Padrão) #1a12 (Opcional -158053)

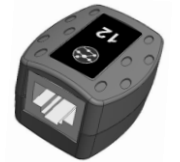

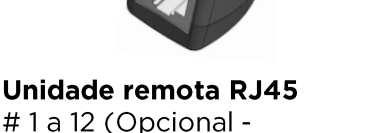

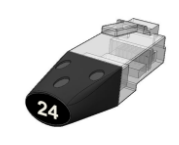

**Identificador RJ45** #1a24 (Opcional -158051)

A unidade remota porta dupla pode ser armazenada na parte inferior do testador, com as saídas guardadas para proteção ou fora para testar os cabos de rede sem remover do testador, e oferece armazenamento interno para a Unidade remota coaxial.

158050)

# **LIGACÕES**

Para ligar a um cabo e confirmar se esta está correta:

- Use o port certo (VOZ, VÍDEO ou DADOS) de acordo com o tipo de conector do cabo. (Use VOZ para cabos RJ11, RJ12, RJ14 ou RJ25, VÍDEO para coaxial F 75 Ω ou DADOS para RJ45).
- Pressione o botão do port correspondente (VOZ, VÍDEO ou DADOS). o O visor exibe a porta selecionada.
- Lique uma extremidade do cabo no port selecionado no testador e a outra extremidade na unidade remota para identificação e teste do cabo. ou a um identificador apenas para identificação do cabo.
	- o O visor exibe o tipo de terminação (unidade remota ou identificador) e respectivo número para ajudar na identificação, quando forem usados diversos terminações.

terminacão Indicador do identificador Indicador da Unidade

remota

Número do

Pt

Tampa da bateria Porta de Porta de Porta de **DADOS** VÍDEO **VOZ** selecionada selecionada selecionad Indicador de Indicador de configuração bateria fraca Indicador de luz de fundo

Parafuso da tampa da bateria

# **TESTES DO CABO**

#### Para testar um cabo:

- Ligue o cabo ao testador e a uma unidade remota adequada, conforme descrito acima.
	- o Os testes do cabo são realizados continuamente (exceto em modo FERRAMENTAS, ou se a tensão for detectada). Não há necessidade de iniciar ou interromper o teste do cabo.

Os resultados do teste do cabo são exibidos nas duas linhas de números na parte inferior do visor. A linha superior de números refere-se aos pinos na extremidade mais próxima. Os números exibidos, e S (Blindagem), dependem do port em uso ...

VOZ - São exibidos os pinos 1, 2, 3, 4, 5 e 6 VÍDEO - São exibidos o pino 1 e S DADOS - São exibidos os pinos 1, 2, 3, 4, 5, 6, 7 e 8. S será exibido se a blindagem estiver conectada.

A linha inferior de números refere-se aos pinos na extremidade mais distante. Os números exibidos indicam a ligação do pino na extremidade mais distante ao pino na extremidade mais próxima. São exibidos circuitos abertos e curto-circuitos. Diversos curto-circuitos são exibidos em sequência.

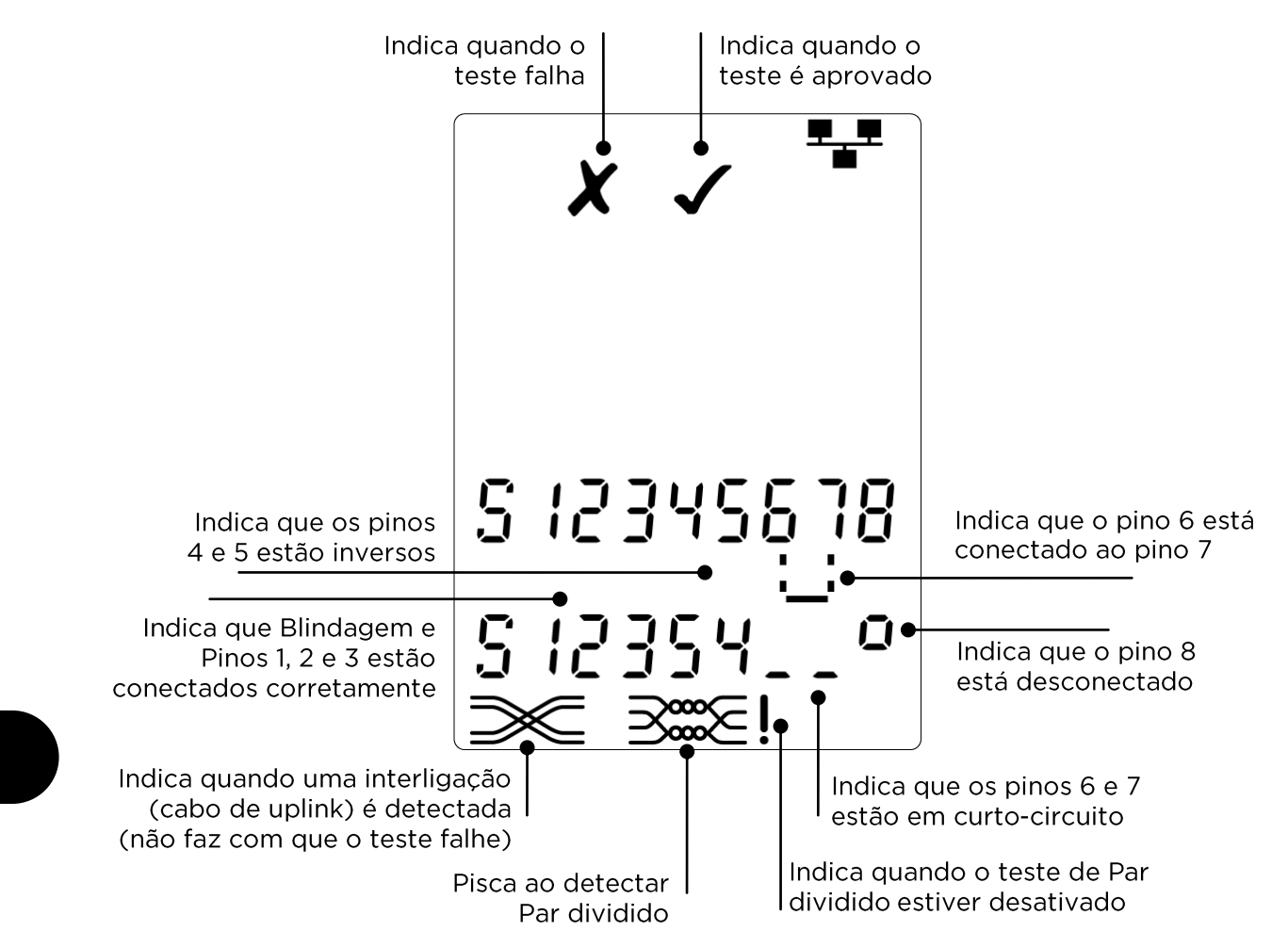

#### Teste de Par dividido:

Pt

! ao lado do símbolo de Par dividido indica quando o teste está desativado.

- o Quando o teste de Par dividido estiver ativado, pares divididos farão com que o teste falhe.
- o Quando o teste de Par dividido estiver desativado, pares divididos não farão com que o teste falhe.

#### Para desativar / ativar o teste de Par dividido:

- Mantenha pressionado o botão de seleção de porta do port selecionada atualmente por 2 segundos para alterar a configuração.
	- o O teste de Par dividido está desativado ou ativado.

# MEDIÇÃO DO COMPRIMENTO

O comprimento do cabo pode ser medido usando o Reflectômetro no domínio do tempo (TDR) incorporado com um circuito aberto ou curto-circuito ou uma unidade remota ou identificador na extremidade mais distante. Qualquer TDR só pode ser usado para medir o comprimento dos cabos com Impedância característica uniforme. O TDR não podem dar resultados fiáveis sobre os cabos que não são corretamente torcida de ouro com clips de crocodilo para se conectar ao cabo

O comprimento pode ser exibido em unidade métrica ou em pés.

Para definir as unidades de medição de comprimento:

- · Pressione o botão FERRAMENTAS repetidamente até o símbolo "m" ou "ft" piscar.
- Pressione  $\nabla$  ou  $\blacktriangle$ 
	- o As unidades de comprimento alternam entre metros e pés.
- Pressione o botão FERRAMENTAS repetidamente até que o Indicador de configuração desapareca.

A medição exata do comprimento depende da configuração correta da velocidade nominal de propagação (NVP) do cabo a ser testado. Isto pode ser determinado a partir dos dados do fabricante do cabo ou testando um comprimento conhecido de cabo do mesmo tipo do cabo a ser testado.

Para definir a NVP:

- Conecte um comprimento conhecido (>15 m / 50 ft) de cabo ao testador (se disponível).
- · Pressione o botão FERRAMENTAS repetidamente até que a configuração NVP pisque.
- Pressione  $\nabla$  ou **A** até que a NVP exigida ou comprimento de cabo conhecido seja exibida.
- · Pressione o botão FERRAMENTAS repetidamente até que o Indicador de configuração desapareca.

Para medir o comprimento do cabo:

- Conecte o cabo ao testador. o O visor exibe o comprimento do cabo.
- Pressione o botão de seleção de porta do port selecionada atualmente.
	- o O visor altera para exibir o comprimento geral do cabo ou o comprimento de um par individual dentro do cabo.
- Repita para exibir o comprimento de cada par ou o comprimento geral sucessivamente.
	- o Ao investigar os comprimentos de cada par individual, é possível encontrar as falhas do cabo e a distância até a falha.
	- o Os pares individuais normalmente têm comprimentos diferentes e podem ser mais longos do que o cabo geral devido à construção trançada interna.

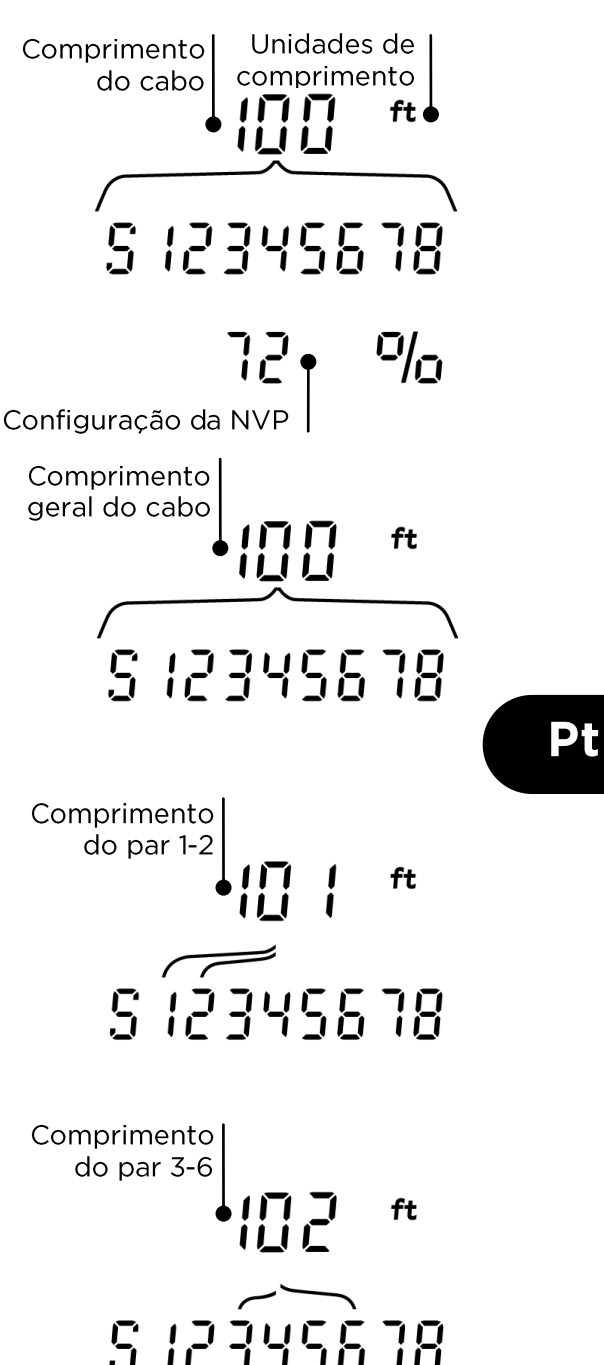

**VDV II Pro** 

# **MEDIÇÃO DA TENSÃO**

Se uma tensão superior a aproximadamente 2 volts for detectada em algum pino(s), não é possível realizar testes nem medição do comprimento do cabo. Antes, o VDV II PRO exibe informações sobre a tensão(s) atual e o tipo de serviço que estas tensões indicam, se aplicável.

O visor exibe a tensão detectada e os pinos nos quais a tensão existe, junto com a polaridade. Dependendo do porte das tensões nos pinos, o visor também exibe o tipo de serviço detectado no cabo:

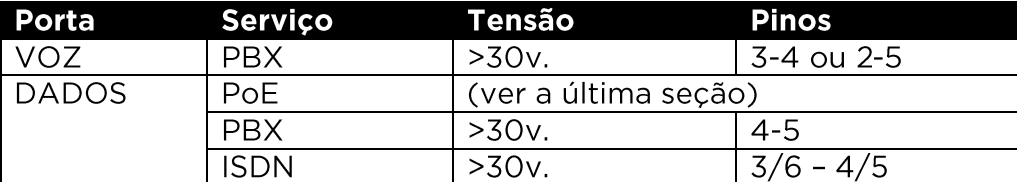

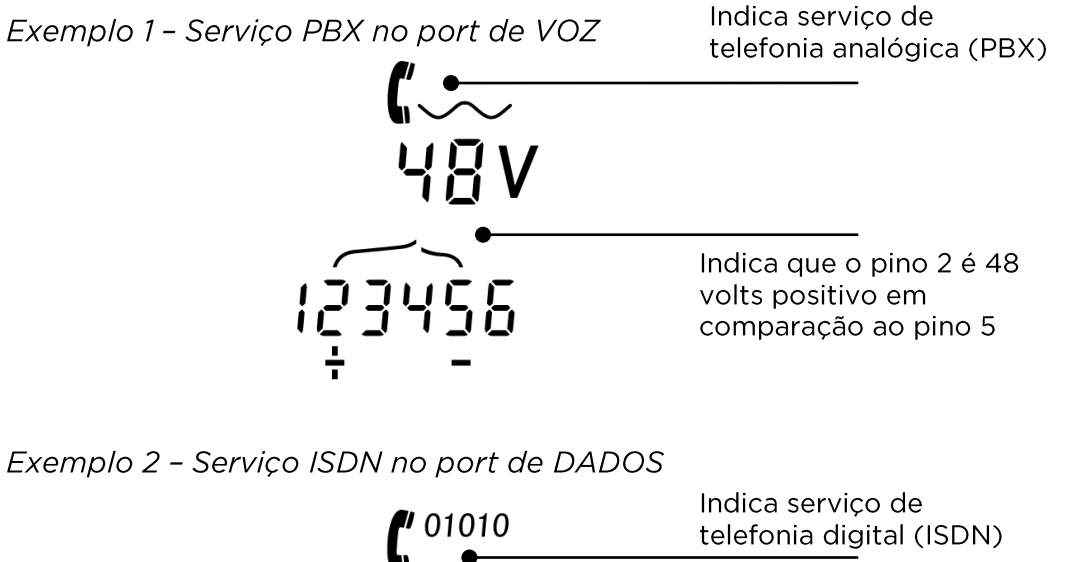

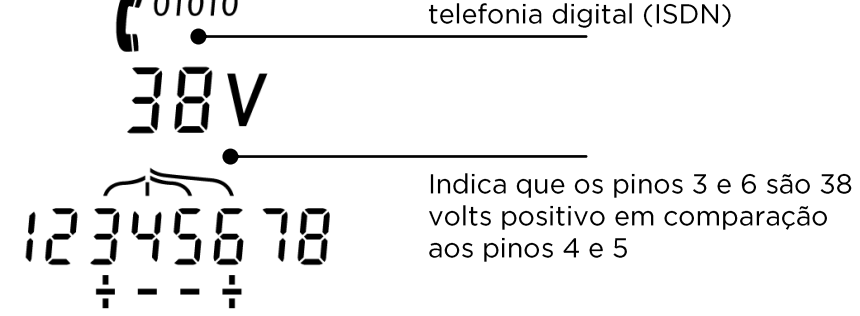

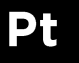

Exemplo 3 - Serviço desconhecido no port de DADOS

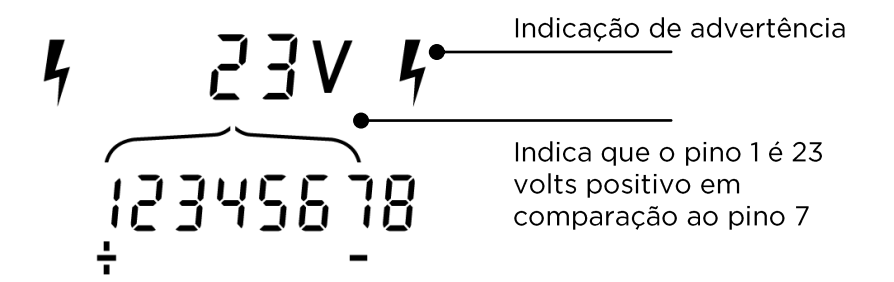

# **GERAÇÃO DE TOM**

O VDV II PRO pode ser usado junto com uma sonda de tom compatível (disponível na IDEAL) para identificar e rastrear os cabos. O VDV II Pro pode gerar diversos tipos de tom em diversas combinações de pinos. A escolha de tipo de tom e conexão de pino é determinada melhor por experimentos, para alcançar os melhores resultados com um tipo de sonda específico e em uma situação de cabo específica.

Para ligar a geração de tom:

- Pressione o botão TOM.
	- o O tipo de tom selecionado atualmente é gerado nos pinos selecionados atualmente do port selecionada atualmente.
	- o A geração de tom continua até ser desligada ou por no máximo 144 minutos.

Para alterar o port à qual o tom é aplicado:

- · Pressione o botão de seleção da porta pertinente.
	- o O tom é aplicado ao port selecionada usando o tipo de tom e as configurações de pino que foram usadas por último no respectivo port.

Para alterar os pinos aos quais o tom é aplicado:

- Pressione o botão de seleção do port da porta selecionada atualmente.
	- o Os pinos aos quais o tom é aplicado mudam sempre que o botão é pressionado.

Para alterar o tipo de tom:

- Pressione o botão TOM.
	- o O tipo de tom muda sempre que o botão TOM é pressionado.

A geração de tom pode ser controlada a partir da extremidade mais distante do cabo, para ajudar a confirmar que o cabo correto foi rastreado.

Para controlar a geração de tom a partir da extremidade mais distante:

• Aplique brevemente um curto-circuito entre qualquer dois fios do cabo. o O som do tom muda.

Para desligar a geração de tom:

- Mantenha pressionado o botão TOM.
	- o A geração de tom para e o sistema reinicia o teste normal do cabo.
- Solte o botão TOM.

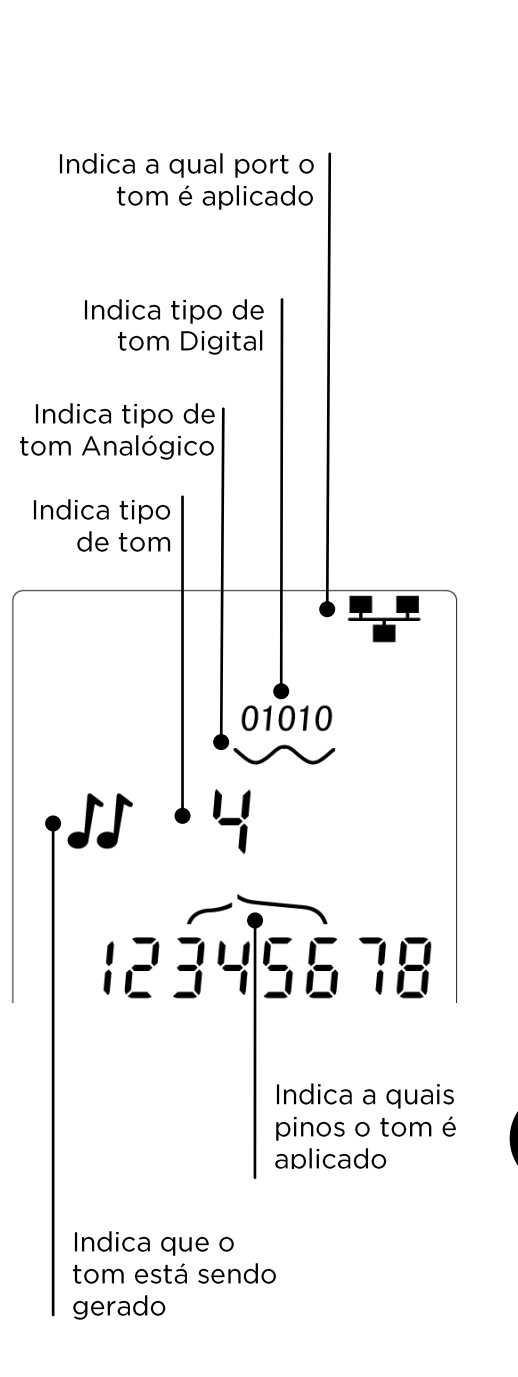

Pt

# LUZ INTERMITENTE DO HUB (PORTA)

Para ajudar a confirmar o cabeamento correto de instalações Ethernet, o VDV II Pro pode gerar sinalização Ethernet em uma extremidade de um cabo, fazendo com que o LED do port do dispositivo conectado na outra extremidade pisque.

A Luz intermitente do Hub (Porta) fica disponível apenas quando o port de DADOS for selecionada.

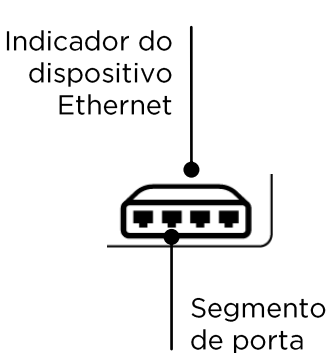

Para ligar a luz intermitente do Hub:

- Pressione o botão FERRAMENTAS repetidamente até que o Indicador do dispositivo Ethernet pisque.
- Pressione ▼ ou ▲
	- $\circ$  O símbolo  $\checkmark$  indica que a luz intermitente do Hub está ligada.
	- Segmento de porta do Indicador de dispositivo Ethernet  $\cap$ pisca.
	- o A luz intermitente do Hub continua até ser desligada ou por no máximo 144 minutos.

Para desligar a luz intermitente do Hub:

- Pressione o botão FERRAMENTAS.
	- o O Segmento de porta do Indicador de dispositivo Ethernet para de piscar.
	- A luz intermitente do Hub para.

# **POWER OVER ETHERNET (POE)**

Alimentação pela Ethernet (PoE, Power over Ethernet) é um método para fornecer alimentação a dispositivos de rede, como pontos de acesso WiFi, câmeras IP e telefones Voz sobre IP (VoIP, Voice over IP) usando a fiação Ethernet. A alimentação é fornecida por umo port de comutação com PoE ativada em resposta a um pedido do dispositivo que precisa da alimentação.

Quando o port de DADOS é selecionada, e uma fonte PoE é detectada, o VDV II PRO solicita PoE da fonte. Se uma tensão for detectada nos pinos corretos, a PoE é indicada.

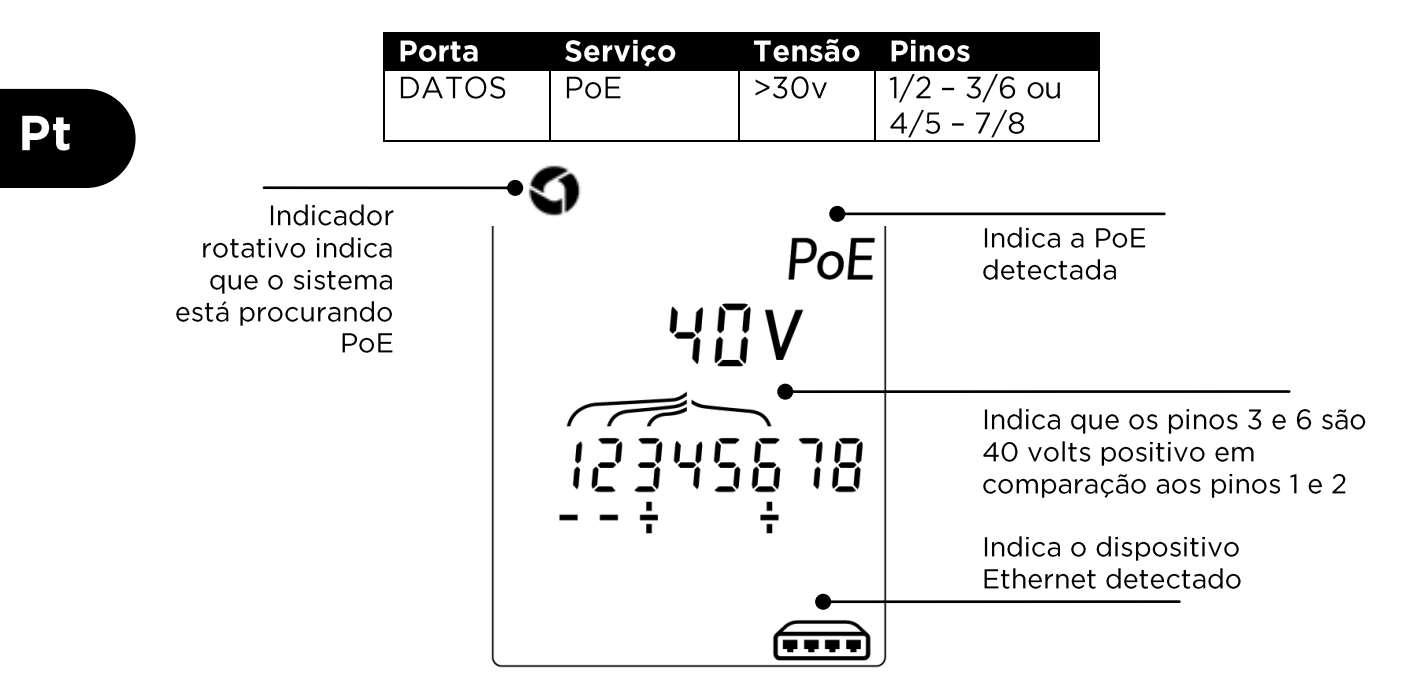

# DETECÇÃO DE SERVIÇO ETHERNET

Quando o port de DADOS é selecionada, o VDV II PRO pode detectar a presença de um dispositivo Ethernet conectado à porta de DADOS e relatar informações sobre sua configuração, como Frequência de linha e Duplex.

Se houver PoE, ela será indicada no visor:

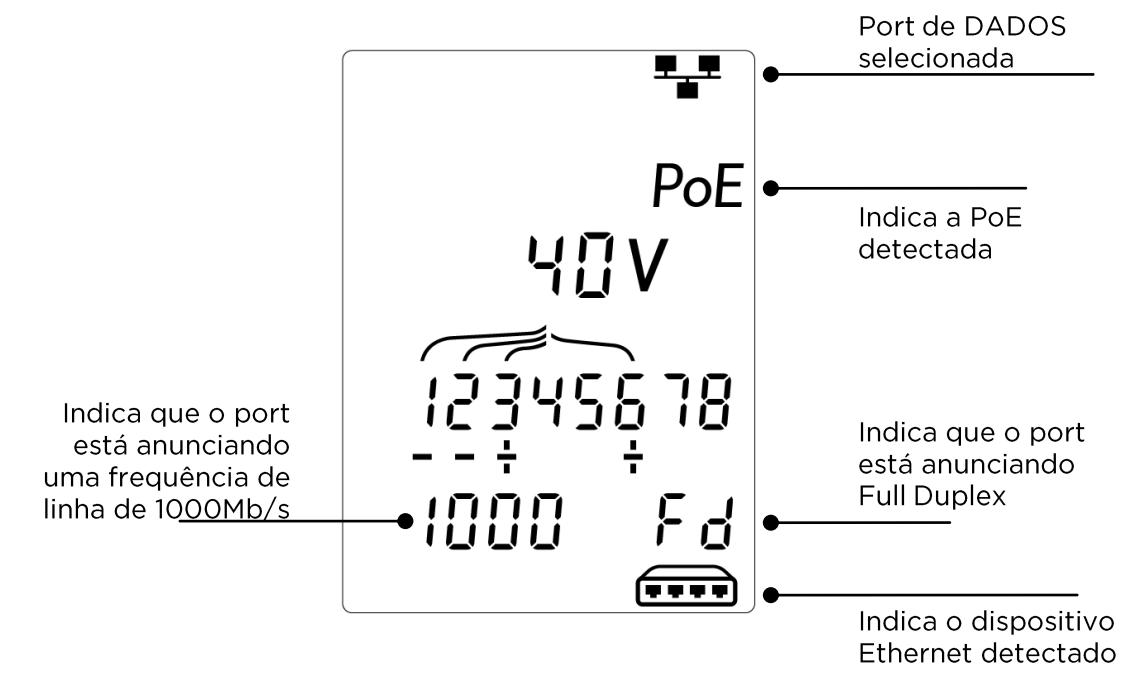

Se não houver PoE, é exibido o padrão dos curto-circuitos criados pelos transformadores Ethernet do port conectada:

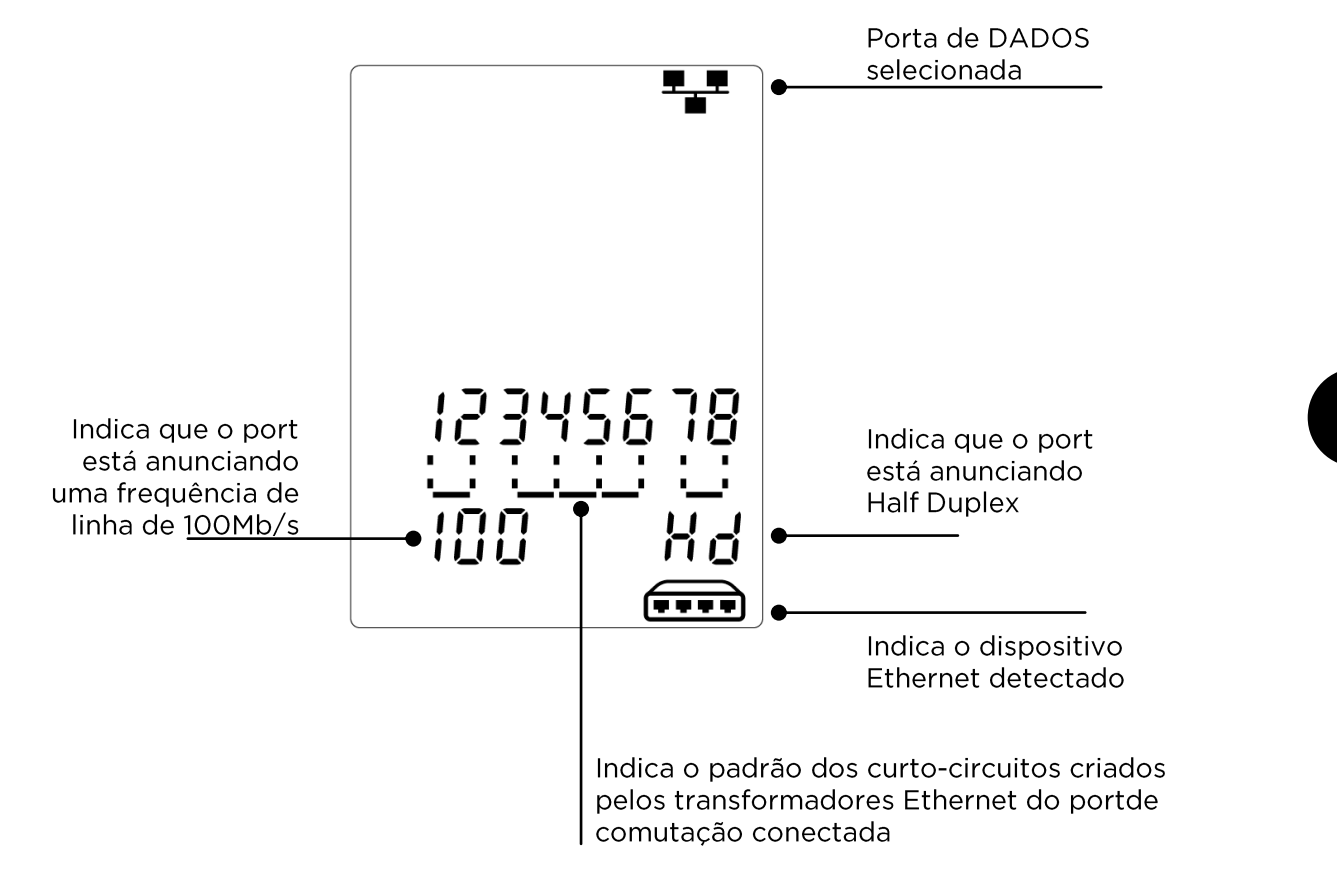

Pt

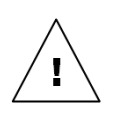

# 警告!

切勿连接到交流电源或电压大于 60 伏的电信线缆。 VDV II Pro 测试仪 可能会受损并对用户造成安全危害。

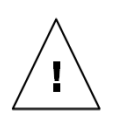

小心!

压接不当、受损或未压接的插头会损坏 VDV II Pro 测试仪上的端口。 将插头插入测试仪之前,检查插头是否正确地端接和压接。 触点应始终 嵌入插头的塑料套中。 仅使用带有

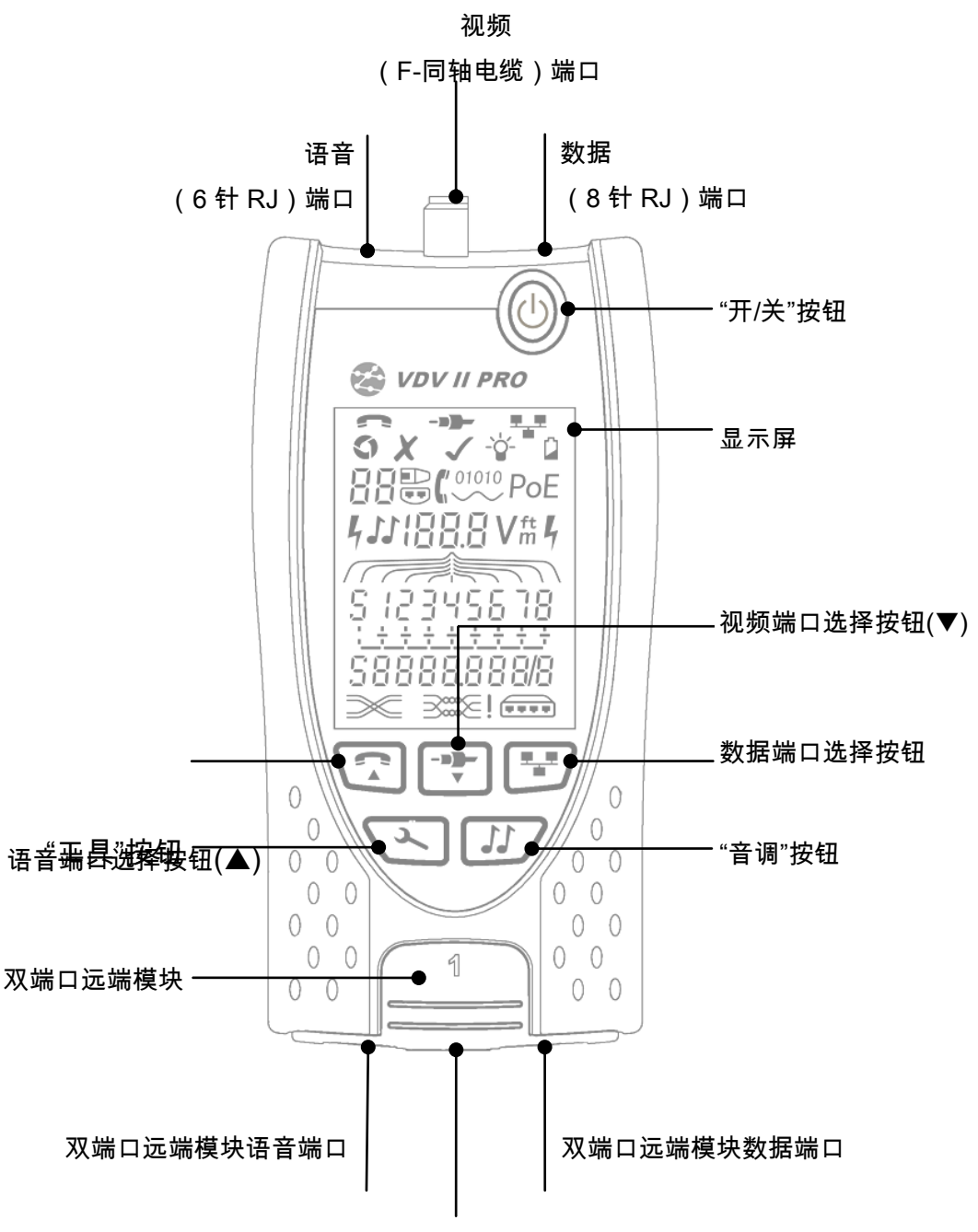

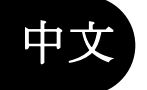

存放同轴电缆远端模块

#### 电源

要取出/放入电池:

- 拆除电池盖螺丝,然后拆除测试仪背面的电池盖。
- 取出/放入电池时应小心,务必正确连接且不要缠住线 缆。
- 装回电池盖和螺丝。

要启动测试仪:

- 按下"开/关"按钮。
	- o 显示屏上显示所选的端口(语音、视频或数 据)。
	- o 如果显示电池电量低指示符,应使用新的 9V 电池 进行更换。

要控制背光:

- 反复按下"工具"按钮,直到"背光"指示符闪烁。
- 按下▼ 或▲ 和背光超时(秒)所示
	- o 如果为零,显示屏上显示×,且背光将不会亮起
	- 如果不为零,显示屏上显示✓。 背光将在按下任一按钮时亮起,并会在不工作一段时间后首先变暗,然后熄灭,以 尽量延长电池寿命。

电池盖螺丝

"设置" 指示符

已选择语音 端口

电池盖

反复按下"工具"按钮,直到"设置"指示符消失。

要关闭测试仪:

按下"开/关"按钮。

#### 终端模块

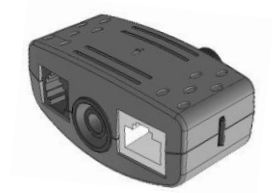

双端口远端模块 1 号(标准)

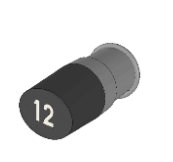

同轴电缆远端模块 1 号(标准) 1 号至 12 号(可选 - 158053)

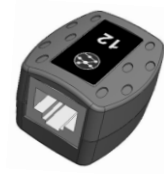

RJ45 远端模块

158050)

1 号至 12 号(可选 -

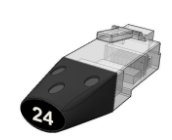

"背光" 指示符

已选择视频 端口

已选择数据 端口

> "电池电量低" 指示符

RJ45 识别器

1 号至 24 号(可选 - 158051)

双端口远端模块可以存放在测试仪的下部,带有用于防护的内部插孔,或用于不从 测试仪上取下便可检测跳线的外部插孔,并可提供对同轴电缆远端模块的存放。

#### 连接

要连接线缆并确认连接正确:

- 按照线缆接头类型使用正确的端口(语音、视频或数据)。 (语音端 口用于带有 RJ11、RJ12、RJ14 或 RJ25 插头的线缆;视频端口用于 带有 F 75 Ω 型端子的同轴电缆; 数据端口用于带有 RJ45 插头的线 缆)。
- 按下对应的端口按钮(语音、视频或数据)。
	- o 显示屏上显示所选的端口。
- 将线缆的一端连接到测试仪上的特定端口,然后将另一端连接到远端 模块(用于线缆识别和检测)或识别器(仅用于线缆端口识别)。
	- o 显示屏上显示接线端子的类型(远端模块或识别器)及其编号,以 便在使用许多不同的接线端子时加以识别。

终端模块编号

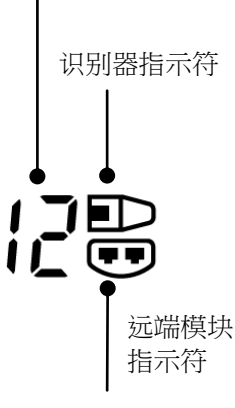

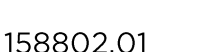

中文

#### 线缆测试

要测试线缆:

- 将线缆连接到测试仪和适当的远端模块(如上所述)。
	- o 持续运行线缆测试(除非在"工具"模式中或如果检测到电压)。 无需启动或停止 线缆测试。

显示屏的下半部会使用两行数字来显示线缆测试结果。 顶行数字表示主机的针脚。 显示数字 和 S(屏蔽层),具体取决于所使用的端口…

语音 – 显示针脚 1、2、3、4、5 和 6

视频 – 显示 S 和针脚 1

数据 – 显示针脚 1、2、3、4、5、6、7 和 8。 如果连接了屏蔽层,则显示 S。

底行数字表示远端模块的针脚。 显示的数字指明相连的远端模块针脚和主机针脚。 显示开路 和短路。 多条短路会按顺序显示。

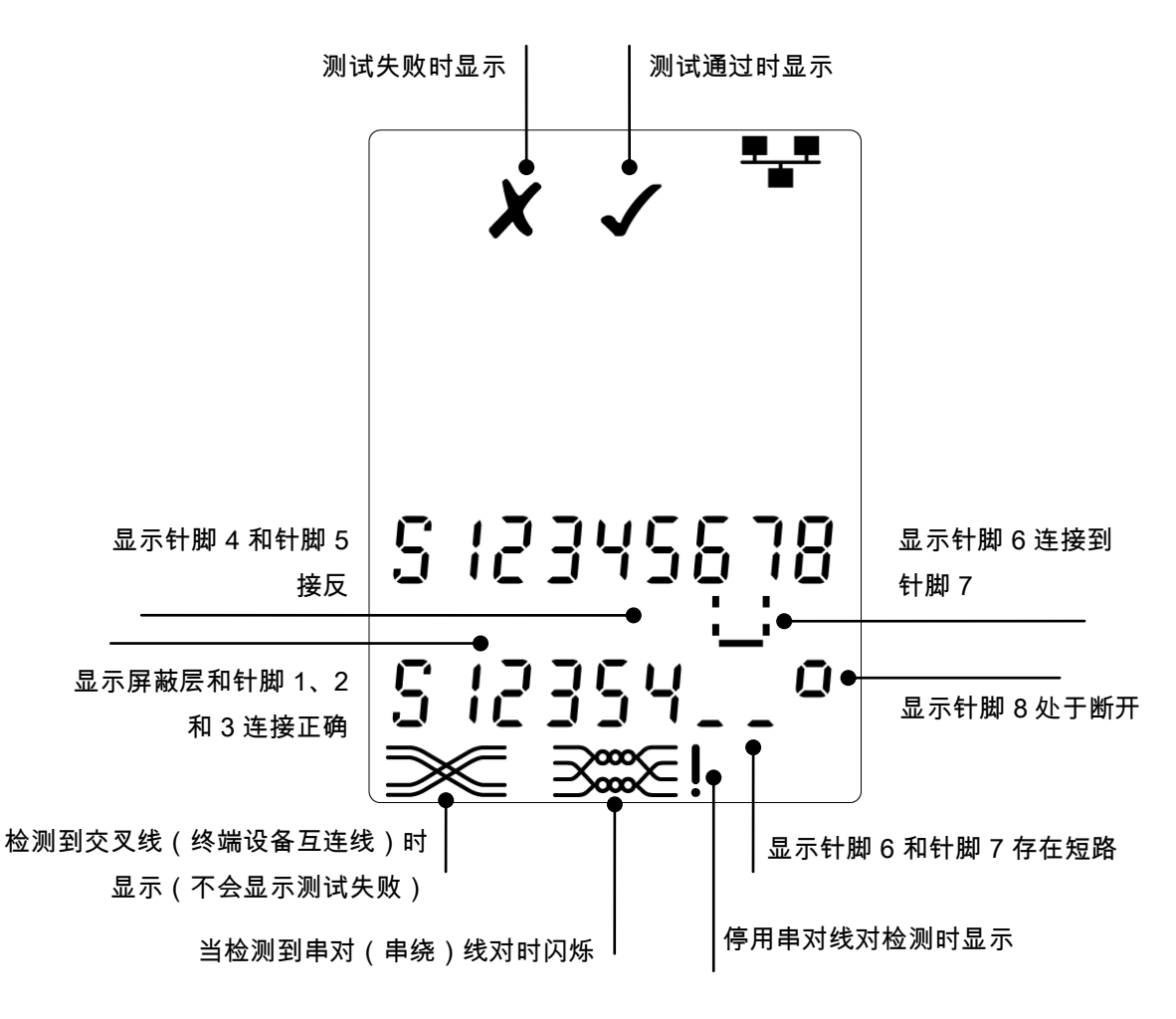

串对(串绕)线对检测:

- 当停用此检测功能时,串对(串绕)线对符号旁边显示 !。
	- o 当启用串对(串绕)线对检测时,出现串对(串绕)线对时,显示测试失败。
	- o 当停用串对(串绕)线对检测时,出现串对(串绕)线对时,将不会显示测试失 败。

要停用/启用串对(串绕)线对检测功能:

- 按住目前所选端口的端口选择按钮 2 秒钟,以更改设置。
	- o 串对线对检测被停用或启用。

53

中文

**VDV II Pro** 

#### 长度测量

利用仪表的时域反射 (TDR)功能,可测量线缆长度,无论被测线缆是否存在开路、短路故障,或是否接有远端模块或 识别器。任何 TDR 只能被用于测量电缆具有均匀的特性阻抗的长度。该 TDR 可能无法在使用鳄鱼夹连接到电缆未正 确捻金线得到可靠的结果。

长度可以显示为米或英尺。

要设置长度测量单位:

- 反复按下"工具"按钮,直到米或英尺符号闪烁。
- 按下▼或▲
	- o 长度单位在米与英尺之间变换。
- 反复按下"工具"按钮,直到"设置"指示符消失。

精准的长度测量取决于待测线缆是否正确设置了额定传输速率 (NVP) 。 要确定此设置,可查阅线缆制造商的数据, 或检测一段已知长度的与待测线缆类型相同的线缆。

要设置 NVP:

- 将一段已知长度 (>15m/50ft) 的线缆连接到测试 仪(如果适用)。
- 反复按下"工具"按钮,直到 NVP 设置闪烁。
- 按下▼或▲,直到显示所需的 NVP 或正确显示 了已知线缆长度。
- 反复按下"工具"按钮,直到"设置"指示符消失。

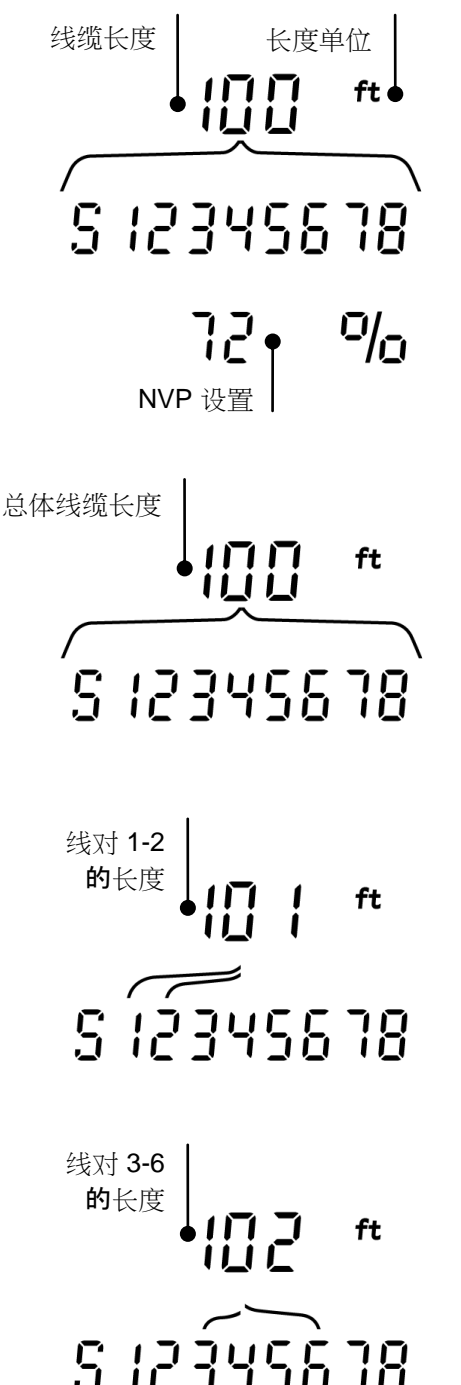

要测量线缆长度:

- 将线缆连接到测试仪。
	- o 显示屏上显示线缆长度。
- 按下目前所选端口的端口选择按钮。
	- o 显示屏上转而显示总体线缆长度或线缆内 某条独立线对的长度。
- 反复按下按钮可轮流显示每条线对的长度或总 体长度。
	- o 通过检查独立线对的长度,可发现线缆故 障和故障点距离。
	- o 独立线对的长度通常不同,且由于其内部 互绞构造,其长度可能会长于总体线缆。

中文

#### 电压测量

如果检测到任何针脚上的电压大于约 2 伏,则无法进行线缆测试和长度测量。 VDV II Pro 转而显示有关存在的电压及这些电压所指示的服务类型的信息(如果适用)。

显示屏上显示检测到的电压和存在电压的针脚及极性。 取决于端口和针脚上的电压,显示 屏上也会显示在线缆上检测到的服务类型…

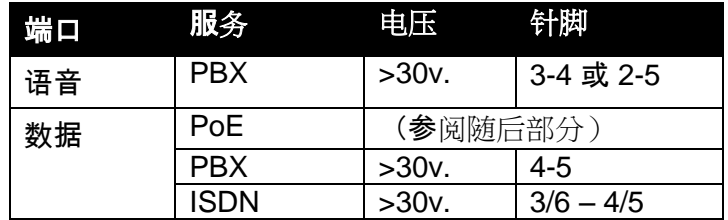

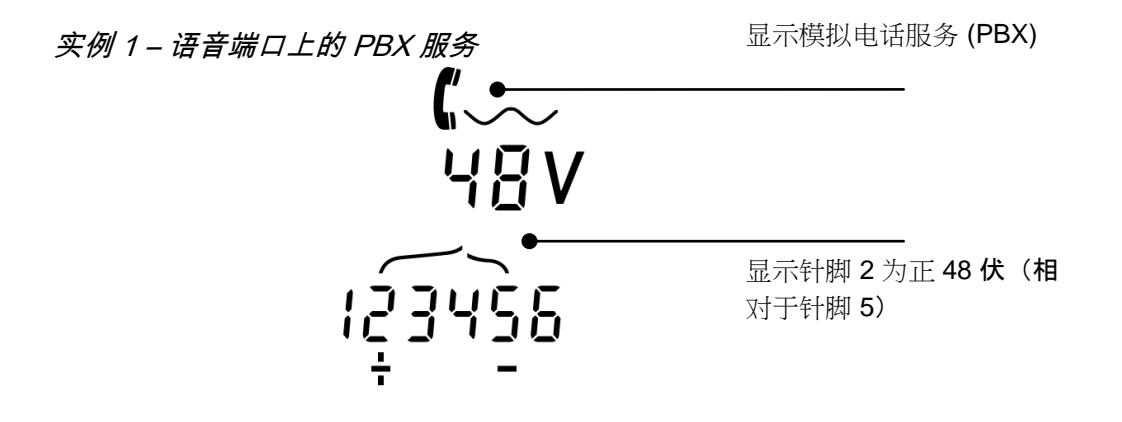

实例 2 – 数据端口上的 ISDN 服务 显示综合业务数据网服务  $\blacksquare$ 01010 (ISDN)  $345678$ 显示针脚 3 和针脚 6 为正 38 伏 正(相对于针脚 4 和针脚 5) に

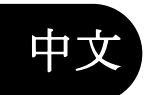

实例 3 – 数据端口上的未知服务

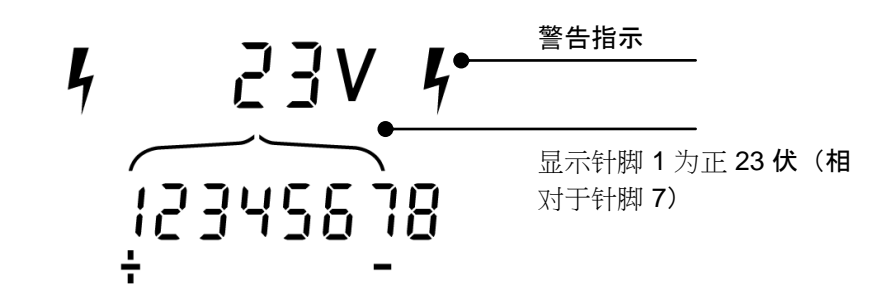

#### 音调发生器

VDV II Pro 可与兼容的音频探针 (可从 IDEAL 公司获取) 一同使用来识别和跟踪电缆。 VDV II Pro 可生成各种类型的音调,并注入到各种针脚组合形式中。 最好是根据实验来选 择音调类型和针脚连接,以便使用特定的探头类型并在特定的线缆条件下获得最佳的结果。

#### 要开启音调发生器:

- 按下"音调"按钮。
	- o 将当前所选音调注入到当前所选端口的 选定针脚上。
	- o 继续发送音调,直到关闭或达到 144 分 钟的时间上限。

要更改音调注入的端口:

- 按下对应的端口选择按钮。 o 用于上次所选端口的音调类型和针脚设
	- 置,将被沿用到此端口。

要更改注入音调的针脚:

 按下目前所选端口的端口选择按钮。 o 每当按下此按钮,音调注入的针脚便会 改变。

要更改音调类型:

- 按下"音调"按钮。
	- o 每当按下"音调"按钮,音调类型便会改 变。

通过在线缆远端控制音调传输效果,以协助确认识别 了正确的线缆。

要从远端控制音调传输效果:

- 在线缆的任意两条导体之间短暂造成短路。
	- o 音调的声音将会改变。

要关闭音调发生器:

- 按住"音调"按钮。
	- o 音调将会停止,并恢复正常的线缆测试 功能。
- 松开"音调"按钮。

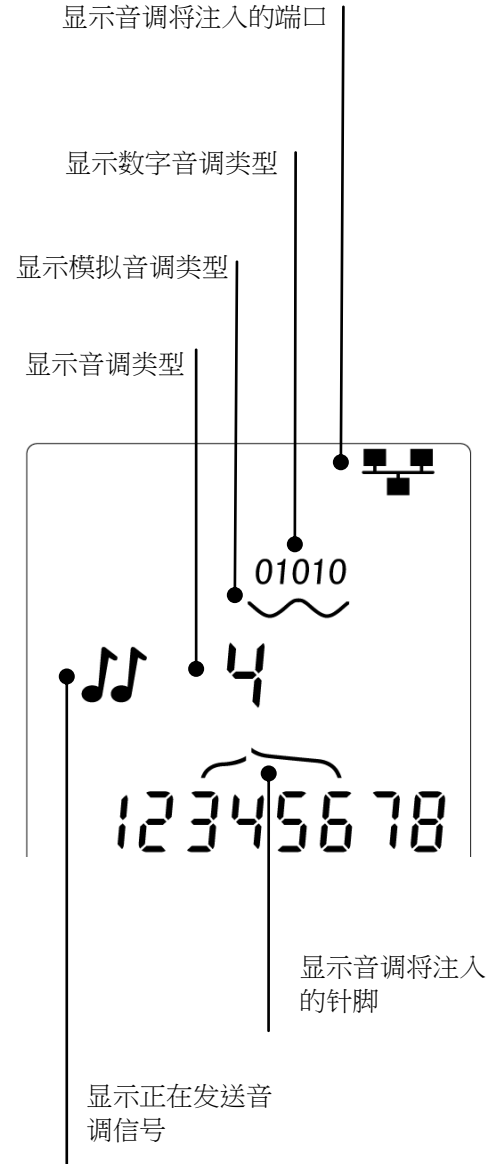

中文

#### 闪烁设备端口指示灯

以太网设备 指示符

为帮助确认正确地连接了以太网设备线缆,VDV II Pro 能够在线缆的一端注入以太网信号电 平,使连接到另一端的设备端口 LED 灯闪烁。

闪烁设备端口指示灯功能仅适用于选择数据端口时。

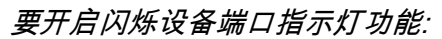

- 反复按下"工具"按钮,直到"以太网设备"指示符闪烁。
- 按下▼ 或▲
	- √ 符号表示集线器闪烁功能已开启。
	- o "以太网设备"指示符的端口段闪烁。
	- o 闪烁设备端口指示灯将一直持续,直到关闭或达到 144 分钟的时间上限。

要关闭闪烁设备端口指示灯功能:

- 按下"工具"按钮。
	- o "以太网设备"指示符的端口段停止闪烁。
	- o 闪烁设备端口指示灯功能停止。

#### 以太网供电 (PoE)

端口段

以太网供电 (PoE) 是一种使用以太网接线向诸如 WiFi 访问点、IP 摄像头和语音 IP (VoIP) 电话等网络设备供电的方法。 当需要电力的设备发出请求后,由启用 PoE 的交 换机端口供电。

当选择数据端口并检测到 PoE 源时,VDV II Pro 从此 PoE 源请求 PoE。 如果在正确 的针脚上检测到电压,则指示 PoE。

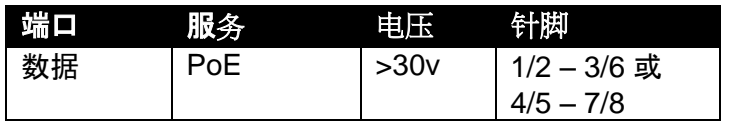

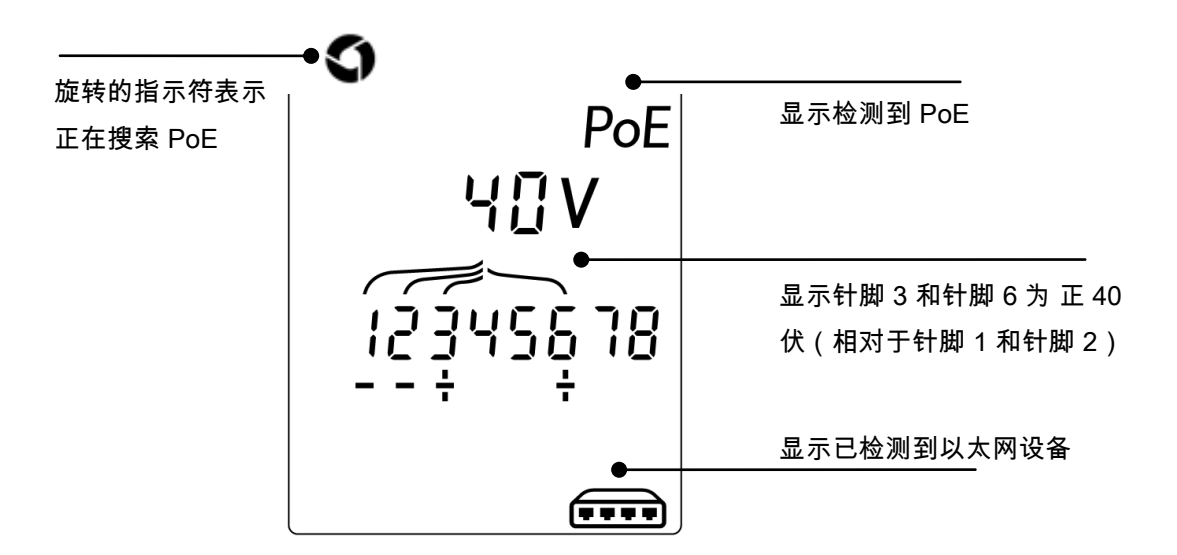

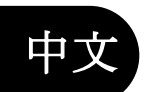

#### 以太网服务检测

当选择数据端口时,VDV II Pro 能够检测连接到数据端口的以太网设备,并报告有关其配置 的信息,例如通告的线速率和双工模式。

如果存在 PoE,便会在显示屏上指示:

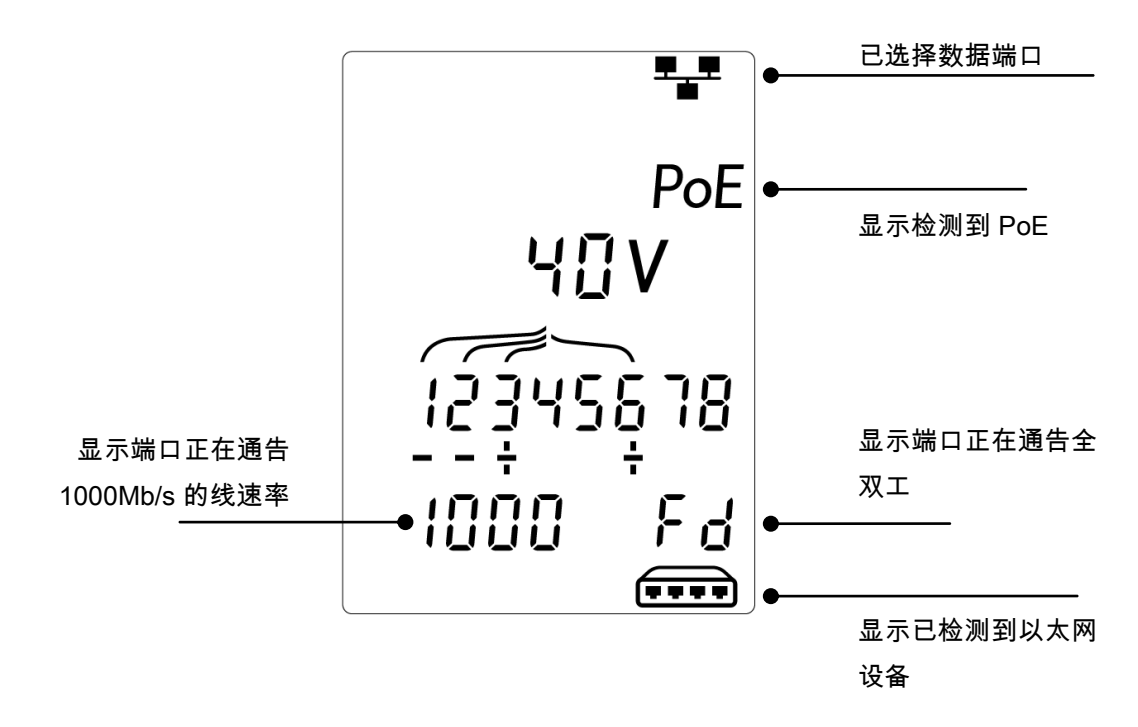

如果不存在 PoE,则显示由相连交换机端口的以太网变压器所产生的短路模式…

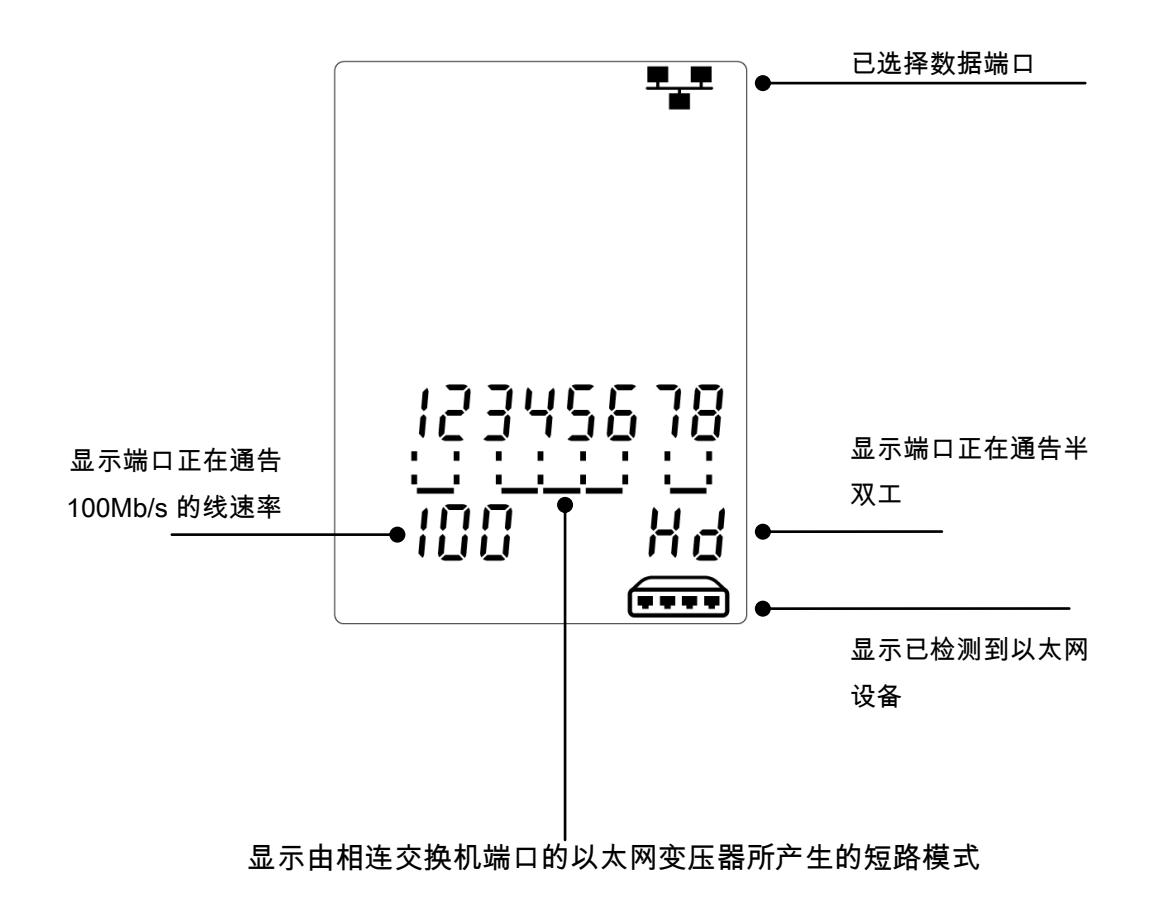

中文

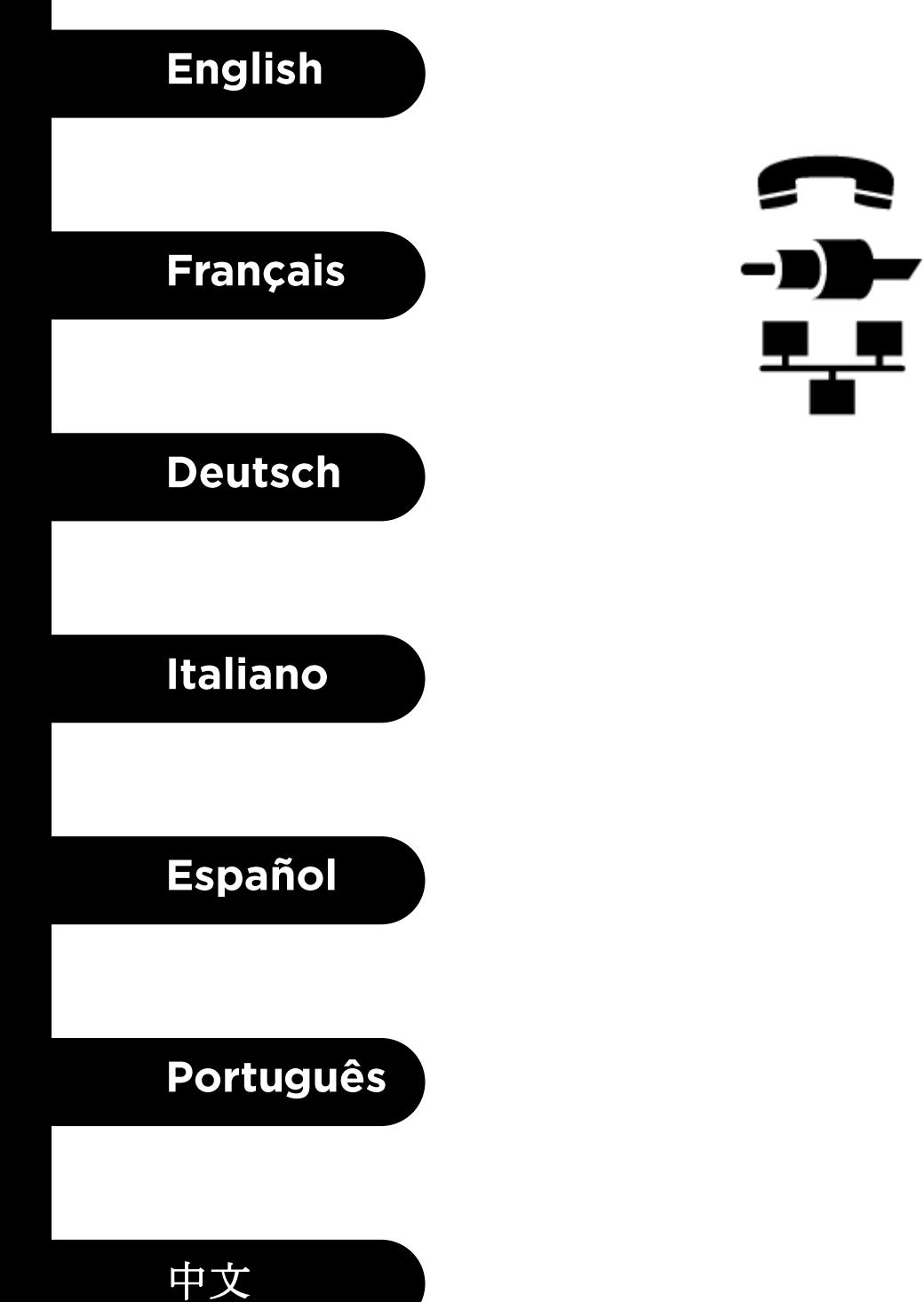

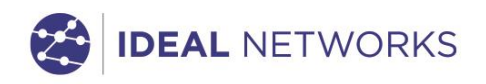

**IDEAL INDUSTRIES LIMITED** Stokenchurch House, Oxford Road, Stokenchurch, High Wycombe, Bucks, HP14 3SX, UK. www.idealnwd.com

A subsidiary of IDEAL INDUSTRIES INC.

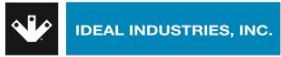

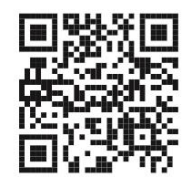

www.vdvii.com

**NVP** 

70

82

65

72

79

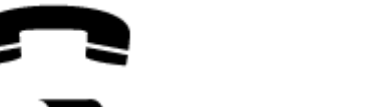

**RG59** 

Cat 3

Cat 7

Cat 5/5e/6/6<sub>A</sub>